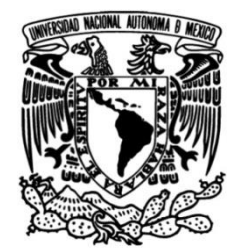

**UNIVERSIDAD NACIONAL AUTÓNOMA DE MÉXICO**

## **FACULTAD DE INGENIERÍA**

## **Desarrollo de una interfaz gráfica para un robot manipulador tipo antropomórfico de tres grados de libertad**

## **TESIS**

Que para obtener el título de **Ingeniero Mecatrónico**

## **P R E S E N T A**

Fuentes Gómez José Antonio

## **DIRECTOR DE TESIS**

M. en I. Humberto Mancilla Alonso

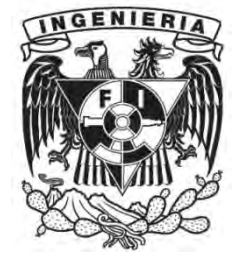

**Ciudad Universitaria, Cd. Mx., 2016**

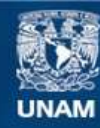

Universidad Nacional Autónoma de México

**UNAM – Dirección General de Bibliotecas Tesis Digitales Restricciones de uso**

#### **DERECHOS RESERVADOS © PROHIBIDA SU REPRODUCCIÓN TOTAL O PARCIAL**

Todo el material contenido en esta tesis esta protegido por la Ley Federal del Derecho de Autor (LFDA) de los Estados Unidos Mexicanos (México).

**Biblioteca Central** 

Dirección General de Bibliotecas de la UNAM

El uso de imágenes, fragmentos de videos, y demás material que sea objeto de protección de los derechos de autor, será exclusivamente para fines educativos e informativos y deberá citar la fuente donde la obtuvo mencionando el autor o autores. Cualquier uso distinto como el lucro, reproducción, edición o modificación, será perseguido y sancionado por el respectivo titular de los Derechos de Autor.

## **AGRADECIMIENTOS**

*Agradezco a Dios por permitirme llegar a esta parte de mi vida.* 

*Agradezco a mis padres Leticia Gómez Marcial y José Fuentes Yañez, por brindarme su apoyo incondicional, por acompañarme en todo momento durante el transcurso de mi vida académica, por creer en mí, por educarme, por estar conmigo en las buenas y en las malas, por los regaños, por las risas, por ser en infinidad de ocasiones mi motivo para seguir adelante. Mamá, Papá son una parte esencial de mi vida, los quiero mucho.* 

*Agradezco a mi Asesor de Tesis el M. en I. Humberto Mancilla Alonso por brindarme la confianza para trabajar junto a él, por dejarme formar parte del Club de Mecatrónica y por ser un gran amigo.* 

*Agradezco a mis profesores por brindarme su conocimiento.* 

*Agradezco a mi casa de estudios la Universidad Nacional Autónoma de México por mi formación académica y profesional.* 

*Agradezco a León Herrera Lourdes Yoanna, Becerril Reza Víctor, Cajero Romero Rafael Uriel y Silva García Luis Daniel del grupo de la asignatura de robótica 2803 del semestre 2016-2 por haberme permitido probar este trabajo con ellos.* 

*Agradezco a todos mis amigos con los que he contado en el transcurso de mi vida. A mis amigos de la Facultad Ricardo Abela, Carlos Hernández, Julio Rodríguez, Axel Zurita, por el apoyo que me brindaron mientras estudiábamos. A todos mis compañeros del Club de Mecatrónica de la FES Aragón por el gran recibimiento que me brindaron. A Roberto Granados y Luis García por sus contribuciones al proyecto. A mis amigos del Club de Mecatrónica Cesar Millán, Gabriel Mendoza y Juan Escalante por acompañarme en esta travesía por el Club. A mis amigos del pueblo vecino Arturo Sosa, Damián Ávila y Mariel Ávila por todas esas aventuras.* 

*Agradezco a Carolina Ávila por escucharme y tolerarme en todo este tiempo de conocernos, eres muy especial para mi te quiero mucho.* 

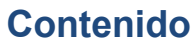

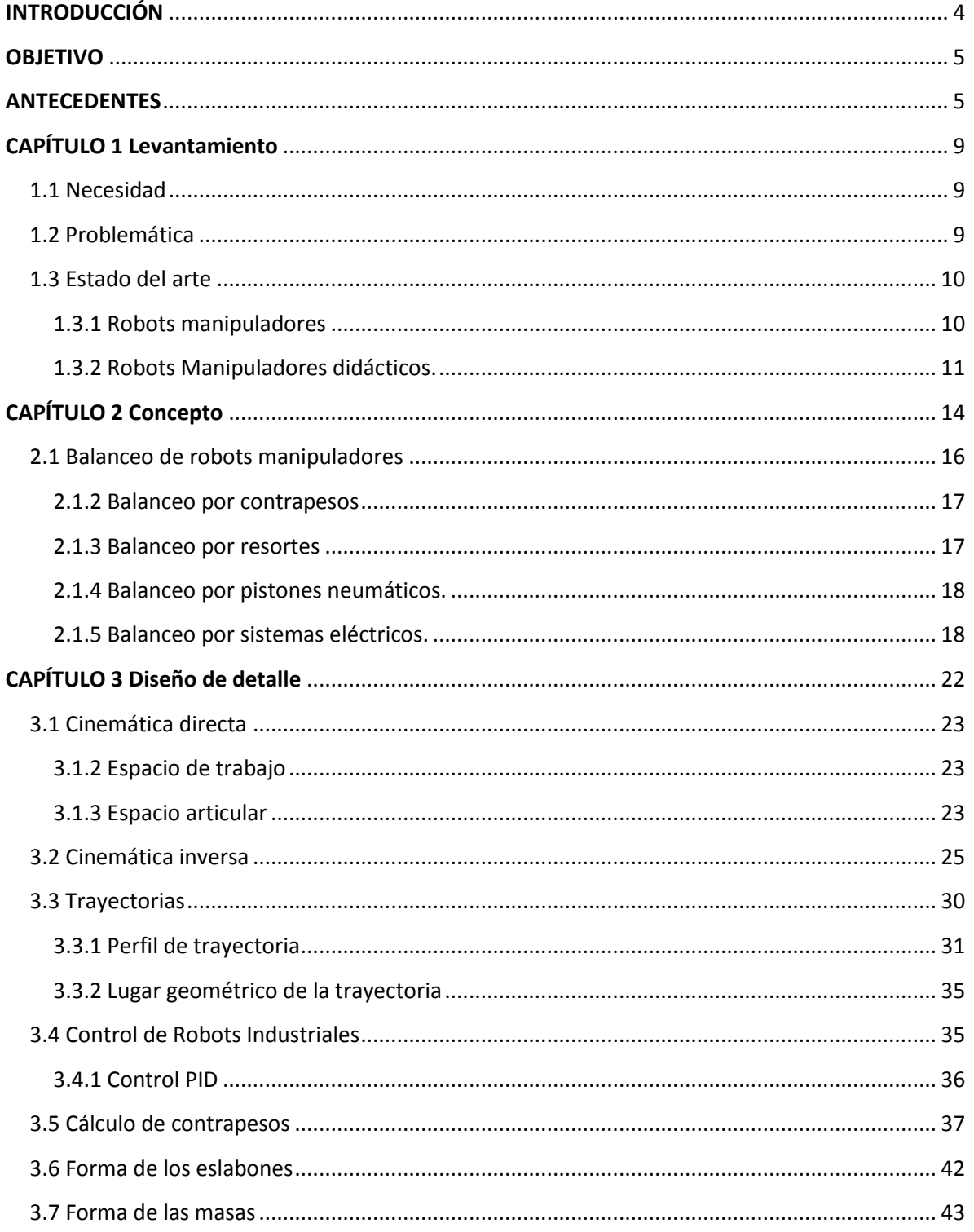

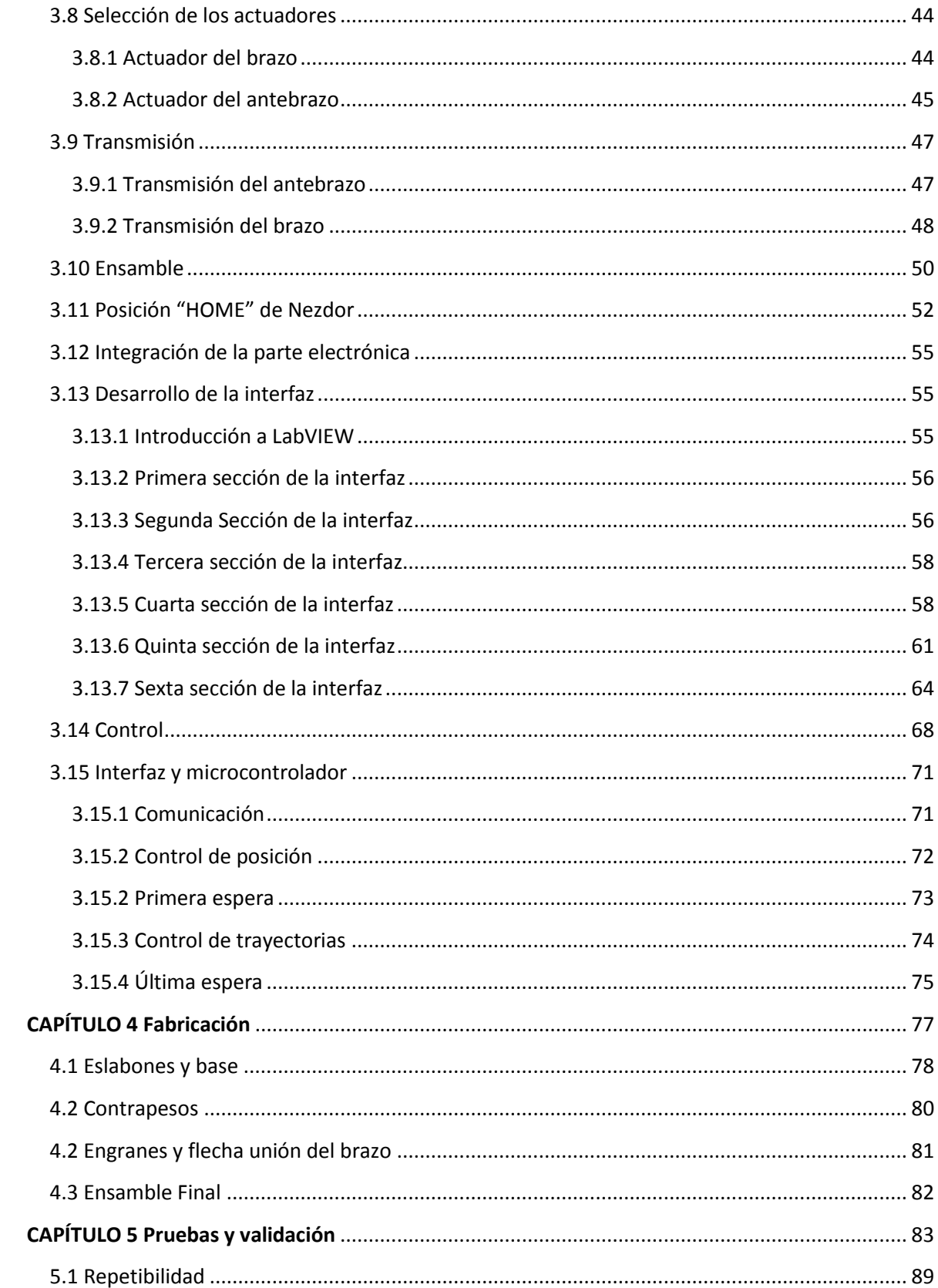

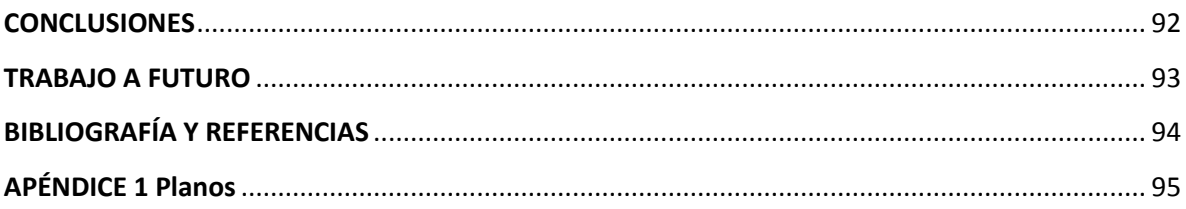

## **INTRODUCCIÓN**

<span id="page-7-0"></span>En la actualidad la interacción del ser humano con los sistemas mecatrónicos comienza desde su hogar con electrodomésticos, como lavadoras u hornos de microondas, hasta robots manipuladores que reemplazan al ser humano en tareas repetitivas y/o tareas que pongan en riesgo la integridad del mismo.

Al ser los robots manipuladores de uso común en industrias automotrices, alimenticias y medicina entre otras, la demanda de personal capacitado va en incremento por lo que es necesario enfocar recursos de infraestructura en las instituciones de educación media y superior. La mayor parte de las ocasiones las instituciones de educación media y superior carecen de esta infraestructura para laboratorios por lo que la educación es incompleta ya que las bases teóricas se mantienen en eso, en teoría y no son puestas en práctica, para ello es necesario el desarrollo de prototipos físicos y virtuales en los que el alumno pueda aterrizar los conceptos teóricos vistos en clase.

Este trabajo de tesis es seguimiento del proyecto Nezdor que forma parte de la línea de investigación *"Robótica didáctica"* desarrollada en la sala de proyectos del *Club de mecatrónica* de la **Facultad de estudios Superiores Aragón (FES Aragón)**. En términos generales el proyecto Nezdor consistía en un robot manipulador tipo antropomórfico de tres grados de libertad, desarrollado en el año 2013, como trabajo de tesis de licenciatura de Néstor Vázquez Villarreal integrante de aquel entonces del Club de Mecatrónica, el cual tenía por objetivo principal el diseño mecánico de un robot manipulador con una interfaz desarrollada en LabVIEW, para su posterior uso en la asignatura de robótica impartida en dicha facultad.

En el primer capítulo de este trabajo de tesis muestra a los robots manipuladores didácticos comunes que se encuentran en el mercado, además de enfatizar nuevamente en la necesidad del desarrollo de prototipos que sirvan de herramienta para la enseñanza de la robótica de manipuladores.

En el segundo capítulo se muestra el primer acercamiento que se tuvo con el prototipo físico del Robot Manipulador Nezdor encontrando desbalanceado dinámicamente al mismo, se muestra también una investigación acerca del balanceo de Robots Manipuladores y se propone la solución al problema del desbalanceo dinámico de Nezdor.

En el tercer capítulo se muestran las correcciones mecánicas hechas a la estructura del prototipo físico, los cálculos de la cinemática directa, inversa y trayectorias para Nezdor, además de los cálculos realizados para la solución al problema del desbalanceo. Se muestra también el desarrollo de la interfaz en el software LabVIEW además del control implementado.

En el cuarto capítulo se muestra el desarrollo de la fabricación del nuevo prototipo.

En el quinto capítulo se muestran las pruebas hechas a Nezdor, las cuales se desarrollaron en el aula con alumnos del grupo de robótica 2803 del semestre 2016-2 impartida en la FES Aragón.

<span id="page-8-0"></span>Para finalizar este trabajo se muestran las conclusiones y el trabajo a futuro a realizar.

#### **OBJETIVO**

Realizar la conexión entre un robot manipulador y un instrumento virtual (desarrollado en el software LabVIEW) el cual le permita al estudiante de robótica poner en práctica los conocimientos básicos teóricos adquiridos en esta asignatura.

#### **ANTECEDENTES**

#### <span id="page-8-1"></span>**A.1 Proyecto Nezdor.**

El proyecto Nezdor forma parte de la línea de investigación **"***Robótica Didáctica"* desarrollada en la sala de proyectos del *Club de Mecatrónica* de la **Facultad de Estudios Superiores Aragón.**

En términos generales este proyecto consistió en realizar el diseño mecánico del brazo, el diseño de la etapa electrónica y por último el diseño de la interfaz que en conjunto permiten al brazo recibir instrucciones a través de la computadora y ejecutarlas, lo que convierte al proyecto Nezdor en proyecto mecatrónico ya que abarca las tres ramas de la ingeniería que conforman a la ingeniería mecatrónica, mecánica de precisión electrónica de control y sistemas, ver figura 1.

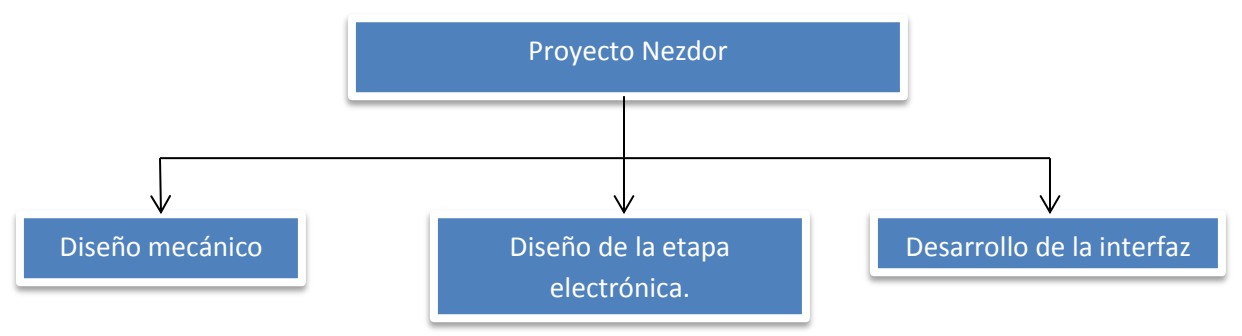

**Figura A.1 Diseño conceptual del proyecto Nezdor** 

#### **A.1.2 Diseño mecánico**

El diseño mecánico de Nezdor se dividió en tres ensambles principales

- Base del robot
- Base de eslabones
- Eslabones

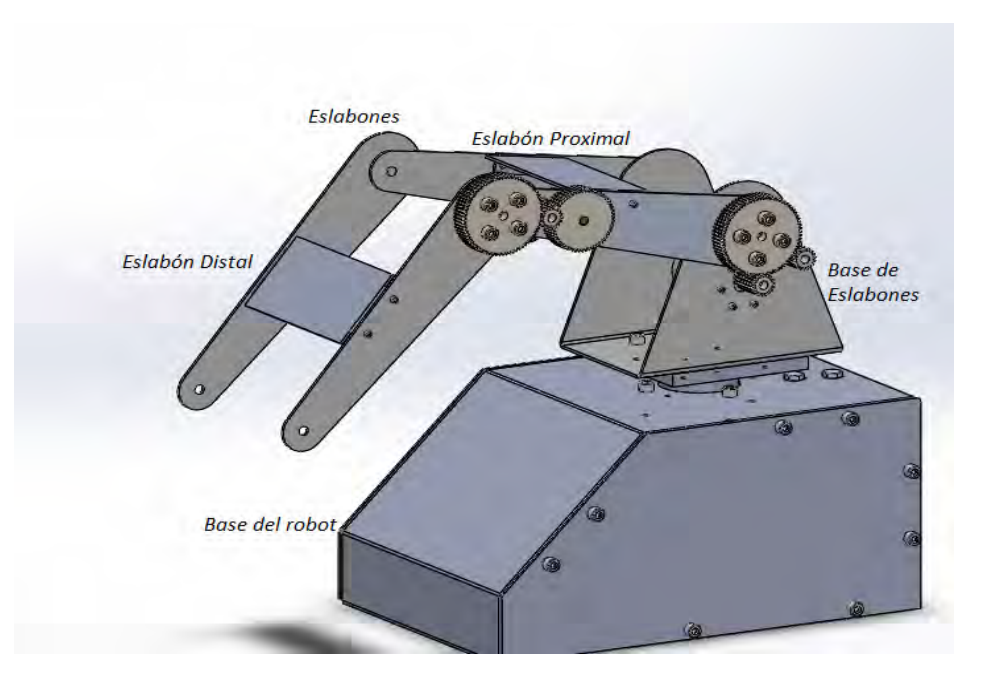

**Figura A.2 Robot Manipulador Nezdor** 

Cada una de estas piezas fue fabricada en lámina de aluminio calibre 14, ya que es un material ligero, dúctil pero con la resistencia necesaria para conformar la estructura.

Los actuadores son motorreductores DC con una relación 131:1. El voltaje de operación de los mismos es de 12 $[V]$  alcanzando un torque a rotor bloqueado de 1.77 $[Nm]$ demandando una corriente de  $6[A]$ .

La transmisión de cada uno de los eslabones es por medio de engranes de Nylon tipo SL, con una relación de 1:4. Dando como resultado la multiplicación de 4 veces el torque de los motores a rotor bloqueado.

Cabe señalar que dentro del diseño de Nezdor no se consideró el diseño de un órgano terminal o efector final y se dejó como trabajo a futuro. Por tal motivo el diseño mecánico de Nezdor solo consistió en eslabones y selección de motores excedentes en torque para soportar dicho órgano.

#### **A.1.3 Diseño de la etapa electrónica.**

El sistema electrónico se divide en dos partes: El microcontrolador y la etapa de potencia.

#### **A.1.3.1 Microcontrolador**

Nezdor cuenta con una placa Arduino Mega 2560 que se utiliza como tarjeta de adquisición de datos. Cuenta con las siguientes características:

- Microcontrolador Atmega1280
- Voltaje de alimentación  $5[V]$
- Voltaje de entrada recomendada de  $7 12$  [V]
- 54 Pines digitales de los cuales 14 con PWM
- 16 entradas analógicas
- Corriente máxima por pin de  $40$ [ $mA$ ]
- $\bullet$  Memoria Flash de 128 kB
- $\bullet$  SRAM de 8  $kB$
- $\bullet$  EEPROM  $4kB$
- $\bullet$  Oscilador de 16 MHz

#### **A.1.3.2 Etapa de potencia**

Nezdor cuenta con 3 circuitos L298N, circuito integrado que funciona como puente H. Este circuito cuenta según su datasheet con las siguientes características

- $\bullet$  Voltaje de alimentación de hasta 50[V]
- Voltaje de entrada para los pines enable de  $-0.3 a 7[V]$
- Corriente pico de salida para cada canal de $3[A]$
- $\bullet$  Potencia de disipación de 25 $[W]$

Los circuitos anteriores son usados en Nezdor para controlar el giro de los motores recibiendo las señales generadas por el microcontrolador.

#### **A.1.4 Diseño de la interfaz**

El diseño de la interfaz se dividió en dos, la instrumentación del manipulador y el desarrollo de la interfaz.

#### **A.1.4.1 Instrumentación**

Nezdor cuenta con tres potenciómetros de 10 $[k\Omega]$  y 10 vueltas, estos potenciómetros son usados como sensores de posición de cada uno de los eslabones. La transmisión de los eslabones y la base de los eslabones cuenta con un engrane para cada potenciómetro.

Los potenciómetros puestos en la trasmisión correspondiente a cada eslabón fueron caracterizados para obtener una relación lineal ángulo vs voltaje

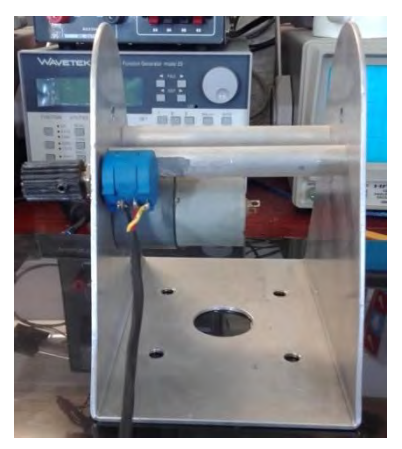

**Figura A.3 Potenciómetro en la primera base de los eslabones**

#### **A.1.4.2 Desarrollo de la interfaz**

La interfaz con la que Nezdor cuenta es una interfaz desarrollada en un lenguaje de programación gráfica con la cual el robot se mueve por el ingreso del ángulo deseado para cada eslabón y el movimiento del robot por medio de un control perteneciente a una consola de videojuego.

Tiempo después, se implementó en Nezdor el seguimiento de trayectorias por interpolación por Splines.

Se realizaron correcciones mecánicas al primer prototipo, estas correcciones fueron principalmente para dar una mayor rigidez estructural al manipulador. También se acoplaron opresores para cada uno de los engranes con el fin de eliminar el juego que existía entre ellos y el eje que los sostenía.

Se desarrolló una nueva interfaz para el manipulador, la cual consiste principalmente en el ingreso de cinco puntos, dentro del espacio cartesiano, por los que se pretende que pase el manipulador.

La interpolación entre cada punto se realiza por medio de un spline cúbico, los puntos resultantes de la interpolación se muestran en dos gráficas. Después de la obtención de dichos puntos se mandan las señales de control a los puentes H para accionar los motores y comenzar el movimiento de los eslabones a su posición deseada.

# <span id="page-12-0"></span>**CAPÍTULO 1 Levantamiento**

### <span id="page-13-0"></span>**1.1 Necesidad**

Los conceptos básicos de la robótica de manipuladores se centran en el posicionamiento del efector final. La cinemática del manipulador estudia el movimiento sin conocer las causas que lo provoca, la dinámica del manipulador estudia el movimiento conociendo su causa. El movimiento del efector final desde un punto a otro es estudiado por las trayectorias del manipulador y el posicionamiento de cada uno de los eslabones para alcanzar una posición deseada del efector final es estudiado por el control de robots.

Las herramientas fundamentales en el estudio de cada uno de los conceptos anteriores son las matemáticas, haciendo que cada uno de los temas requiera de una abstracción por parte del alumno.

Al requerir el alumno de una abstracción para el entendimiento de los conceptos, el docente de la asignatura se ve obligado a mejorar sus métodos de enseñanza.

Por ello surge la necesidad de desarrollar una interfaz para un robot manipulador de tres grados de libertad que en conjunto apoyen al docente en sus métodos de enseñanza con el principal objetivo de brindar al alumno un conocimiento de calidad y un mejor entendimiento del mismo.

#### <span id="page-13-1"></span>**1.2 Problemática**

Los costos de adquisición de robots de laboratorio son elevados lo que dificulta el desarrollo de infraestructura. Por ejemplo, el Scorbot es un robot manipulador tipo antropomórfico de seis grados de libertad, con servomotores de  $24[V]$  por cada grado de libertad capaz de levantar una masa de hasta 2.5 $\left[kg\right]$  y una repetibilidad de $_{-}^{+}$ 0.18 $\left[mm\right]$ .

Adicionalmente el robot cuenta con los siguientes accesorios, una banda transportadora, una mesa giratoria, una base lineal de un metro, un sistema neumático para el efector final y un sistema de alimentador por gravedad además de contar con su propia interfaz para la programación de sus movimientos.

Se han desarrollado para instituciones de educación superior guías de laboratorio en las que se brinda la información necesaria para la oportuna utilización del robot y sus accesorios.

El costo aproximado del manipulador con todos los accesorios supera los 8 000 USD.

Otro Robot usado para la enseñanza es el MENTOR DESKTOP ROBOT, de seis grados de libertad, con la capacidad de levantar hasta un kilogramo, un radio de operación de  $0.428[m]$  y con una repetibilidad de  $\frac{1}{2}[mm]$ . El robot cuenta con un simulador, en el cual se puede mostrar el movimiento del robot antes de ser ejecutado por el robot físico. A pesar de ser un modelo de manipulador de los años 80´s su precio no es inferior a los 800 USD.

Adicionalmente se encuentra el temario de la asignatura de robótica, el cual centra su objetivo académico en temas específicos por lo que el uso de las prácticas ya desarrolladas de laboratorio sería parcial o en ocasiones nulo.

Con el desarrollo de la interfaz se pretende que abarquen los temas básicos de la asignatura además que junto con un robot manipulador se encuentren al alcance de las Instituciones de educación superior.

#### <span id="page-14-0"></span>**1.3 Estado del arte**

La palabra robot, fue utilizada por primera vez a principio de los años 20´s, por el dramaturgo checo Karel Capek, en una obra de teatro llamada "Robots Universales Rossum" su origen se deriva de la palabra checa "robotnik" que significa, servidor o trabajo forzado.

Los robots se suelen clasificar en las siguientes categorías:

- Robots manipuladores
- Robots móviles

Au vez los robots móviles se clasifican en:

- Terrestres con ruedas y con patas
- Acuáticos marinos y submarinos
- Aéreos

#### <span id="page-14-1"></span>**1.3.1 Robots manipuladores**

George Charles Devol (1912-2011) ingeniero norteamericano, es conocido como el creador del primer robot industrial. A finales de los años 40´s Devol comenzó con sus patentes y a mediados de los años 50 fue cuando Devol concedió la idea del primer robot programable además de fundar, junto con Joseph Engelberg, la primera compañía fabricante de robots, Consolidated Controls Corporation que años después se convertiría en Unimation. A principios de los años 60´s esta empresa fabricó para General Motors un brazo robótico, el Unimate considerado el primer Robot industrial de la historia cuya función era levantar y apilar grandes piezas de metal caliente.

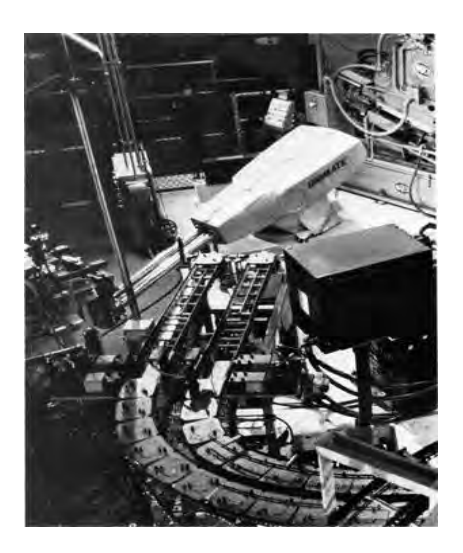

**Figura 1.1 Robot Unimate**

A finales de los años 70´s Unimation con el apoyo de General Motors, crea el PUMA (Programmable Universal Machine for Assembly), base de la mayoría de los robots industriales Actuales.

Existen diversas definiciones de robots manipuladores Industriales, una de ellas es la de

la Federación Internacional de Robótica que bajo la norma ISO/TR 8373, un robot manipulador se define de la siguiente manera:

*"Un robot manipulador industrial es una máquina manipuladora con varios grados de libertad controlada automáticamente, reprogramable y de múltiples usos, pudiendo estar en un lugar fijo o móvil para su empleo en aplicaciones industriales."* 

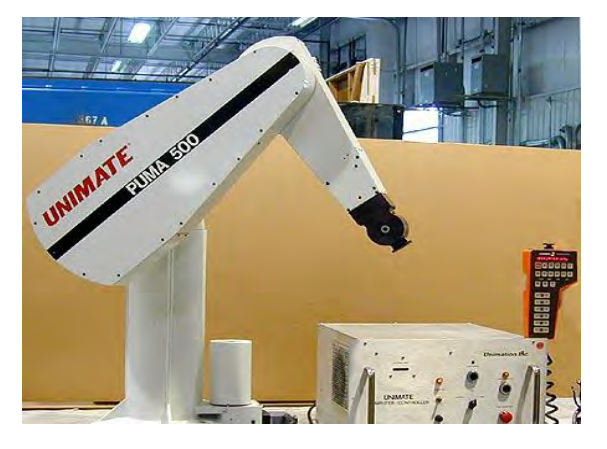

**Figura 1.2 Robot PUMA**

#### <span id="page-15-0"></span>**1.3.2 Robots Manipuladores didácticos.**

Aparte de ser máquinas para la industria y cumplir con funciones específicas, los robots manipuladores pueden ser usados para la enseñanza.

Intelitek, empresa privada de educación tecnológica, desarrolla robots para la enseñanza, siendo los más relevantes el Robot Educacional SCORBOT-ER 4u, Robot Educacional SCORBOT-ER 9Pro y el Robot Cyton 300.

#### **1.3.2.1 Scorbot-ER 4u**

Es un robot manipulador de 5 grados de libertad versátil y fiable para la enseñanza de la robótica y para el entrenamiento con robots industriales. Su diseño mecánico permite que se observe el movimiento de cada uno de los actuadores.

Cuenta con las siguientes características:

- Peso:  $10.8 \, [kg]$
- Radio de operación:  $0.610[m]$
- Carga Máxima:  $2.5[kg]$
- **•** Efector final: Gripper con un servomotor.
- Repetibilidad: $\frac{1}{2}$  0
- Sensores de posición: Encoders ópticos en cada motor
- Actuadores: Servo motores de  $12[V]$
- Transmisión: Engranes y bandas

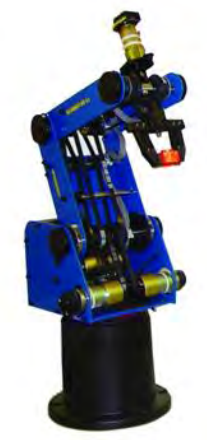

**Figura 1.3 Scorbot ER 4u**

El robot puede ser montado en una mesa, en un pedestal o base lineal. Asimismo el robot cuenta con los siguientes accesorios, una base lineal de un  $1[m]$ , una mesa giratoria, banda transportadora, alimentador por gravedad, tabla de experimentos y un sistema neumático para el efector final.

El robot cuenta con el software RoboCell, en el cual se pueden programar y simular el movimiento del robot. El software cuenta con escenarios, en los que se encuentra el robot y sus accesorios.

En conjunto software y manipulador permiten al estudiante, conocer el funcionamiento de un robot manipulador así como las aplicaciones básicas que este puede tener dentro de la industria además de brindar nuevas herramientas didácticas a los docentes de la asignatura. El costo aproximado de adquisición del robot y sus accesorios supera los 8 000 USD (2016).

#### **1.3.2.2 Scorbot-ER 9Pro**

A diferencia del robot anterior este robot ofrece un control avanzado de la trayectoria, velocidad y presión. El Scorbot-ER 9Pro puede trabajar de forma independiente o con los mismos accesorios que el robot anterior.

Cuenta con las siguientes características:

- Peso:  $51[kq]$
- Radio de operación:  $0.691[m]$
- Carga máxima:  $5[kg]$
- Efector final: Gripper con un servomotor
- Repetibilidad:  $\frac{1}{2}$  0
- Sensores de posición: Encoders ópticos en cada motor
- Actuadores: Servo motores de  $24[V]$
- Transmisión: Harmonic drivers y bandas

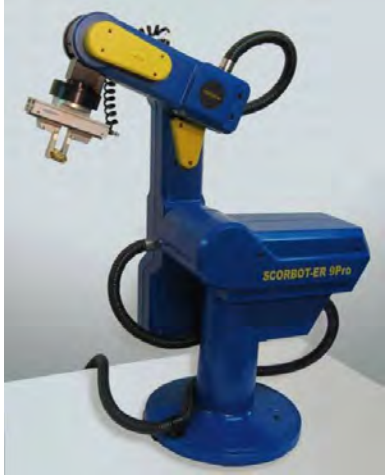

**Figura 1.4 Scorbot ER 9pRO**

#### **1.3.2.3 Cyton 300**

Es un robot manipulador de 7 grados de libertad que puede trabajar similar a un brazo humano. No requiere un control externo, solo una fuente de alimentación externa de  $12[V]$ .

El robot utiliza el software Actin, que provee una visualización 3D del robot y un control remoto en tiempo real a través de una red local, además de permitir escribir programas en Python o C++.

Cuenta con las siguientes características

- Radio de operación:  $0.48[m]$
- $\bullet$  Máxima carga: 0.3[ $kg$ ]
- Efector final: Gripper
- Repetibilidad:  $\frac{+}{-}1$

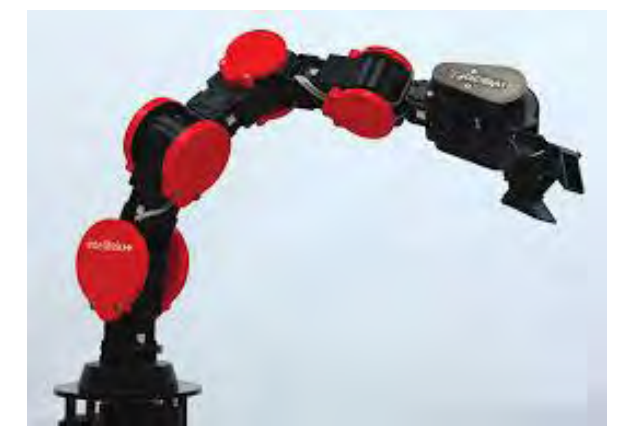

**Figura 1.5 Cyton 300** 

#### **1.3.2.4 Mentor Desktop Robot**

Robot manipulador de los años 80´s robusto, versátil y confiable. Utilizado en la enseñanza como primer acercamiento a los robots industriales. Su software permite el control y simulación del movimiento.

Cuenta con las siguientes características:

- Repetibilidad:  ${}_{-}^{+}$  2
- Radio de operación:  $0.428[m]$
- Carga máxima:  $1 [kg]$
- Efector final: Gripper

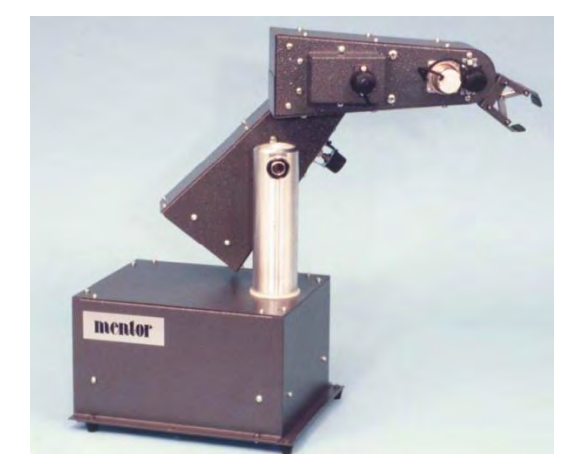

**Figura 1.6 Robot Mentor** 

# <span id="page-18-0"></span>**CAPÍTULO 2 Concepto**

El primer acercamiento con Nezdor, fue implementado controladores PID para el posicionamiento de los eslabones a cada uno de los tres motores, en dos de ellos, el motor de la base y el motor del brazo se logró el control, sin embargo no se pudo realizar el control de posición del motor del antebrazo. Cabe aclarar que a partir de este momento y en lo restante del texto se nombraran a los eslabones y a la base de los eslabones de diferente manera debido a la similitud que tiene un robot manipulador tipo antropomórfico con un brazo humano por lo que se nombrará al eslabón distal como brazo, al eslabón proximal como antebrazo y a la base de los eslabones se le nombrara simplemente base, ver figura 2.1.

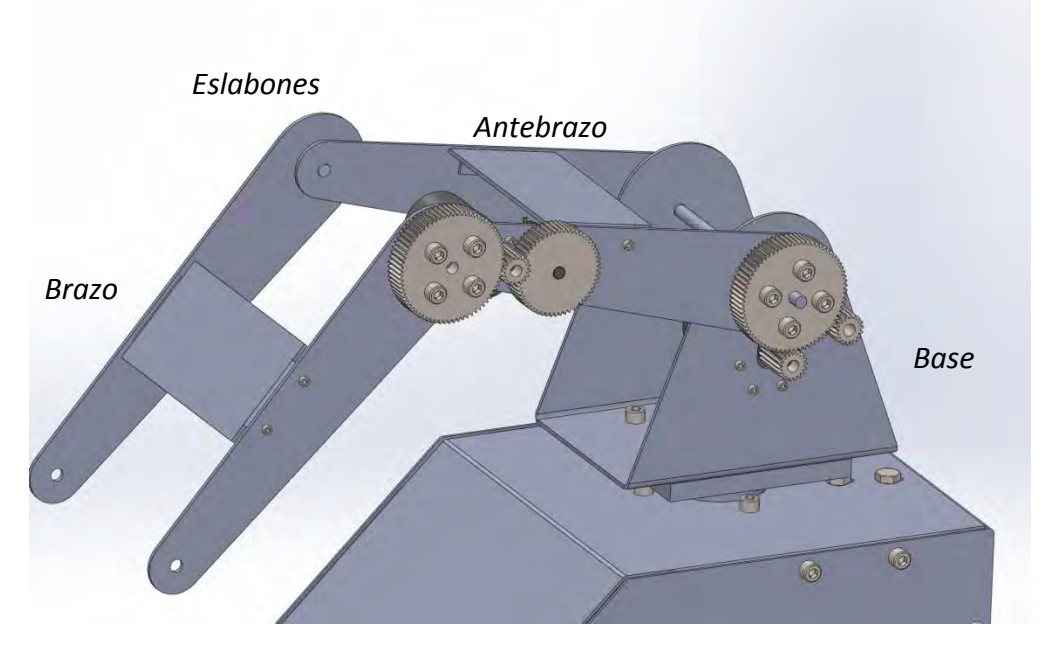

**Figura 2.1 Nuevos nombres para los eslabones** 

Se tomaron en cuenta dos posibilidades de falla, la primera se le atribuía a la velocidad de procesamiento del microcontrolador, la segunda se le atribuyó al actuador con el que Nezdor contaba.

La primera idea se descartó, realizando una prueba en un microcontrolador con una velocidad de procesamiento mayor.

Descartando entonces la primera idea se tomó como principal problema la segunda posibilidad. Se posicionó al antebrazo y al brazo en cero grados, posición en la cual el vector de gravedad es máximo. Para estas posiciones se realizó un análisis estático, obteniendo los momentos provocados por los pesos de los eslabones alrededor del eje de giro del antebrazo. Obteniéndose los siguientes resultados:

En el robot con ayuda de una fuente de alimentación se aplicaron voltajes menores al voltaje nominal del actuador, esperando que con la reducción de velocidad aumentara el torque del motor. De los resultados obtenidos se puede apreciar lo siguiente:

- El actuador entregaba la potencia necesaria cuando el vector de la gravedad estaba en contra del movimiento, es decir cuando se realizaba el movimiento de cero a noventa grados del antebrazo.
- Acción totalmente contraria cuando se realizaba el movimiento de noventa a cero grados, debido a que el motor no entregaba la potencia necesaria para soportar el peso de los dos eslabones en movimiento.

Los resultados obtenidos eran incongruentes entre sí por lo que se decidió buscar en hojas de especificaciones el torque máximo del motor, 1.77 [ $Nm$ ] en Stall Torque y  $0.098$  [ $Nm$ ] en Rotate Torque.

A simple vista se puede apreciar que el torque suministrado por el motor multiplicado por la relación de transmisión es el suficiente para mantener el peso de los eslabones, esto es cierto si se toma en cuenta el Stall torque, sin embargo este es un torque que solo se presenta en el arranque del motor y no es un torque continuo, razón por la cual se ejecutaba el movimiento de cero a noventa grados del antebrazo además de que conforme se acercaba el eslabón a los noventa grados el momento generado por el peso alrededor del eje de giro del antebrazo disminuye llegando a ser nulo.

Por otro lado al realizar el movimiento de noventa a cero grados el momento generado por el peso aumenta de cero hasta su valor máximo, el cual, sobrepasa el Rotate torque suministrado por el motor que siendo multiplicado por la relación de transmisión no superaba los  $0.041$ [ $Nm$ ].

Al demandar más torque el sistema que el suministrado por el motor se llegó a la conclusión que el actuador no era el indicado.

Se propusieron dos opciones de solución al problema

- Cambio de actuador
- Balanceo del robot manipulador

Al ser el balanceo de robots un tema nulo en los planes de estudio de la asignatura de robótica se realizó la siguiente investigación sobre el tema.

#### <span id="page-20-0"></span>**2.1 Balanceo de robots manipuladores**

De acuerdo a Zhang & Wei (2016) el balanceo de los robots manipuladores introduce simples modificaciones en la arquitectura del mecanismo original, el cual simplifica el modelo dinámico y como resultado el control del mismo.

Básicamente el balanceo puede ser categorizado en dos tipos activo y pasivo. En términos generales el balanceo activo consiste en aplicar una fuerza externa con dispositivos eléctricos, neumáticos e hidráulicos mientras que el balanceo pasivo consiste en compensar el momento generado por el peso de los eslabones a través de resortes o agregando contrapesos.

Zhang & Wei (2016) calcifican al balanceo pasivo en cuatro tipos:

- Balanceo estático: se dice que una máquina está balanceada si su energía potencial se mantiene constante para todas las posibles configuraciones.
- Balanceo Dinámico: este balanceo se reducen las fuerzas de reacción y momentos entre en la base y sus actuadores. Un robot que se encuentra en balanceo dinámico transferirá ligeramente algunas reacciones a sus actuadores adyacentes y ambientes cuando es operado.
- Balanceo completo: brinda modificaciones a los mecanismos no balanceados para obtener un balanceo estático y un completo desacople de las ecuaciones dinámicas.
- Balanceo óptimo: se refiere a la selección de los parámetros de balanceo considerando un sistema de trayectoria. De acuerdo con la estructura de la trayectoria, el balanceo optimo puede ser dividido en dos:
	- **Balanceo Óptimo en lazo cerrado**
	- **Balanceo Óptimo en lazo abierto**

#### <span id="page-21-0"></span>**2.1.2 Balanceo por contrapesos**

Consiste en reducir o eliminar los momentos generados por el peso de los eslabones agregando masas a los eslabones.

De acuerdo a Arakelian & Briot (20015) los métodos propuestos de balanceo para cadenas abiertas, comienzan en el último eslabón agregando contrapesos en orden para localizar los centros de masas en el punto pivote de la articulación. Este proceso debe ser secuencial hasta que el centro de masa de toda la cadena se encuentra en el punto pivote de la base.

A pesar de su simplicidad en los cálculos, el agregar contrapesos no es deseable debido al incremento la masa total del manipulador, además del aumento de tamaño. Por tal motivo muchos diseñadores utilizan como contrapesos las masas de los motores, ver figura 2.2.

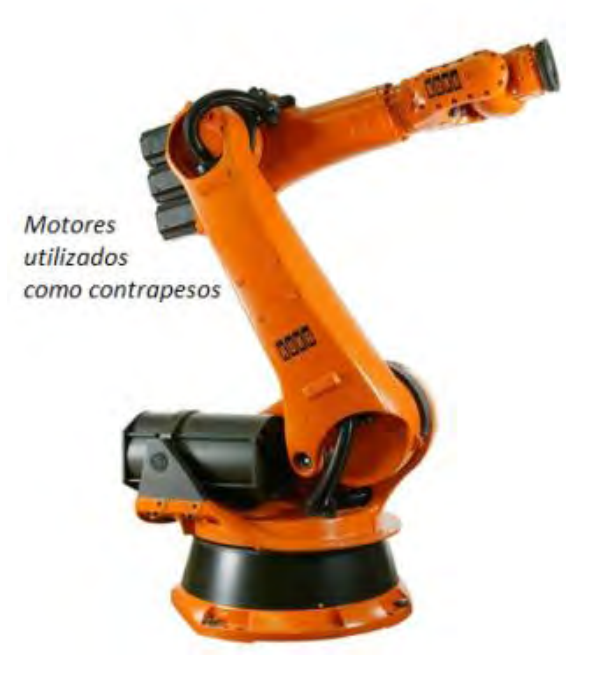

**Figura 2.2 Robot KUKA balanceado con las masas de los motores**

#### <span id="page-21-1"></span>**2.1.3 Balanceo por resortes**

Consiste en reducir o eliminar los momentos generados por el peso de los eslabones colocando resortes de manera directa en los eslabones o utilizando otros dispositivos de por medio (Zhang & Wei, 2016).

Los resortes usados frecuentemente son resortes torsionales, de comprensión y tracción. Su uso radica en el comportamiento lineal de sus características físicas.

Los efectos de la gravedad sobre los eslabones se ven reflejados en la proyección de un vector con componentes no lineales se requieren adicionalmente al resorte dispositivos como levas, poleas, cables y eslabones auxiliares. Por ello existen cuatro diferentes formas en las que puede ser realizado el balanceo con resortes.

- Balanceo por resortes unidos directamente a los eslabones
- Balanceo utilizando un arreglo de polea y cable
- Balanceo utilizando eslabones auxiliares
- Balanceo utilizando levas y trenes de engranes

El proceso matemático que implica este balanceo, se centra en la obtención de la energía potencial del sistema derivando la ecuación resultante con respecto al ángulo de la articulación correspondiente.

#### <span id="page-22-0"></span>**2.1.4 Balanceo por pistones neumáticos.**

De acuerdo a Rivin (1988) el balanceo por pistones neumáticos es un tipo de balanceo el cual utiliza como fuente de fuerza de balanceo un pistón neumático. El pistón neumático es el dispositivo usado frecuentemente en los robots manipuladores ya que a diferencia de los resortes en los que la fuerza depende del desplazamiento, el pistón genera una fuerza constante independientemente de la posición del pistón. Al ser fuerzas constantes se requiere del uso de dispositivos como levas y eslabones extras para convertir esa fuerza constante en fuerzas de balanceo no lineales.

El uso de pistones neumáticos es más sencillo que el uso de resortes y contrapesos ya que en una perturbación al sistema, variación en la carga, solo se necesita ajustar la presión en el cilindro para compensar esta variación. Esto se puede lograr por medio de sistema sensorial de peso conectado a un regulador de presión.

#### <span id="page-22-1"></span>**2.1.5 Balanceo por sistemas eléctricos.**

Rivin (1988) explica que el balanceo por sistemas eléctricos consiste en controlar el torque de un motor eléctrico, tomando como variable a controlar el torque que desbalancea al sistema o la posición deseada de los eslabones.

La adquisición de un nuevo motor que cumpla con el Rotate Totque requerido para soportar en todo momento el peso de los eslabones pareciera ser la mejor opción, sin embargo era muy probable que los motores en el mercado fueran de dimensiones distintas a las del motor de Nezdor, por lo que muy probablemente serían necesarias modificaciones en los eslabones y en la base de los mismos y seguramente en la transmisión.

Se realizó una exhaustiva búsqueda en el mercado, sin obtener resultados totalmente satisfactorios debido a que los actuadores con la potencia necesaria tenían costos elevados además de ser diferentes al motor de Nezdor, haciendo inevitables las adecuaciones a los eslabones, transmisión y base de los eslabones.

Tomando en cuenta la conclusión anterior el camino a la solución del problema va de la mano con las modificaciones mecánicas, sin embargo se seguía con un problema; el costo elevado del actuador. Para dar solución al costo elevado se optó por balancear el robot, de tal manera que los momentos generados por el vector de gravedad se eliminarán o se acercarán lo más posible a cero, con ello el toque requerido por el sistema se reduciría considerablemente.

Se optó por un balanceo pasivo ya que los dispositivos utilizados en este, contrapesos y resortes, son, en el caso de los resortes fáciles de aproximar con los genéricos que se encuentran en el mercado, y los procesos de manufactura para los contrapesos no son de costos elevados.

Se investigaron en distintos artículos académicos métodos de balanceo por resortes de los que sobresalen los siguientes:

Rahman, Ramanathan, Seliktar & Harwin (1995), proponen un balanceo con resortes y eslabones extras, conocidos como paralelogramos. Concluyen que la forma que debe tomar cada eslabón debe ser como la que se muestra en la figura 2.3.

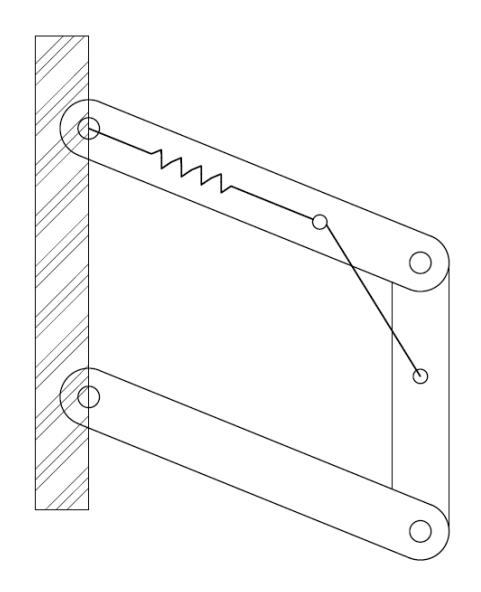

**Figura 2.3 Eslabón balanceado con resortes** 

Esta forma se debe a la localización del resorte de tal manera que la constante de rigidez K del resorte no dependa de la posición del eslabón.

Agrawal & Fattah (2004), proponen un método de balanceo por resortes híbrido el cual su principio de balanceo es independiente a la dirección del vector de gravedad, en otras palabras la base de la máquina puede ser orientada en cualquier dirección con respecto a la dirección de gravedad.

Su método lo desarrollaron en dos pasos.

- Determinar el centro de masa del robot manipulador agregando eslabones auxiliares al robot.
- Seleccionando los resortes para conectar el centro de masa de tal manera que la energía potencial del sistema sea invariante.

Whitney & Hodgins (2014), muestra que para realizar un balanceo empleando resortes, el resorte debe ser fijado a una distancia *b* sobre el eslabón desde el punto pivote del mismo, y ser fijado a la tierra a una altura *a* directamente encima del punto pivote, como se muestra en la figura 2.4.

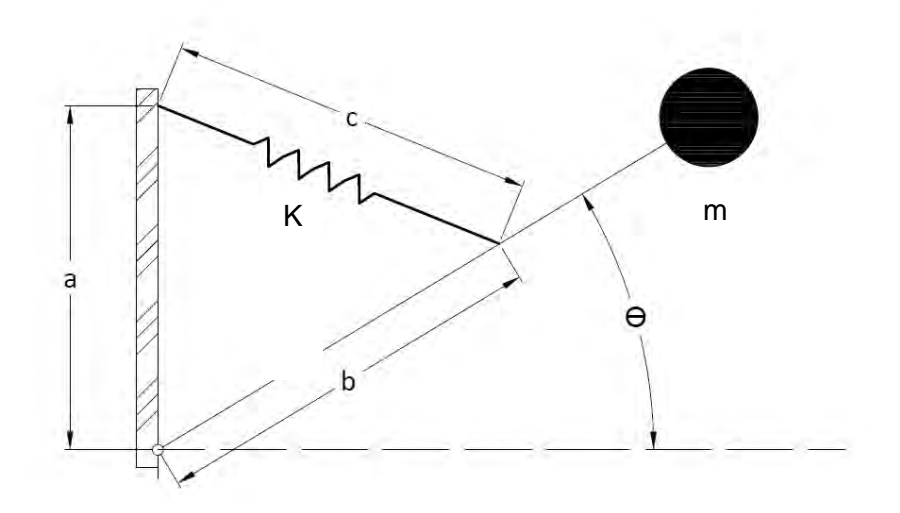

**Figura 2.4 Balanceo de un solo eslabón** 

Cada uno de los métodos de balanceo por resortes propuestos por los autores, tiene sus fundamentos matemáticos los cuales no siguen una metodología única aumentando la dificultad del entendimiento de cada uno.

Debido a la forma tipo Antropomórfica de Nezdor, implementar eslabones como los de la figura 2.3, complicarían las modificaciones mecánicas, ya que era muy probable el aumento del material en los eslabones e incluso el rediseño total de la base.

Se intentó implementar eslabones como la figura 2.4, para ello, con ayuda de un software de diseño asistido por computadora y el modelado de los eslabones realizado con anterioridad, se realizaron simulaciones del movimiento de los eslabones teniendo al vector de gravedad a favor. La simulación se realizó colocando un resorte de tensión, una punta se ancló en la base y la otra en el antebrazo, ver figura 2.5.

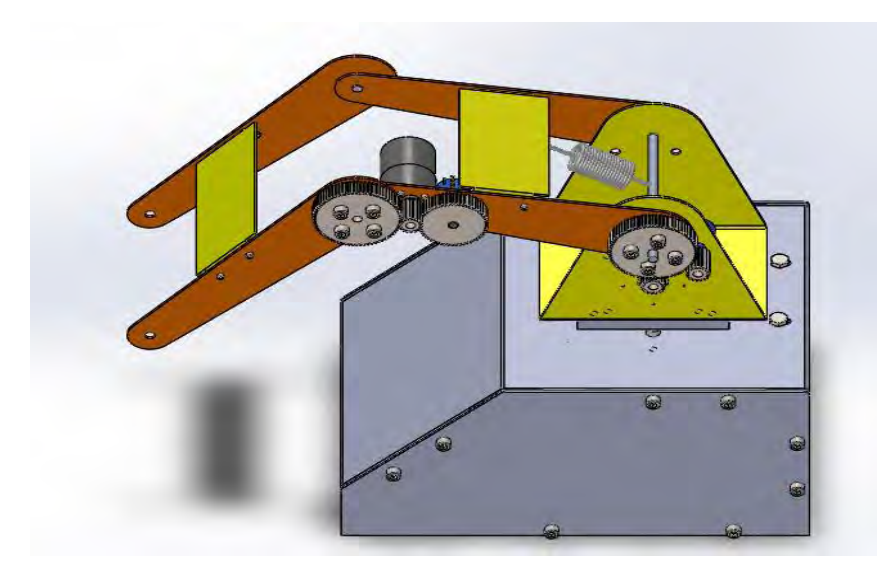

**Figura 2.5 Balanceo de Nezdor por medio de resortes** 

Los resultados obtenidos en las simulaciones no fueron satisfactorios, debido a que la deformación en el resorte era mínima, alrededor de  $0.01[m]$ , con una constante de rigidez de  $0.12$ [ $Nm$ ].

Obteniendo resultados fallidos en los métodos de balanceo anteriores, se optó por balancear al robot por contrapesos, considerando que el proceso matemático para la reducción de los momentos generados por el peso de los eslabones es más sencillo que en los procesos de balanceo por resortes, además de que la forma de los eslabones puede ser similar a los diseñados anteriormente, facilitando el uso de elementos fabricados con anterioridad.

## <span id="page-26-0"></span>**CAPÍTULO 3 Diseño de detalle**

#### <span id="page-27-0"></span>**3.1 Cinemática directa**

En un robot manipulador existen dos espacios de suma importancia, el espacio de trabajo del robot y el espacio articular.

#### <span id="page-27-1"></span>**3.1.2 Espacio de trabajo**

El espacio de trabajo de un robot manipulador es un subconjunto del espacio cartesiano que contiene a todos los puntos alcanzables por la punta del efector fina para un manipulador en particular.

#### <span id="page-27-2"></span>**3.1.3 Espacio articular**

Es el espacio que contiene a todos los posibles valores para todas las variables articulares

Las variables articulares se denotan por:

$$
q_i = \begin{cases} d_i \text{ si la articulacion es prismatica} \\ \theta_i \text{ si la articulacion es de revolución} \end{cases}
$$

Un manipulador puede tener n variables articulares, donde n también representa el número de articulaciones.

Por tanto la cinemática directa de un robot manipulador consiste en obtener la posición y orientación del efector final, siempre y cuando se encuentre dentro del espacio de trabajo del robot, en función de las variables articulares. En otras palabras dado un sistema de referencia para el efector final se debe calcular la posición y orientación de este con respecto a un sistema inercial o base.

Un método para la obtención de la cinemática directa, es el algoritmo de Denavit-Hartenberg.

Los pasos a seguir del algoritmo son los siguientes:

- 1. Localizar y numerar los ejes  $Z_0, ..., Z_{n-1}$
- 2. Establecer el sistema coordenado de la base. Colocar el origen donde sea conveniente sobre  $Z_0$  y escoger  $X_0$  y  $Y_0$  para formar un sistema dextrógiro.
- 3. Colocar el origen  $O_i$  donde la normal común a  $Z_i$  y  $Z_{i-1}$  interseque  $Z_i$ . Si  $Z_{i-1}$  y son paralelas poner  $O_i$  en cualquier lugar sobre  $Z_i$ . Si  $Z_{i-1}$  y  $Z_i$  se intersecan colocar  $O_i$  en la intersección, el origen  $O_0$  corresponde al sistema inercial o base.
- 4. Establecer  $X_i$  sobre la normal comun a  $Z_{i-1}$  y  $Z_i$  pasando por  $O_i$ . Si  $Z_{i-1}$  y  $Z_i$  se intersecan, colocar  $X_i$  en la normal al plano  $Z_{i-1}$  y  $Z_i$ .
- 5. Establecer  $Y_i$  de acuerdo con la regla de la mano derecha.
- 6. Establecer el sistema coordenado del efector final. Colocar el origen  $O_n$  en el centro de la pinza, en la punta o punto más importante de la herramienta. Poner  $Z_n$ paralelo a  $Z_{n-1}$  y que pase por  $O_n$ . Colocar  $Y_n$  en la dirección del cierre de la pinza y  $X_n$  para cumplir con la regla de la mano derecha.

7. Crear la tabla de parámetros  $a_i, d_i, \alpha_i, \gamma, \theta_i$ .

 $a_i$ = es la distancia desde la intersección de  $X_i$  y  $Z_{i-1}$  hasta el origen  $O_i$ , medida con respecto a  $-X_i$ .  $d_i$ =es la distancia hasta la intersección de  $X_i$  y  $Z_{i-1}$  desde el origen  $O_{i-1}$  medida sobe  $X_i$  y +  $Z_{i-1}$ .  $\alpha_i$ = es el ángulo desde  $Z_{i-1}$  hasta  $Z_i$  medido con  $X_i$  como ángulo de giro.  $\theta_i$ =es el ángulo desde  $X_{i-1}$  hasta  $X_i$  medido con  $Z_{i-1}$  como ángulo de giro.

8. Formar las n matrices de trasformación homogéneas sustituyendo los parámetros de la tabla en:

$$
A = \begin{bmatrix} C\theta_i & -S\theta_i C\alpha_i & S\theta_i S\alpha_i & a_i C\theta_i \\ S\theta_i & C\theta_i S\alpha_i & -C\theta_i S\alpha_i & a_i S\theta_i \\ 0 & S\alpha_i & C\alpha_i & d_i \\ 0 & 0 & 0 & 1 \end{bmatrix}
$$
(3.1)

9. Obtener la matriz de transformación homogénea  ${}^{0}T_{n}$  mediante la composición

$$
{}^{0}T_{n}(q_{1},...,q_{n}) = A_{1}(q_{1})A_{2}(q_{2})...A_{n-1}(q_{n-1})A_{n}(q_{n})
$$
\n(3.2)

Para obtener la cinemática directa de Nezdor, se realizó un boceto de este en el que se colocaron los sistemas de referencia según el algoritmo, ver figura 3.1.

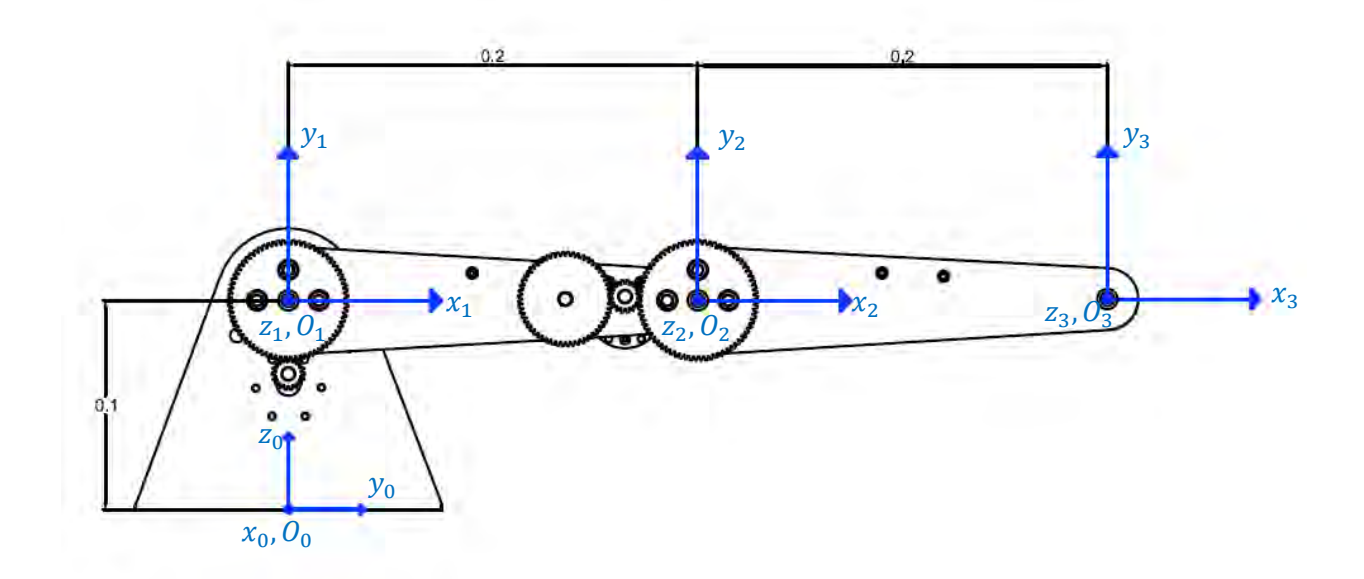

Figura 3.1 Sistemas de referencia, cotas en metros. Los ejes x<sub>0</sub>, z<sub>0</sub>, z<sub>2</sub>, z<sub>3</sub> son perpendiculares al plano de la hoja. Los orígenes  $0_0$ ,  $0_1$ ,  $0_2$  y  $0_3$  se encuentran en las intersecciones de los ejes coordenados **correspondientes.** 

Al no contar Nezdor con un efector final se tomó como punto de interés el origen del sistema coordenado  $O_3$ . Colocados los sistemas de referencia se obtuvieron los parámetros de Denavit-Hartenberg del robot manipulador Nezdor, mostrados en la siguiente tabla.

| a.   |     | $\alpha_i$ | $\bm{\theta}$ ; | <b>Condiciones</b><br>iniciales |
|------|-----|------------|-----------------|---------------------------------|
|      | 100 |            |                 | $\theta_1 = 90$                 |
| 200  |     |            | ゖ               | $\theta_2=0$                    |
| 200- |     |            | ワっ              | $= 0$                           |

**Tabla 1 Parámetros Denavit-Hartenberg del robot manipulador Nezdor** 

Con la creación de la tabla se cumple el paso 7 del algoritmo, los subsiguientes pasos 8 y 9 son la obtención de las matrices de las ecuaciones (3.3) a (3.5) que son las matrices que existen entre cada par de sistemas de referencia y las matrices (3.6) y (3.7) que son las matrices que representan la posición y orientación del sistema de referencia correspondiente respecto al sistema inercial, siendo la más importante de estas ecuaciones la número (3.7) ya que representa la posición del punto de interés del robot manipulador Nezdor.

$$
{}^{0}T_{1}(a_{1},d_{1},a_{1},\theta_{1}) \tag{3.3}
$$

$$
{}^{1}T_{2}(a_{2},d_{2},a_{2},\theta_{2}) \tag{3.4}
$$

$$
{}^{2}T_{3}(a_{3},d_{3},a_{3},\theta_{3}) \tag{3.5}
$$

$$
{}^{0}T_{2} = {}^{0}T_{1}(a_{1}, d_{1}, a_{1}, \theta_{1}) \, {}^{1}T_{2}(a_{2}, d_{2}, a_{2}, \theta_{2}) \tag{3.6}
$$

$$
{}^{0}T_{3} = {}^{0}T_{1}(a_{1}, d_{1}, a_{1}, \theta_{1}) \ {}^{1}T_{2}(a_{2}, d_{2}, a_{2}, \theta_{2}) \ {}^{2}T_{3}(a_{3}, d_{3}, a_{3}, \theta_{3}) \qquad (3.7)
$$

#### <span id="page-29-0"></span>**3.2 Cinemática inversa**

Dada una posición y una orientación deseada para el efector final se busca obtener un conjunto de valores en el espacio articular tal que la cinemática directa evaluada en este conjunto, dé como resultado la transformación homogénea deseada. Este problema tiene solución si la posición y orientación se encuentra dentro del espacio de trabajo del manipulador.

Una manera de obtener la cinemática inversa de un manipulador es por medio del método geométrico. A pesar de nombrarse método geométrico como tal no existe un procedimiento único para la obtención de la cinemática inversa, la idea que se propone es obtener mediante proyecciones de los eslabones en planos y aplicando trigonometría

encontrar los valores articulares  $q_i$  de cada una de las articulaciones en función de las dimensiones físicas del robot y del punto con coordenadas  $x, y, z$  que se encuentre dentro del espacio de trabajo del robot.

Para encontrar las variables articulares de Nezdor, se colocó en una posición cualquiera los tres eslabones de Nezdor tal y como se muestra en la figura 3.2.

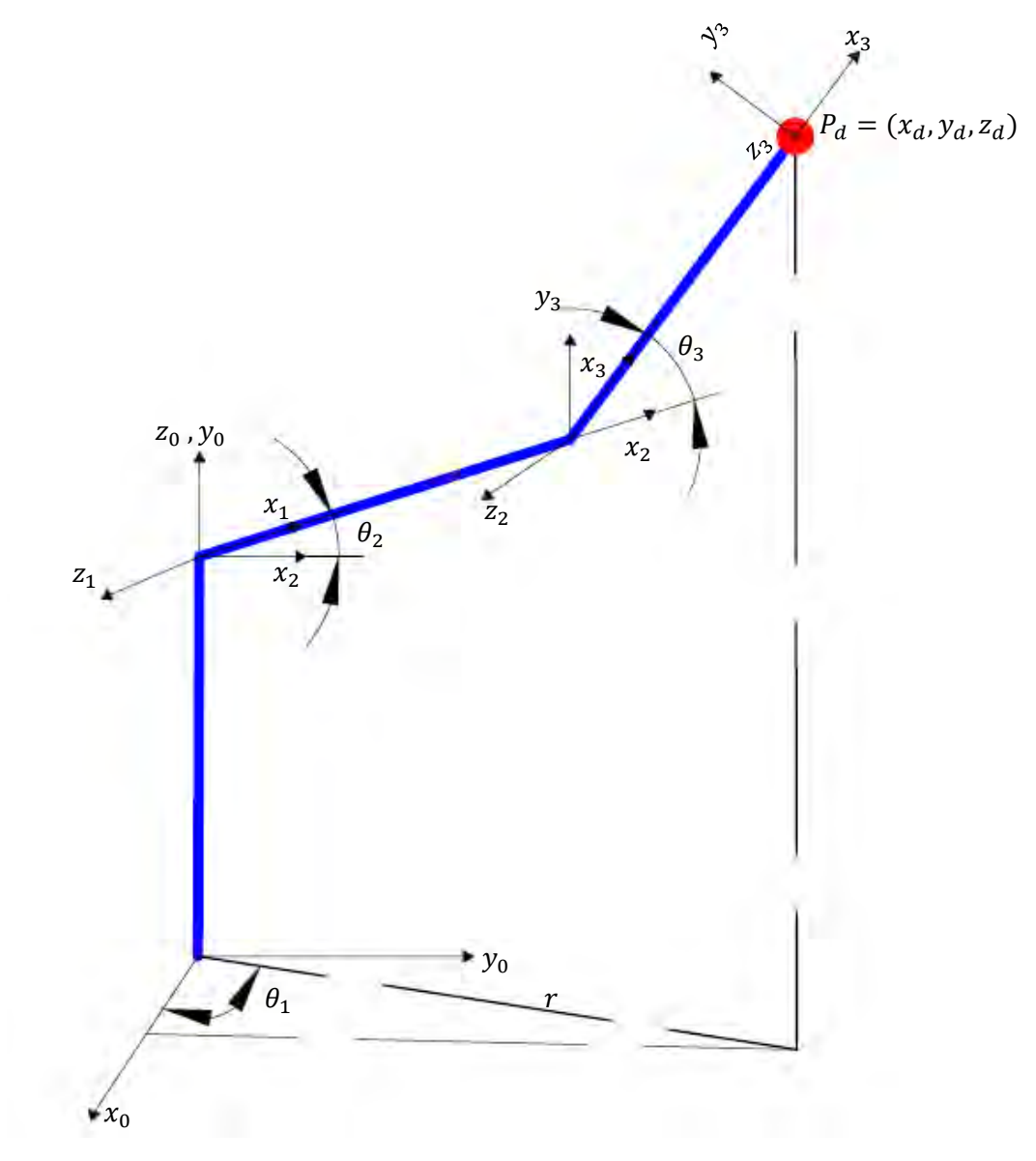

Figura 3.2 Bosquejo los tres eslabones de Nezdor en una posición cualquiera, el eje z<sub>3</sub> es **perpendicular al plano de la hoja** 

De la figura anterior se observa que el valor de  $\theta_1$  se obtiene del triángulo que se forma en el plano  $x_0y_0$  obteniéndose entonces:

$$
\theta_1 = \tan \frac{y_d}{x_d} \tag{3.8}
$$

$$
r = \sqrt{x_d^2 + y_d^2} \tag{3.9}
$$

Donde r representa la hipotenusa del triángulo que se forma.

Al ser coordenadas la posición deseada es usual que se utilice la función  $atan2$  en lugar de la función tan ya que la primera devuelve el arco tangente de las coordenadas x, y especificadas, sustituyendo la función  $atan2$  en la ecuación (3.8) el valor  $\theta_1$  queda de la siguiente manera:

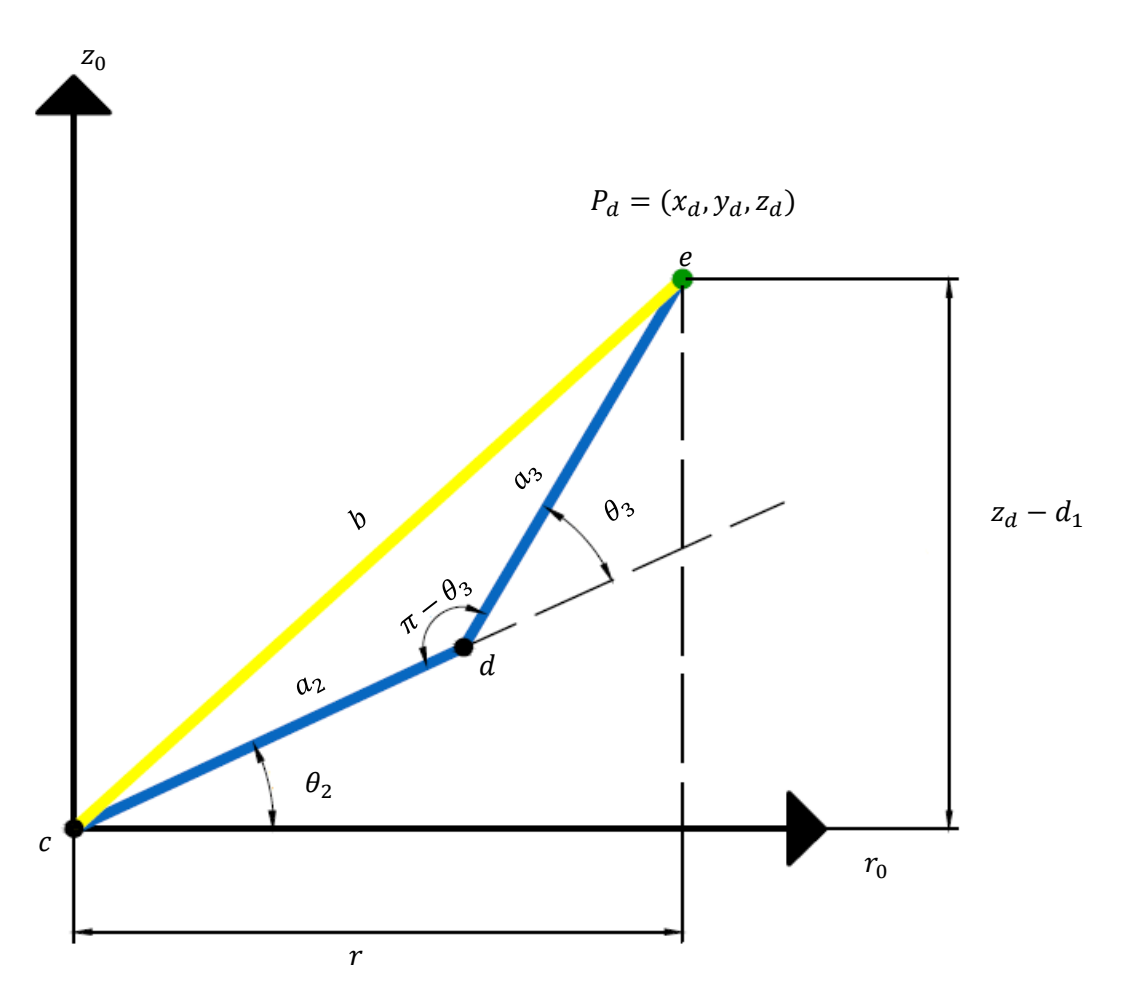

$$
\theta_1 = \text{atan2}(\text{cordenada Y}, \text{coordenada X}) \tag{3.10}
$$

**Figura 3.3 Proyección del antebrazo y el brazo en el plano** 

Para conocer la ecuación de  $\theta_3$  se proyectaron el antebrazo y al brazo en el plano  $\theta$ , ver figura 3.3. Aplicando la ley de cosenos al triángulo formado por los puntos  $c, d, e$  y considerando los parámetros Denavit-Hartenberg de la tabla 1 se tiene:

$$
\cos \theta_3 = \frac{b^2 - a_2^2 - a_3^2}{2a_2 a_3} = D \tag{3.11}
$$

Donde

$$
b^2 = r^2 + (z_d - d_1)^2 \tag{3.12}
$$

Sustituyendo el valor de  $d_1$  de la tabla 1 en la ecuación (3.12)

$$
b^2 = r^2 + (z_{d.} - 100)^2 \tag{3.13}
$$

Quedando de esta manera el valor  $b^2$  en función de la posición deseada.

El objetivo de la igualación de la ecuación (3.11) a la variable D consiste en hacer una comparación con la identidad trigonométrica mostrada en la ecuación (3.14)

$$
(\sin \beta)^2 + (\cos \beta)^2 = 1
$$
 (3.14)

Sustituyendo (3.11) en (3.14)

$$
(\sin \beta)^2 + (D)^2 = 1\tag{3.15}
$$

Despejando sin  $\beta$  de (3.15)

$$
\sin \beta = \frac{+}{-} \sqrt{1 - D^2}
$$
 (3.16)

Cambiando  $\beta$  por  $\theta_3$  queda

$$
\sin \theta_3 = \frac{+}{N} \sqrt{1 - D^2} \tag{3.17}
$$

La función trigonométrica que engloba al seno y al coseno de un ángulo es la tangente por lo tanto:

$$
\theta_3 = \operatorname{atan2}\left(\frac{+}{-}\sqrt{1 - D^2}, D\right) \tag{3.18}
$$

Un robot manipulador como Nezdor puede alcanzar un punto con coordenadas  $x, y, z$ dentro de su espacio de trabajo de dos maneras con el codo arriba o con el codo abajo, ver figura 3.4, estas posiciones matemáticamente se representan con los signos  $\frac{1}{-}$  de la ecuación (3.18).

Debido a la configuración tipo antropomórfica de Nezdor se decidió que el alcance de sus puntos fuera mediante el codo arriba quedando el cálculo de  $\theta_3$  mostrado en la ecuación (3.19)

$$
\theta_3 = \text{atan2}\left(-\sqrt{1 - D^2}, D\right) \tag{3.19}
$$

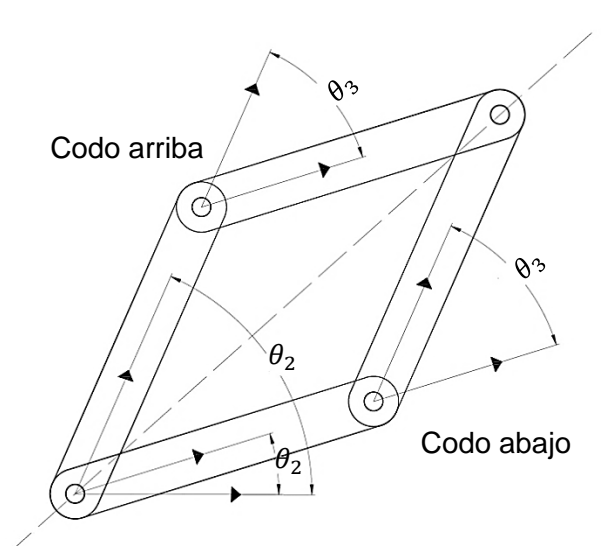

**Figura 3.4 Codo arriba y codo abajo** 

Hasta el momento se han obtenido dos de las variables articulares sin embargo aún falta obtener la variable  $\theta_2$  para ello se utilizó la siguiente figura 3.5.

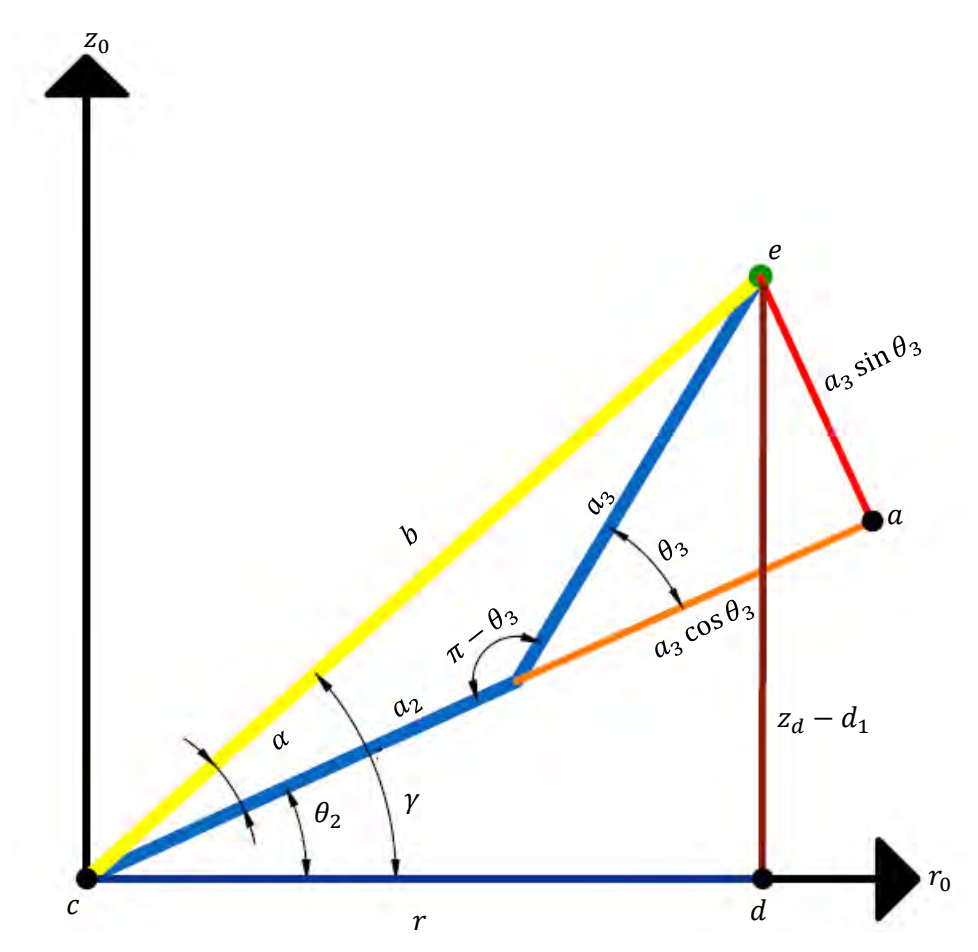

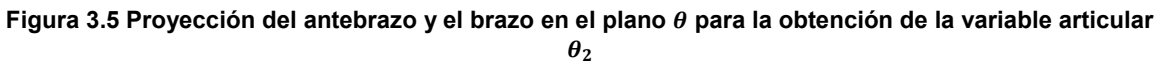

De la figura anterior se puede observar que

$$
\theta_2 = \gamma - \alpha \tag{3.20}
$$

Donde el ángulo  $\gamma$  se obtiene del triángulo formado por los puntos c, d, e por lo tanto

$$
\gamma = \alpha \tan \alpha \left( z_d - 100, r \right) \tag{3.21}
$$

Y el ángulo  $\alpha$  se obtiene del triángulo formado por los puntos  $c, a, e$ , por lo tanto

$$
\alpha = \alpha \tan 2(a_3 \sin \theta_3, a_2 + a_3 \cos \theta_3) \tag{3.22}
$$

Sustituyendo las ecuaciones (3.22) y (3.21) en la ecuación (3.20)

$$
\theta_2 = \alpha \tan \alpha (z_d - 100, r) - \alpha \tan (a_3 \sin \theta_3, a_2 + a_3 \cos \theta_3)
$$
(3.23)

Sustituyendo en la ecuación (3.23) los valores  $a_2$  y  $a_3$  se obtiene entonces la expresión para el cálculo de  $\theta_2$ .

$$
\theta_2 = \alpha \tan \alpha (z_d - 100, r) - \alpha \tan (200 \cdot \sin \theta_3, 200 + 200 \cdot \cos \theta_3)
$$
(3.24)

Las ecuaciones (3.10), (3.19) y (3.24) son las ecuaciones para el cálculo de la cinemática inversa del robot manipulador Nezdor.

#### <span id="page-34-0"></span>**3.3 Trayectorias**

Algunas de las actividades que realiza un robot manipulador son: soldadura de punto, pintura, ensamblaje carga o descarga, etc. En un robot manipulador el problema básico al realizar dichas actividades consiste en mover al manipulador de una posición inicial a una posición final deseada. El movimiento de los elementos del robot deben ser uniformes ya que los movimientos bruscos tienden a un mayor desgate en el mecanismo y producen vibraciones además de que se transporte de manera adecuada el objeto de trabajo, es decir que la fuerza debida a la aceleración (inercia del objeto) no sea capaz de arrancarlo del efector final.

Para que dicho movimiento se realice correctamente es necesario que el efector final del robot siga una trayectoria. El concepto de trayectoria puede dividirse en dos partes:

- Perfil de trayectoria: historial en el tiempo de la posición velocidad y aceleración con que viajará el efector final.
- Lugar geométrico de la trayectoria: representa los puntos cartesianos por donde pasara el efector final.

#### <span id="page-35-0"></span>**3.3.1 Perfil de trayectoria**

Como se mencionó en los párrafos anteriores el objetivo de las trayectorias se refiere al movimiento del efector final entre dos puntos deseados que se encuentren dentro del espacio de trabajo. Por medio del cálculo de la cinemática inversa de los puntos deseados se obtienen las coordenadas articulares para dichos puntos y se obtiene una función que dependa del tiempo que una a dichos valores articulares deseados. Cada función es diferente para cada articulación, debido a los diferentes valores articulares deseados, lo que tendrán en común será  $t_0$  y  $t_f$  obteniendo con ello que cada articulación llegue a su valor articular deseado en el mismo tiempo y por consecuencia al punto cartesiano deseado.

En lo subsiguiente del texto se mostraran dos funciones de posición, velocidad y aceleración de los actuadores que posteriormente se utilizaran para la programación del control de trayectorias.

#### **3.3.1.1 Polinomio de quinto grado**

El nombre de este perfil viene del polinomio de quinto grado utilizado como función de interpolación.

$$
q(t) = a_0 + a_1t + a_2t^2 + a_3t^3 + a_4t^4 + a_5t^5
$$
\n(3.25)

$$
\dot{q}(t) = a_1 + 2a_2t + 3a_3t^2 + 4a_4t^3 + 5a_5t^4 \tag{3.26}
$$

$$
\ddot{q}(t) = 2a_2 + 6a_3t + 12a_4t^2 + 20a_5t^3 \tag{3.27}
$$

Para obtener un movimiento uniforme se deben considerar cuando menos cuatro condiciones.

\n- $$
q(0) = q_0
$$
\n- $q(t_f) = q_f$
\n- $\dot{q}(0) = 0$
\n- $\dot{q}(t_f) = 0$
\n

Las condiciones anteriores son utilizadas para la obtención de los coeficientes del polinomio. Dicho cálculo se realiza sustituyendo las condiciones finales e iniciales  $t = 0$  y  $t_f = 0$  en las ecuaciones (3.25) y (3.26), ver referencia [5], estos coeficientes se muestran en las ecuaciones (3.28), (3.29), (3.30) y (3.31).

$$
a_0 = a_1 = a_2 = 0 \tag{3.28}
$$
$$
a_3 = 10 \left(\frac{q_f}{t_f^3}\right) \tag{3.29}
$$

$$
a_4 = -15\left(\frac{q_f}{t_f^4}\right) \tag{3.30}
$$

$$
a_5 = 6\left(\frac{q_f}{t_f^5}\right)n\tag{3.31}
$$

Sustituyendo las ecuaciones (3.28) a (3.31) en las ecuaciones (3.25) a (3.26) se obtienen entonces las ecuaciones de posición velocidad y aceleración mostradas respectivamente en las ecuaciones (3.32) a (3.34).

$$
q(t) = \left\{10\left(\frac{t}{t_f}\right)^3 - 15\left(\frac{t}{t_f}\right)^4 + 6\left(\frac{t}{t_f}\right)^5\right\} q_f
$$
\n(3.32)

$$
\dot{q}(t) = \left\{ 30 \left( \frac{t^2}{t_f^3} \right) - 60 \left( \frac{t^3}{t_f^4} \right) + 30 \left( \frac{t^4}{t_f^5} \right) \right\} q_f \tag{3.33}
$$

$$
\ddot{q}(t) = \left\{ 60 \left( \frac{t}{t_f^3} \right) - 180 \left( \frac{t^2}{t_f^4} \right) + 120 \left( \frac{t^3}{t_f^5} \right) \right\} q_f \tag{3.34}
$$

#### **3.3.1.2 Perfil trapezoidal**

El perfil trapezoidal debe su nombre a la forma de trapecio de su perfil de velocidad, para que este perfil tenga esta forma se presenta un periodo estacionario controlado por un parámetro  $n$  que debe ser  $n \geq 2$ . Al tener un periodo estacionario con una duración de  $\left(\frac{(n-2)}{2}\right)$  $\frac{(-2)}{2}$ ) del tiempo total  $t_f$ donde la velocidad se mantiene constante, existen los periodos transitorios los cuales son simétricos con respecto del tiempo y cada uno tiene una duración de  $\left(\frac{1}{n}\right)$  $\frac{1}{n}$ )  $t_f$ , ver figura 3.6.

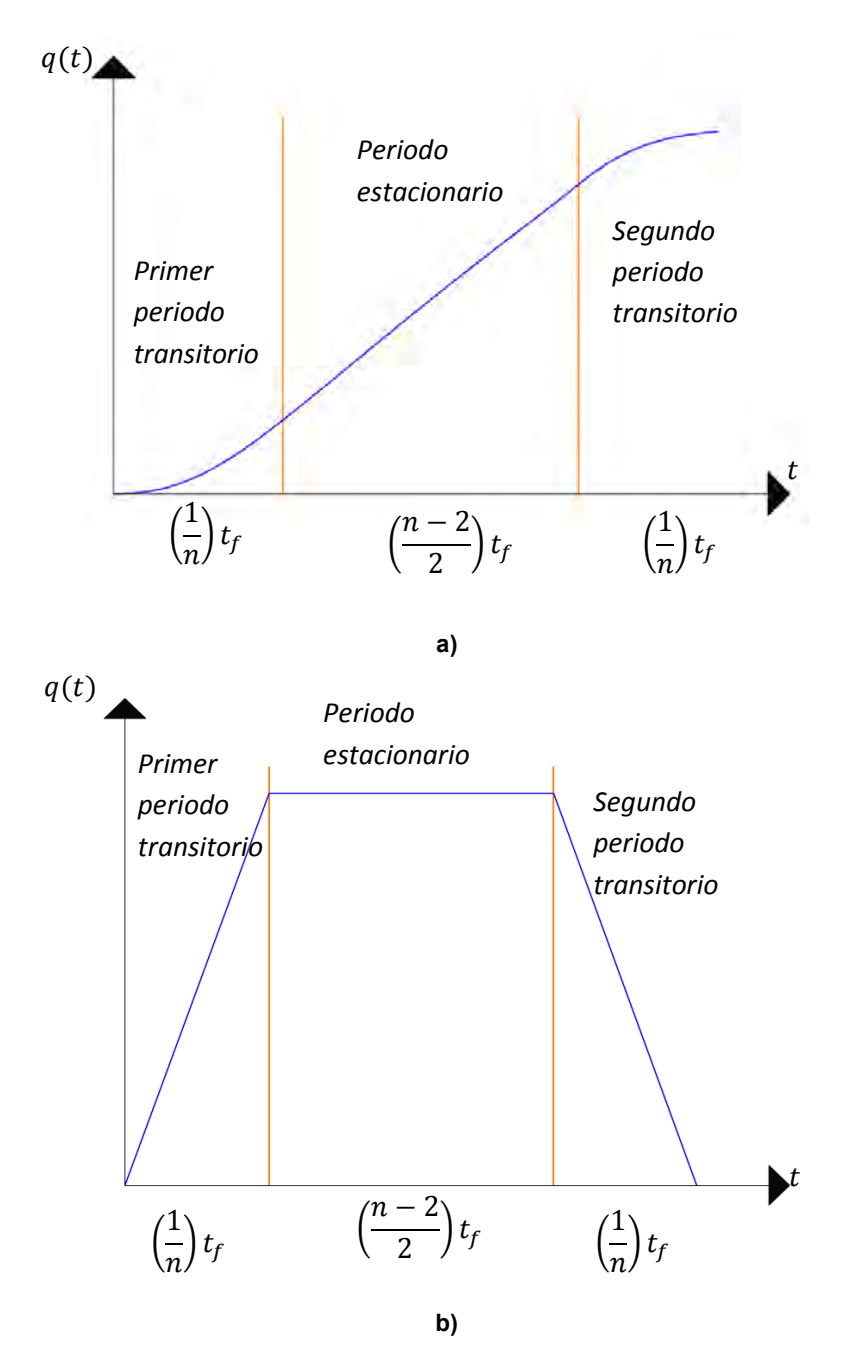

**Figura 3.6 a) Posición con periodo estacionario b) Perfil de velocidad trapezoidal con periodo estacionario** 

Considerando las restricciones de los periodos transitorios y estacionarios antes mencionados las ecuaciones de posición y velocidad obtenidas mediante las gráficas anteriores se muestran en las (3.35) a (3.40). Al no ser el objetivo de este texto no se realizarán las demostraciones de las ecuaciones, si se desea conocer la demostración de dichas ecuaciones ver la referencia [5].

Posición

$$
q(t) = \frac{1}{2} \left( \frac{n^2}{n-1} \right) \left( \frac{t}{t_f} \right)^2 q_f \ \forall \ t \ 0 \le t \le \frac{t_f}{n}
$$
 (3.35)

$$
q(t) = \left(\frac{q_f}{t_f}\right) \left(\frac{nt - 0.5t_f}{n - 1}\right) \forall t \frac{t_f}{n} \le t \le \frac{n - 1}{n} t_f
$$
 (3.36)

$$
q(t) = g(f(e - d) + c)q_f \,\forall \, t \, \frac{n-1}{n} \, t_f \le t \le t_f \tag{3.37}
$$

Donde

$$
c = \frac{2n - 2 - n^2}{2}
$$

$$
d = \frac{t^2}{2}
$$

$$
e = (t)(t_f)
$$

$$
f = \frac{n^2}{t_f^2}
$$

$$
g = \frac{1}{n - 1}
$$

Velocidad

$$
\dot{q}(t) = \left(\frac{n^2}{n-1}\right) \left(\frac{t}{t_f^2}\right) q_f \,\forall \, t \, 0 \le t \le \frac{t_f}{n} \tag{3.38}
$$

$$
\dot{q}(t) = \left(\frac{q_f}{t_f}\right)\left(\frac{n}{n-1}\right) \forall t \frac{t_f}{n} \le t \le \frac{n-1}{n} t_f \tag{3.39}
$$

$$
\dot{q}(t) = \left( \left( \frac{-n^2}{n-1} \right) \left( \frac{t}{t_f^2} \right) + \frac{n^2}{(n-1)t_f} \right) q_f \ \forall \ t \ \frac{n-1}{n} \ t_f \le t \le t_f \dots (3.40)
$$

Cabe mencionar que las ecuaciones (3.32), (3.35), (3.36) y (3.37) pueden ser utilizadas como perfiles de trayectoria, ver referencia [5].

#### **3.3.2 Lugar geométrico de la trayectoria**

#### *Recta en el espacio*

En la figura 3.7 se representa una recta en el espacio definida entre los puntos  $P_1 =$  $(x_1, y_1, z_1)$  y  $P_2 = (x_2, y_2, z_2)$  medidos desde el sistema de referencia. El movimiento se realiza desde  $P_1$  hasta  $P_2$ .

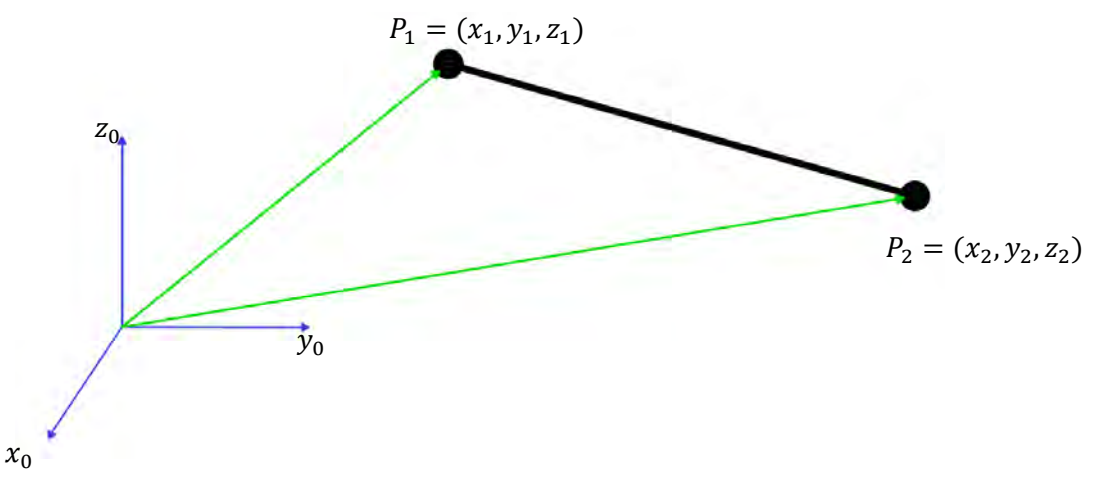

**Figura 3.7 Recta en el espacio** 

La ecuación que representa a la recta en forma paramétrica se muestra en la ecuación (3.41), donde  $T(t)$  es una función dependiente del tiempo cuyo dominio va de "0" a "1" y puede ser la ecuación (3.32) si se escoge el perfil quintico o las ecuaciones (3.35), (3.36) y (3.37) si se escoge el perfil trapezoidal.

$$
\begin{pmatrix} x(t) \\ y(t) \\ z(t) \end{pmatrix} = \begin{pmatrix} P_{1,x} \\ P_{1,y} \\ P_{1,z} \end{pmatrix} + \begin{pmatrix} P_{2,x} - P_{1,x} \\ P_{2,y} - P_{1,y} \\ P_{2,z} - P_{1,z} \end{pmatrix} T(t)
$$
\n(3.41)

Como se ve en la ecuación (3.41) el movimiento se realiza desde el punto inicial al final con el aumento paramétrico de la diferencia entre los puntos de tal manera que el movimiento se realice según el perfil seleccionado y en el tiempo  $t_f$  requerido.

## **3.4 Control de Robots Industriales**

Para realizar el control de cualquier sistema se debe reconocer primero la variable de control y la variable a controlar. La variable a controlar suele recibir el nombre de salida del sistema, mientras que la variable de control suele ser la entrada al sistema. En un robot manipulador las salidas del sistema son las variables articulares, posición y velocidad y las entradas al sistema son los pares y fuerzas aplicados por los actuadores sobres las articulaciones del robot.

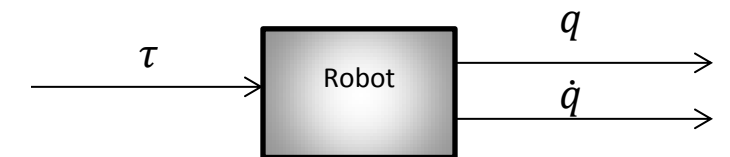

**Figura 3.8 Diagrama de bloque de un robot manipulador cualquiera** 

El modelo dinámico de un robot manipulador es la regla matemática que vincula las variables de entrada y salida del sistema (Kelly y Santibáñez, 2003). Existen dos métodos principales para la obtención de la dinámica de un robot manipulador el primero Newton-Euler que considera las fuerzas internas que se generan en las articulaciones del manipulador y el segundo y más usado para fines de control Euler-Lagrange, el cual no considera las fuerzas internas en las articulaciones si no que solo considera las fuerzas externas aplicadas a estas.

Desde el punto de vista de control existen dos principales objetivos regulación y seguimiento

- Regulación: se desea que el efector final llegue a una posición y orientación deseada con velocidad y aceleración iguales a cero.
- Seguimiento: se desea que el efector final siga una trayectoria deseada en posición y orientación, que en coordenadas articulares se desea que:

$$
q(t) \rightarrow q_d(t)
$$
  
\n
$$
\dot{q}(t) \rightarrow \dot{q}_d(t)
$$
  
\n
$$
\ddot{q}(t) \rightarrow \ddot{q}_d(t)
$$

Ambos objetivos necesitan obligatoriamente el modelado dinámico del robot, la obtención de este modelo no es sencilla además de que deben realizarse muchas consideraciones físicas en el modelado adicionalmente a esto el control de robots se realiza por medio de Torque de los actuadores lo que aumenta el costo por la adquisición de sensores de corriente, sin embargo existe una alternativa más, el control de robots manipuladores realizado articulación por articulación, el control más común es un control PID, para cada actuador.

### **3.4.1 Control PID**

Un sistema puede definirse como una combinación de componentes que actúan juntos y realizan un objetivo determinado.

Existen los sistemas de control en lazo cerrado y los sistemas de control en lazo abierto. Un sistema de control en lazo cerrado es un sistema que mantiene una relación determinada entre la salida y le entrada de referencia, comparándolas y usando la diferencia como medio de control mientras que en un sistema de lazo abierto esta relación no existe, es decir la salida del sistema no afecta a la acción de control (Ogata, 2010).

El control PID es probamente el más utilizado para sistemas de control en lazo cerrado. Sus siglas PID significan *Proporcional-Integral-derivativo* de tal manera que cada una de estas partes actúa de diferente manera para corregir la variable a controlar escogida de la planta.

La ecuación que representa un control PID en el dominio del tiempo se puede ver en la ecuación (3.42)

$$
u(t) = K_p e(t) + K_i \int e(t)dt + K_d \frac{de(t)}{dt}
$$
\n(3.42)

La acción de control de cada una de las partes del control PID sobre la variable a controlar de la planta se describe a continuación

- Parte proporcional: como su nombre lo indica es proporcional al error, corregirá los errores grandes
- Parte integral: su principal efecto es sobre el error pasado. Entre mayor sea la acumulación del error la acción será más grande, corregirá errores pequeños.
- Parte derivativa: su principal efecto es sobre la tendencia del error, esta parte se refiere al desempeño del controlador.

# **3.5 Cálculo de contrapesos**

Al no obtener resultados satisfactorios en el balanceo por resortes, no contar con el modelo dinámico del robot y poca disponibilidad de recursos, la solución al problema del desbalanceo dinámico del manipulador re realizó por medio de la adición de contrapesos. La principal razón lo práctico de su implementación.

El método comentado en la sección anterior para el contrapeso sugiere empezar a balancear el último eslabón del manipulador y continuar iterativamente hasta el primer eslabón.

Al aplicar el método para nuestro caso, Nezdor necesitaba la adición de dos masas, una para el antebrazo y la otra para el brazo, al caer en lo no conveniente del balanceo por contrapesos debido al aumento excesivo en la masa del robot, se decidió solo balancear el antebrazo.

El principal objetivo de balanceo consiste en eliminar los momentos generados por el peso del eslabón. Este vector no es constante, sin embargo tiene un valor máximo para determinada posición del eslabón. La posición en la que el peso es máximo se obtiene cuando el antebrazo está en cero grados mismo que el brazo, ver figura 3.9.

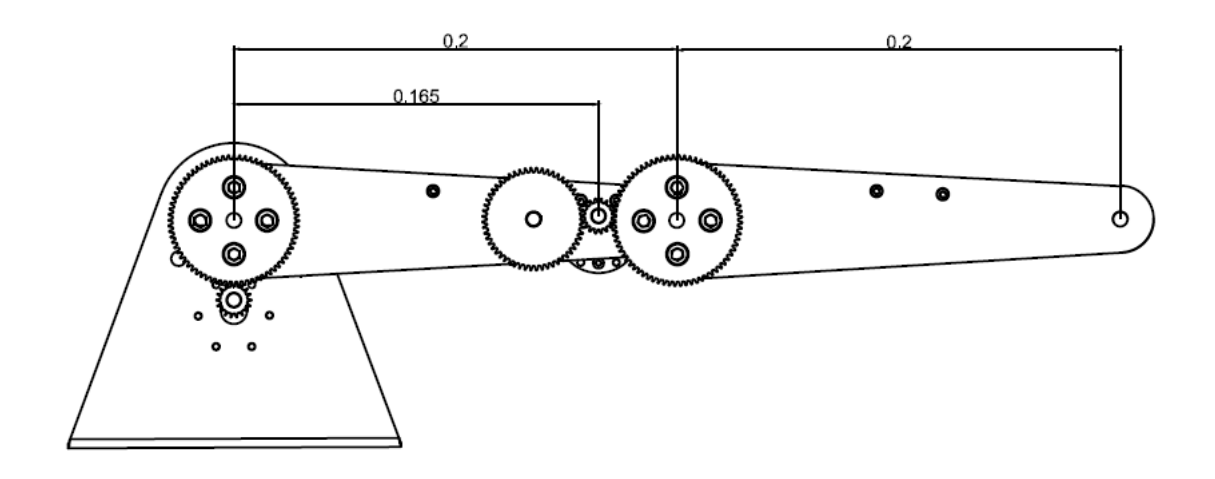

**Figura 3.9 Brazo y antebrazo en posición de cero grados, cotas en metros** 

De la figura anterior se puede observar que el peso del elemento que causa el mayor momento al eje de giro del antebrazo, es el motor, colocado a una distancia de 0.165 $[m]$ del eje de giro del mismo. Se puede realizar una suma de momentos provocados por los pesos de los elementos que no estén sobre el eje de giro del antebrazo tales elementos serian: engranes, tornillos, la flecha que sirve como eje de giro del brazo, las tapas que sirven como unión para los eslabones y el motor. Por el contrario se optó por rehacer el ensamble del antebrazo, brazo y base para conocer el centro de masa total de estos elementos.

Se realizó el ensamble utilizando un software CAD, de acuerdo con el desarrollador del primer prototipo, mencionado en la parte de los antecedentes, la masa de ambos eslabones con tapa es de 0.1  $[kg]$ , la masa del motor es 0.206  $[kg]$ , la masa del eje de giro del brazo es de 0.2 [kg], la masa del engrane del brazo es de 0.3 [kg], la del engrane del motor es de 0.3 [ $kg$ ] y la del último engrane es de 0.2 [ $kg$ ]. Las masas de cada uno de los elementos se simularon en el ensamble agregando los materiales de lámina de aluminio calibre 14 para los eslabones y tapas, aluminio para el eje de giro del brazo, nylon para los engranes y alumina para el motor. Los materiales antes mencionados fueron propuestos por el primer desarrollador, a excepción del motor ya que solo se buscaba obtener un valor aproximado de su masa real.

Se calculó en el software el centro de masa total obteniendo los resultados mostrados en la figura 3.10.

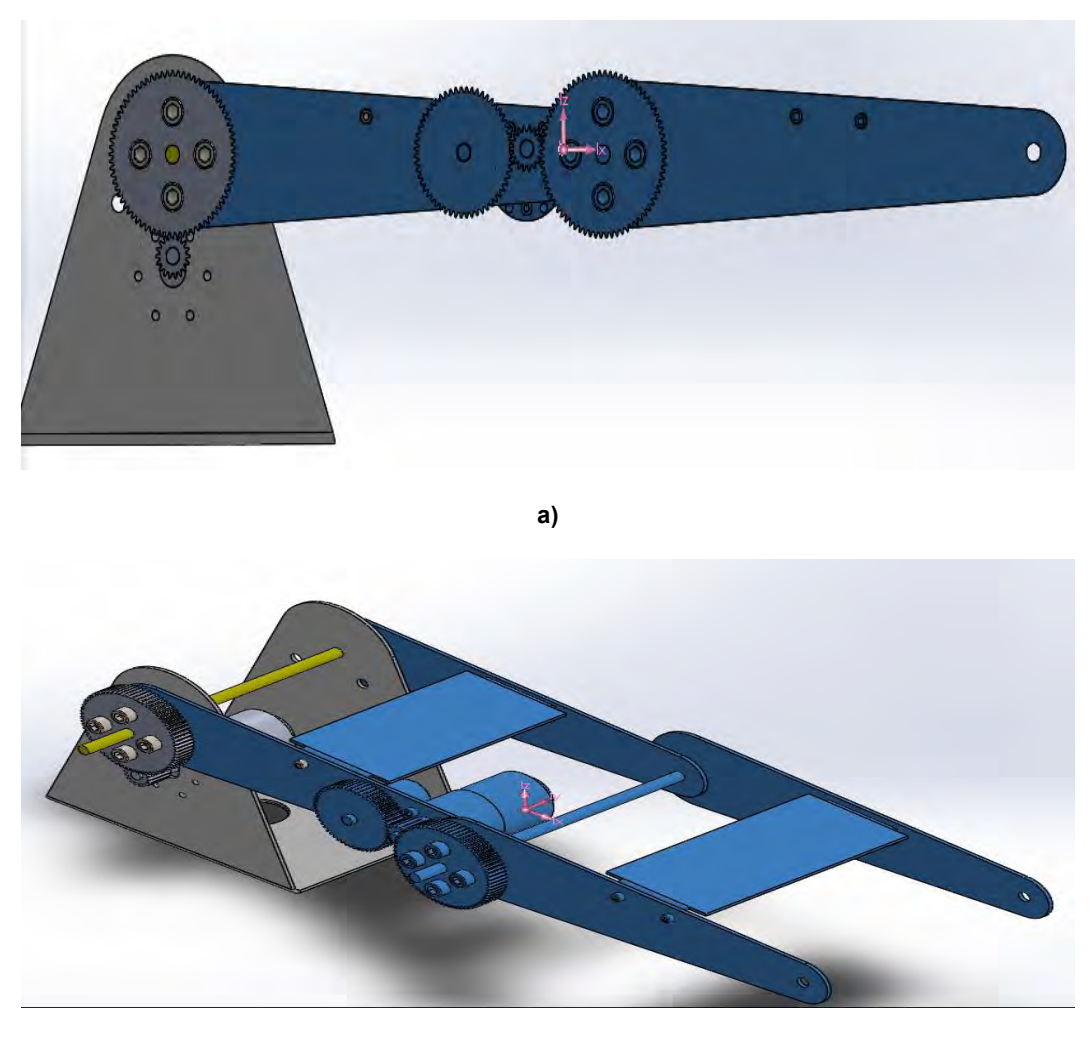

**b)**

**Figura 3.10 a) Vista frontal del ensamble b) Vista isométrica del ensamble** 

De las anteriores figuras se observa que el centro de masa se encuentra sobre el motor, además de estar sesgado. Al tener la noción de la posición del centro de masa total, se consideró que el centro de masa se encuentra en el centro del eje de giro del brazo.

Se realizó el cálculo del momento alrededor del eje de giro del antebrazo siguiendo el procedimiento mostrado a continuación:

De acuerdo con Beer, Johnston, Mazurek y Eisenberg (2010) un momento alrededor de un punto se define como un producto cruz:

$$
\bar{m}_o = \bar{r} X \bar{f} [Nm] \tag{3.43}
$$

Donde  $\bar{r}$  es el vector de posición que parte desde el punto de referencia fijo  $\theta$  hasta el punto de aplicación de la fuerza y  $\bar{f}$  la fuerza que se aplica.

Al ser el vector  $\bar{r}$  perpendicular a la línea de acción de la fuerza el momento se puede calcular de la siguiente manera:

$$
\overline{m}_o = |\overline{f}| |\overline{r}| \cdot \hat{u} [Nm]
$$
\n(3.44)

Donde  $|\bar{r}| y |\bar{f}|$  son las magnitudes de los vectores en cuestión y  $\hat{u}$  es un vector unitario.

De la ecuación (3.44) podemos concluir que si el vector  $\bar{r}$  es perpendicular a la línea de acción de la fuerza  $\bar{f}$ , la magnitud del momento alrededor del punto fijo  $\hat{O}$  se puede calcular como se muestra en la ecuación (3.45).

$$
|\overline{m}_o| = |\overline{f}| |\overline{r}| [Nm]
$$
\n(3.45)

Para calcular el momento que provoca el peso total de Nezdor alrededor del eje de giro del antebrazo se realizó un diagrama de cuerpo libre colocando al antebrazo y al brazo en la posición de cero grados y considerando como la única fuerza externa el peso total del manipulador. Se consideró como punto fijo el punto  $O$ , localizado en el centro del eje de giro del antebrazo, como la fuerza el peso total del manipulador y como vector de posición al vector que parte del punto fijo  $0$  a la línea de acción de la fuerza, ver figura 3.11. De esta figura se puede observar que el vector de posición y la línea de acción de la fuerza son perpendiculares por lo que el momento generado por el peso total se puede calcular con la ecuación (3.44). Para nuestro caso no nos interesa saber la dirección del momento, si no su magnitud debido a la cantidad de masa a suministrar en los contrapesos, por lo que el cálculo del momento se realizó con la ecuación (3.45).

$$
Masa total del sistema = m_T = suma de las masas de los elementos
$$
\n
$$
mt = 479[g] = 0.479 [kg]
$$
\n(3.46)

El peso de un objeto es un vector, del cual, su magnitud se calcula de la siguiente manera:

$$
|\overline{w}| = mg [N] \tag{3.47}
$$

Donde  $m$  es la masa del objeto expresada en  $kg$  y  $g$  es la aceleración de la gravedad que para Ciudad Nezahualcóyotl, Estado de México es de 9.77  $[\frac{m}{s^2}]$ .

$$
|\bar{f}| = 0.479[kg] * 9.77 \left[\frac{m}{s^2}\right] = 4.7[N]
$$
\n
$$
|r| = 0.2 [m]
$$
\n
$$
|\bar{m}_o| = |\bar{f}||\bar{r}| = 4.7[N] * 0.2 [m] = 0.94[Nm]
$$
\n(3.49)

Donde  $|\bar{m}_o|$  es la magnitud del momento alrededor del eje de giro del brazo.

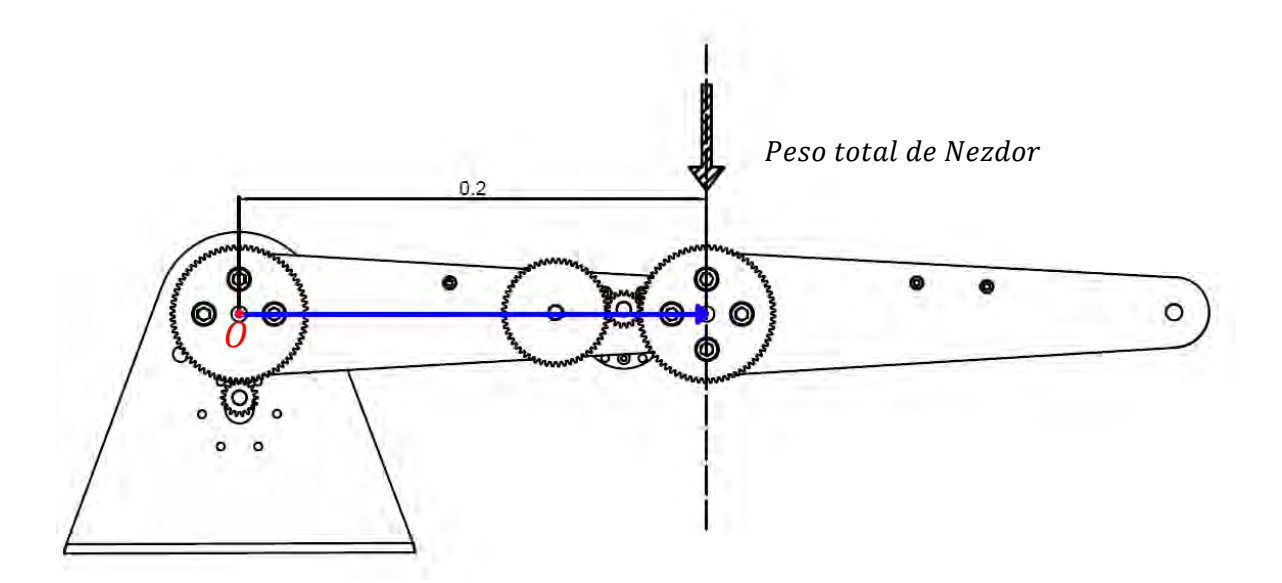

**Figura 3.11 Diagrama de cuerpo libre de Nezdor, cotas en metros** 

Para balancear a los eslabones era necesaria la eliminación del momento generado por el peso, por lo que se igualo nuevamente la ecuación (3.49) a la ecuación (3.45) con el fin de conocer la distancia y la masa requerida para la eliminación parcial o total del momento.

$$
0.94 \, [Nm] = |\bar{f}| |\bar{r}| \tag{3.50}
$$

Debido a las características de la base de los eslabones, la máxima longitud que los antebrazos podían adquirir, era de  $0.3[m]$ ,  $0.2[m]$  hacia enfrente del eje de giro y  $0.1[m]$ en la parte posterior de este, ver figura 3.12.

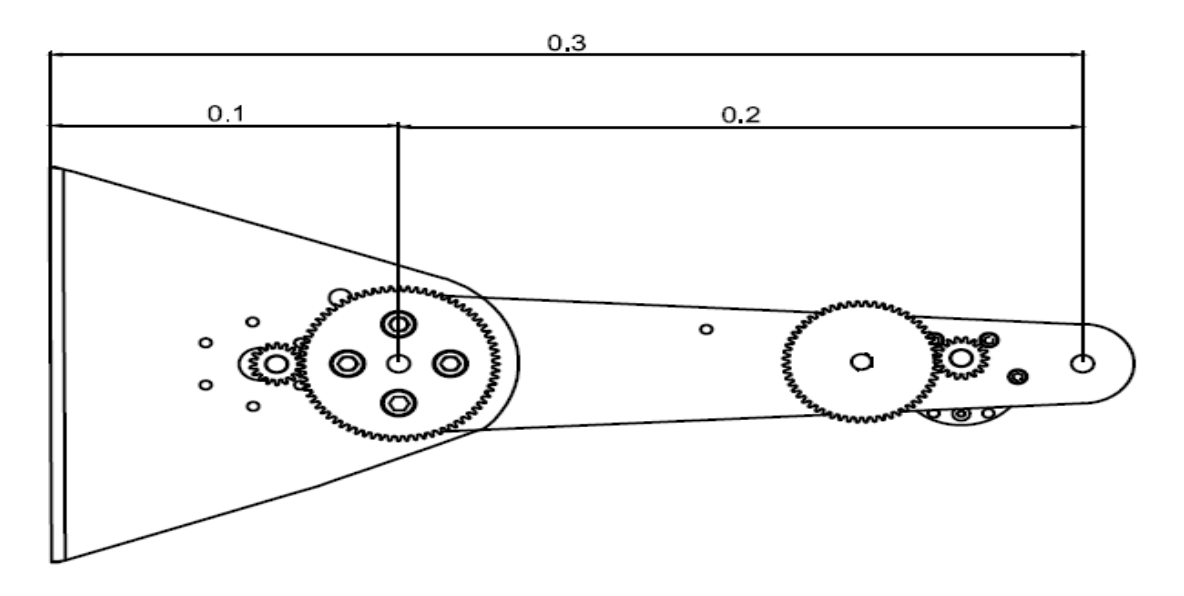

**Figura 3.12 Longitud del antebrazo y de la base cotas en metros** 

Se tomó como distancia fija  $0.07[m]$  para tener  $0.03[m]$  de sobra para el nuevo diseño de los eslabones, sustituyendo  $|\bar{r}| = 0.07$   $[m]$  en (3.50)

$$
0.94 \, [Nm] = |\bar{f}|[N] * 0.07[m] \tag{3.51}
$$

$$
\left|\bar{f}\right| = \frac{0.94}{0.07} \frac{[Nm]}{[m]} = 13.43 [N] \tag{3.52}
$$

Despejando la masa de la ecuación (3.47) y sustituyendo el resultado de (3.52) y el valor de la aceleración de la gravedad

$$
m = \frac{|\overline{w}|}{g} = \frac{13.43[N]}{9.77 \left[\frac{m}{s^2}\right]} = 1.37 [kg] = 1.4 [kg]
$$
\n(3.53)

Donde  $m$  es la masa requerida para eliminar el momento generado por el peso de los eslabones.

## **3.6 Forma de los eslabones**

Como consecuencia de la masa que debe soportar el antebrazo, la forma de este detrás del eje de giro, debe ser superior a la del eslabón anterior, con ello la reducción del momento flector en el eslabón. Se utilizó un software CAD para el modelado del eslabón resultando el mostrado en la figura 3.13.

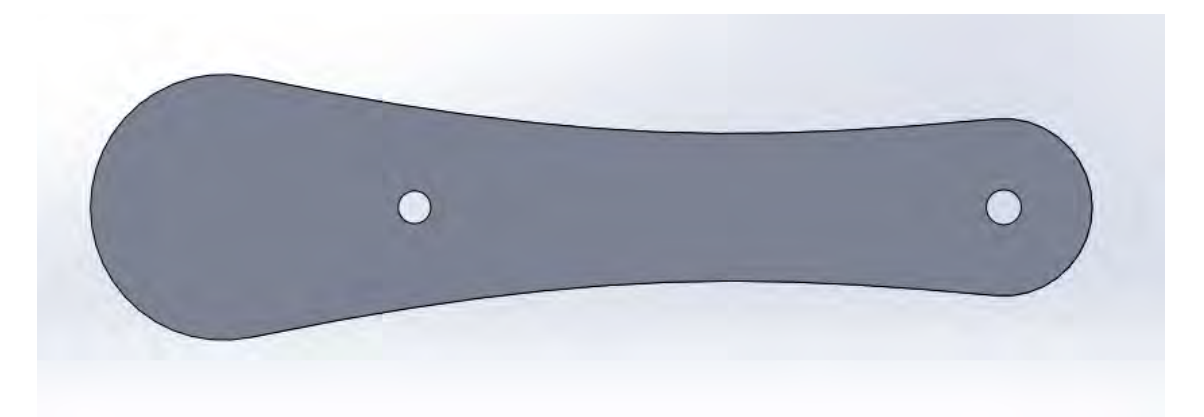

**Figura 3.13 Nueva forma del antebrazo** 

Al ser una masa considerablemente grande para el tamaño de los eslabones se decidió repartir la masa en dos y colocar la mitad de la masa en cada antebrazo.

El brazo pudo no ser cambiado, sin embargo se decidió disminuir su masa, para la reducción de su peso y con ello el cambio de su forma, ver figura 3.14.

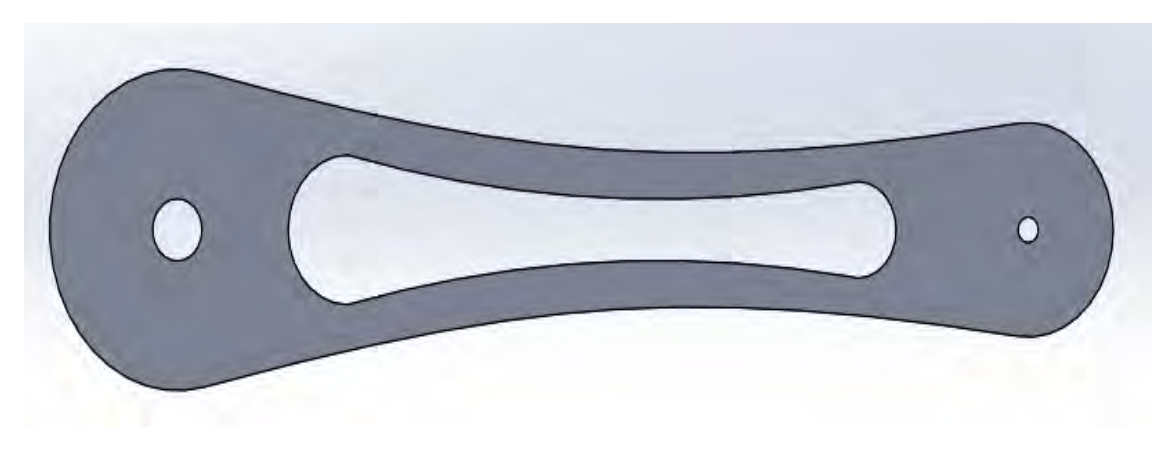

**Figura 3.14 Nueva forma del brazo** 

## **3.7 Forma de las masas**

Por simplicidad en los proceso de manufactura, careado y cilindrado en torno, se decidido que la forma de los contrapesos fuera cilíndrica y que el material a utilizar fuera un acero 1045 ya que es un acero comercial y de fácil acceso en el mercado.

Tomando como referencia la densidad del acero 1045

$$
D = 7.847 \frac{g}{cm^3} = 0.00787 \frac{kg}{cm^3}
$$
 (3.54)

Conociendo que la densidad se define como una masa entre un volumen

$$
D = \frac{m}{\nu} \left[ \frac{k g}{m^3} \right] \tag{3.55}
$$

Donde  $m = masa$  y  $v = volume$ 

Despejando de la ecuación (3.55) al volumen

$$
v = \frac{m}{D} \left[ cm^3 \right] \tag{3.56}
$$

Considerando la masa de solo un contrapeso

$$
m=0.7\,[kg]
$$

Sustituyendo la masa y la densidad en la ecuación (3.56)

$$
v = \frac{0.7}{0.00787} = 88.9 = 89 \text{ [cm}^3\text{]}
$$
 (3.57)

La fórmula para obtener el volumen de un cilindro de un cilindro es

$$
Vcilndro = \pi * r^2 * h \tag{3.58}
$$

Donde  $r$  es el radio del cilindro,  $h$  es la altura del cilindro, y  $\pi$  el número pi.

Se consideró un diámetro constante de  $0.45[m]$ , o bien  $4.5[m]$ , debido al poco espacio en el eslabón. Despejando h de la ecuación (3.58) y sustituyendo en dicho despeje (3.57) y el valor del radio.

$$
h = \frac{Vcilindro}{\pi r^2} = \frac{88.9}{3.1416 \times (2.25 \times 2.25)} = 5.59[cm] = 0.56[m]
$$
 (3.59)

Con ayuda del software CAD anteriormente usado se modelo la forma de un cilindro con las especificaciones anteriormente obtenidas.

### **3.8 Selección de los actuadores**

### **3.8.1 Actuador del brazo**

El peso del brazo, con su nueva forma disminuyó un 20% de su peso, de  $0.1[kg]$  a  $0.08[kg]$ . Se colocó la línea de acción del peso del brazo al final del mismo, como se muestra en la figura 3.15 y se calculó el momento alrededor del punto  $0$  que se encuentra en el eje de giro del mismo.

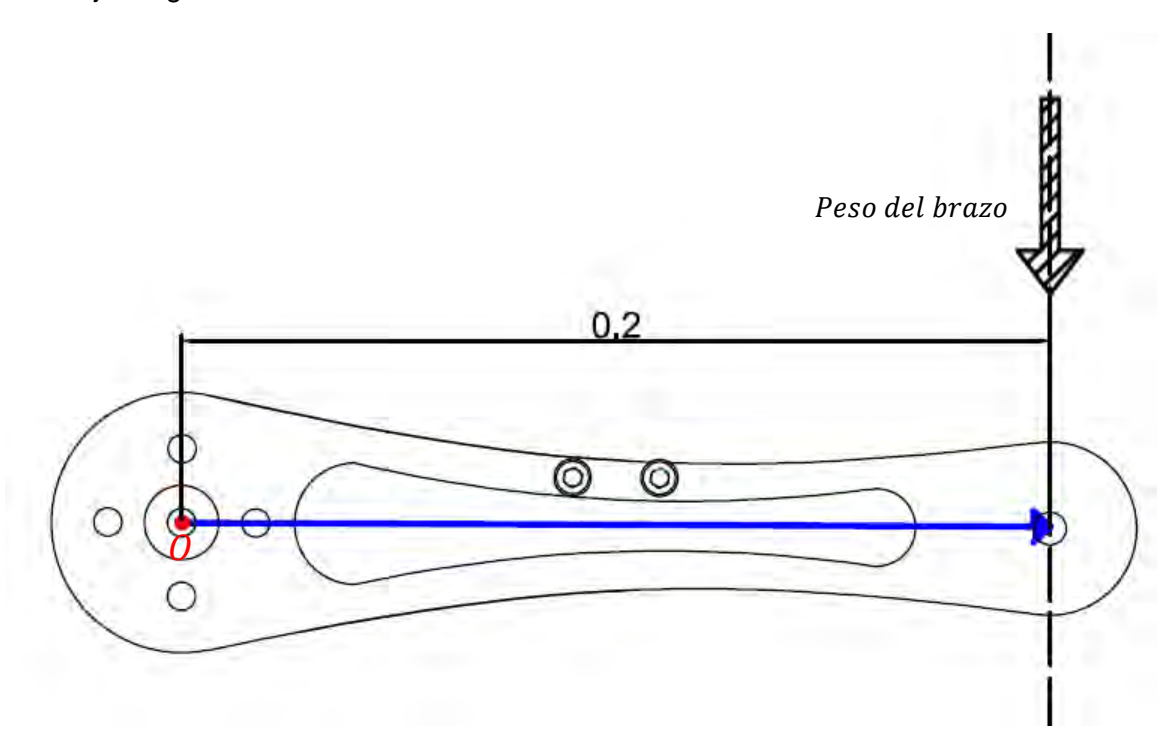

**Figura 3.15 Diagrama de cuerpo libre del brazo cotas en metros** 

*Peso del brazo* = 
$$
m * g = 0.08[Kg] * 9.77 \left[\frac{m}{s^2}\right] = 0.78[N]
$$
 (3.60)

Se utilizó nuevamente la ecuación (3.45) para calcular el momento alrededor del punto 0.

$$
|\overline{m}_o| = |\overline{f}| |\overline{r}| = 0.78[N] * 0.2[m] = 0.16[Nm]
$$
\n(3.61)

Nezdor utilizaba como actuador para el brazo, un motor del mismo modelo que el que utilizaba para el antebrazo, al conocer realmente sus características se decidió conservar el mismo actuador y solo modificar la relación de transmisión en los engranes. Por tal motivo se realizaron los barrenos necesarios al brazo, para la fijación del mismo motor y para la fijación del potenciómetro, ver figura 3.16.

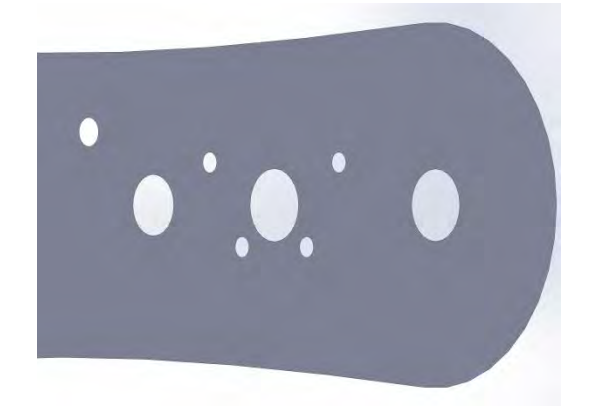

**Figura 3.16 Antebrazo con barrenos para el actuador del brazo** 

#### **3.8.2 Actuador del antebrazo**

Antes de seleccionar el actuador para este eslabón, se realizó un ensamble de la base y el antebrazo, se decidió que su movimiento solo fuera de cero a noventa grados por tal motivo la colocación del motor debía ser en diferente lugar de la base además de la sustracción del potenciómetro, obligando a ser modificada la base, ver figura 3.17.

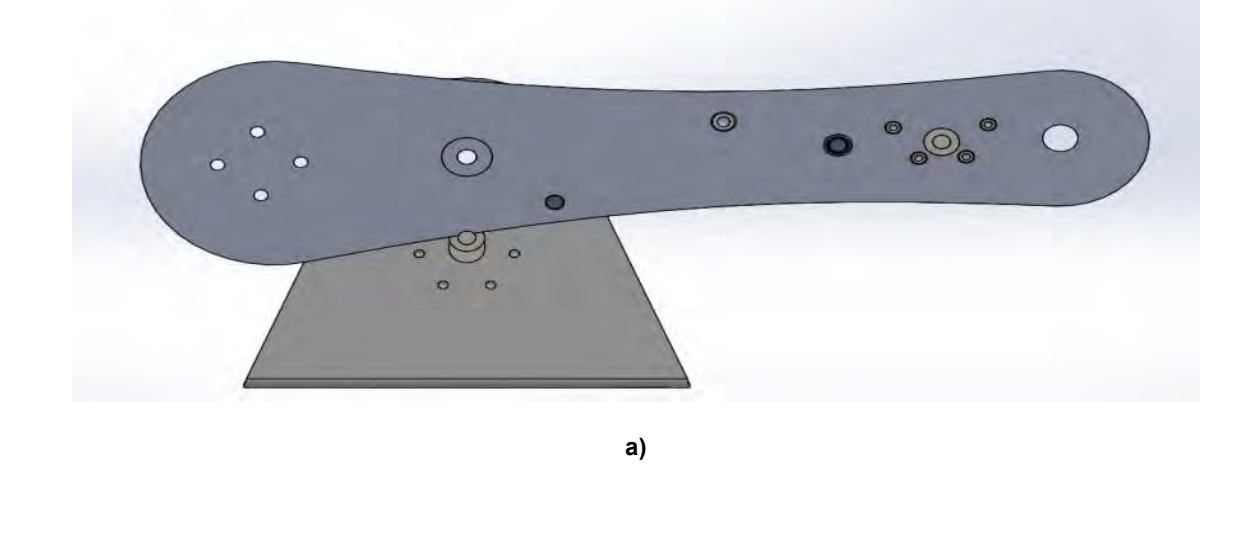

45

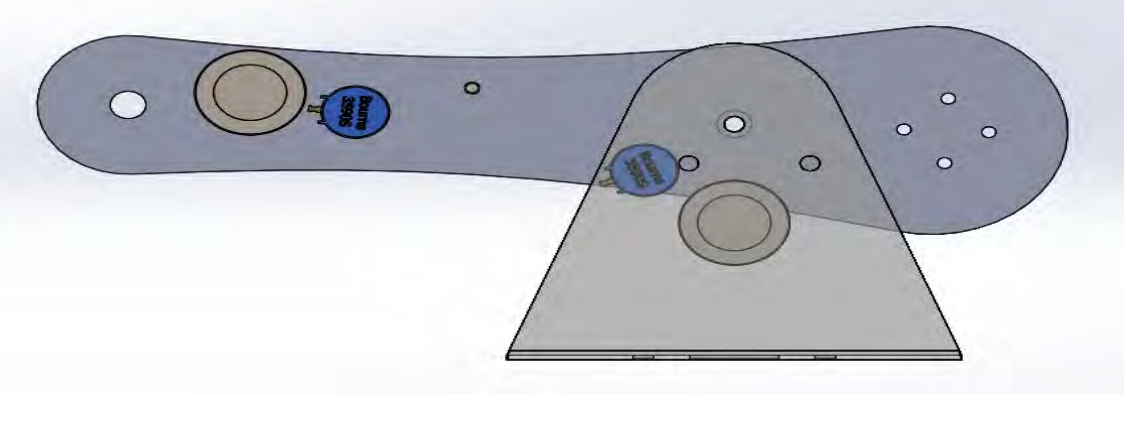

**b)**

**Figura 3.17 a) Vista frontal del ensamble b) Vista trasera del ensamble** 

Las modificaciones hechas a la base consistieron en colocar en una posición adecuada al motor permitiendo el movimiento de cero a noventa grados, conservando la misma forma, ver figura 3.18.

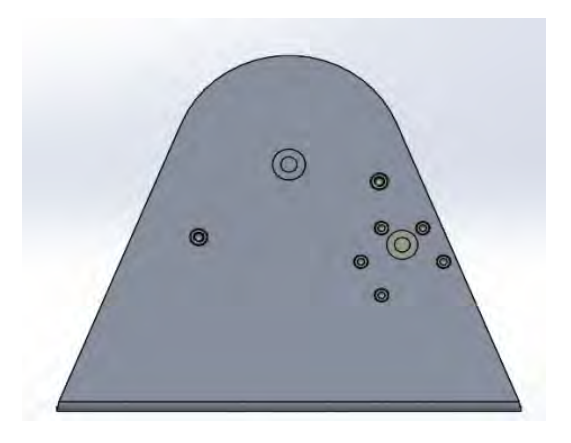

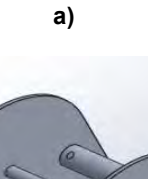

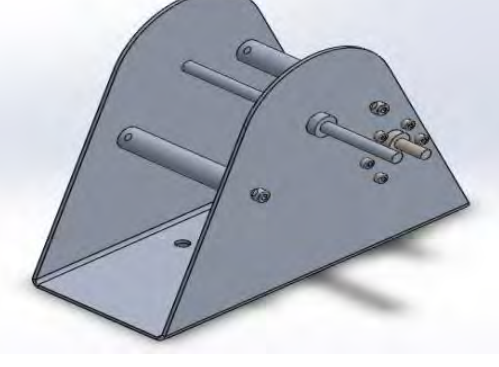

**b)**

**Figura 3.18 a) Vista frontal de la base b) Vista isométrica dela base** 

Según el cálculo de la ecuación (3.53), las masas agregadas eliminarán el momento generado por el peso de los eslabones, dado este hecho se decidió que un motor del mismo modelo con el que se contaba bastaría para mover a los eslabones sin ninguna complicación, sin embargo este motor no contaba con un sensor de retroalimentación de posición de tal manera que fue necesario adquirir un motor con las mismas especificaciones de voltaje, corriente y torque que el anterior pero con encoder.

## **3.9 Transmisión**

### **3.9.1 Transmisión del antebrazo**

De la figura 3.18 se puede observar que el eje de giro del antebrazo y el eje de giro del motor son paralelos. Existen dos posibles transmisiones a utilizar en este tipo de situaciones, una de ellas es por engranes rectos y la otra por engranes helicoidales. Se optó por una transmisión con engranes rectos ya que las complicaciones técnicas de fabricación de los engranes rectos son menores que en los engranes helicoidales, un ejemplo de ello es el uso de herramental especializado, además de que los engranes rectos no generan una carga axial en el eje de giro.

Para utilizar al máximo el par entregado por el motor se coloca un engrane conductor con un radio igual a la unidad de longitud del torque entregado por el mismo, por ejemplo si se contara con un motor de  $1|Nm|$ , el radio del engrane conductor sería de  $1|m|$ .

Al conocer el par entregado por el motor para el antebrazo,  $0.098[Nm]$  y la distancia que existe entre ejes, ver figura 3.19, se realizó el cálculo para una transmisión 1 a 4. La elección de esta transmisión se debe principalmente al aumento de par, asegurando con esto que el motor entregue la potencia necesaria para cargar al antebrazo y al brazo. Además de que con esta transmisión el motor al dar una vuelta el brazo recorrerá el rango establecido para su movimiento.

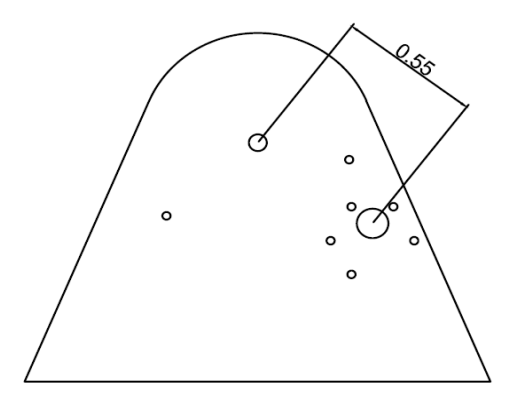

**Figura 3.19 Vista frontal de la base cotas en metros.** 

De la figura 3.19 se observa que la distancia entre ejes es de 0.55 $[m]$ , los engranes hacen contacto en el diámetro primitivo, por lo que restando el centímetro del engrane conductor unido al motor, el radio del engrane conducido es de  $0.45[m]$ .

Debido a que el software CAD en el que se modelaron los engranes no permite un número menor a diez en el número de dientes, se tomó constante el número de diez dientes para el engrane conductor.

El módulo de un engrane se define como la relación entre el diámetro primitivo y el número de dientes.

$$
m\acute{o}dulo = \frac{d_p}{Z} [mm] \tag{3.62}
$$

Donde  $d_p$  es el diámetro primitivo del engrane y  $Z$  el número de dientes.

Sustituyendo los datos para el engrane conductor se obtiene:

$$
m\acute{o}dulo = \frac{20}{10} = 2 \, [mm] \tag{3.63}
$$

Para que el engrane conducido pueda engranar con el engrane conductor debe tener el mismo módulo, despejando de la ecuación (3.62) el número de dientes y sustituyendo el módulo y el diámetro primitivo del engrane conducido se obtiene:

$$
Z = \frac{d_p}{m\delta dulo} = \frac{90}{2} = 45 \left[ dientes \right] \tag{3.64}
$$

Con los datos obtenidos se realizó el modelado de los engranes, ver figura 3.20.

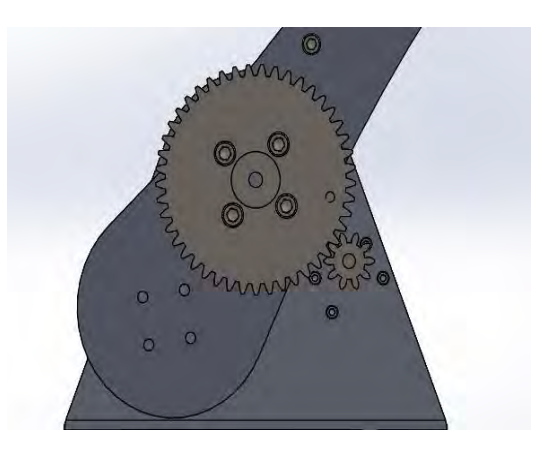

**Figura 3.20 Transmisión del antebrazo** 

### **3.9.2 Transmisión del brazo**

Al conocer el par requerido para mover al antebrazo, se decidió implementar una relación de transmisión de 1 a 3, la principal razón aumentar 3 veces el par del motor asegurando el movimiento del eslabón.

La transmisión para este eslabón se realizó considerando las medidas mostradas en la figura 3.21.

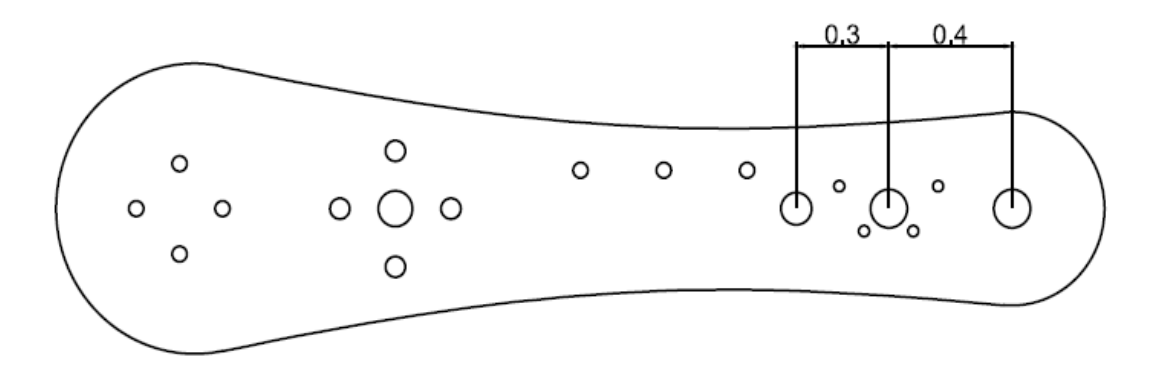

**Figura 3.21 Vista frontal del antebrazo cotas en metros** 

Como el actuador para este eslabón es el mismo en características de par que el del antebrazo, el engrane conductor sera el mismo que el del actuador del antebrazo, por lo que el módulo de los engranes de esta transmisión será el mismo que el de los engranes anteriormente calculados.

Restando el radio del engrane conductor a  $0.40$ [m], distancia entre el eje del motor y el eje del brazo, se obtiene  $0.3[m]$  de radio para el engrane conducido del brazo, sustituyendo estos datos en la ecuación (3.64) se obtiene el número de dientes para el engrane conducido del brazo, mostrado en la ecuación (3.65).

$$
Z = \frac{d_p}{m\delta dulo} = \frac{60}{2} = 30 \left[ dientes \right] \tag{3.65}
$$

Restando los 0.1  $[m]$  de radio del engrane conductor, a los 0.30  $[m]$  de distancia entre el eje del motor y el eje del potenciómetro, se obtienen  $0.2[m]$  de radio del engrane conducido del potenciómetro.

Sustituyendo estos valores en la ecuación (3.64) se obtiene el número de dientes para el engrane conducido del potenciómetro mostrado en la ecuación (3.66).

$$
Z = \frac{d_p}{m\delta dulo} = \frac{40}{2} = 20 \left[ dientes \right] \tag{3.66}
$$

Con los datos anteriores se prosiguió a modelar los engranes, ver figura 3.22.

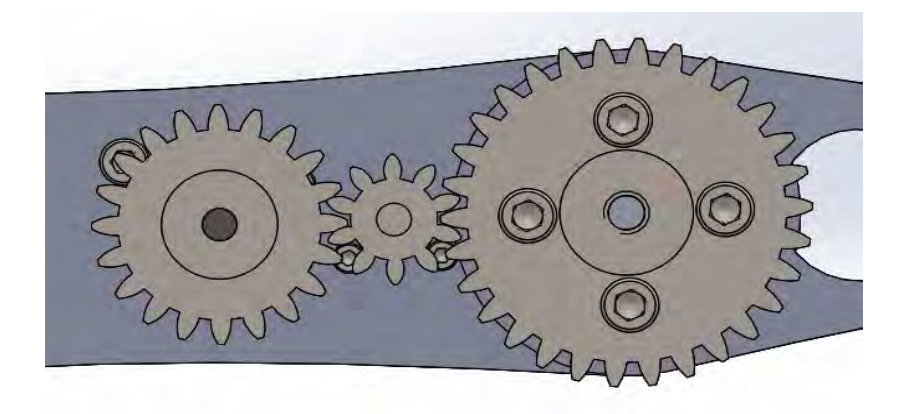

**Figura 3.22 Transmisión para el antebrazo** 

# **3.10 Ensamble**

Se realizó el modelado, de las tapas que unen a los eslabones, el eje del brazo, los soportes que dan rigidez a la base y la flecha que une al antebrazo realizando después el ensamble final del robot, ver figura 3.23.

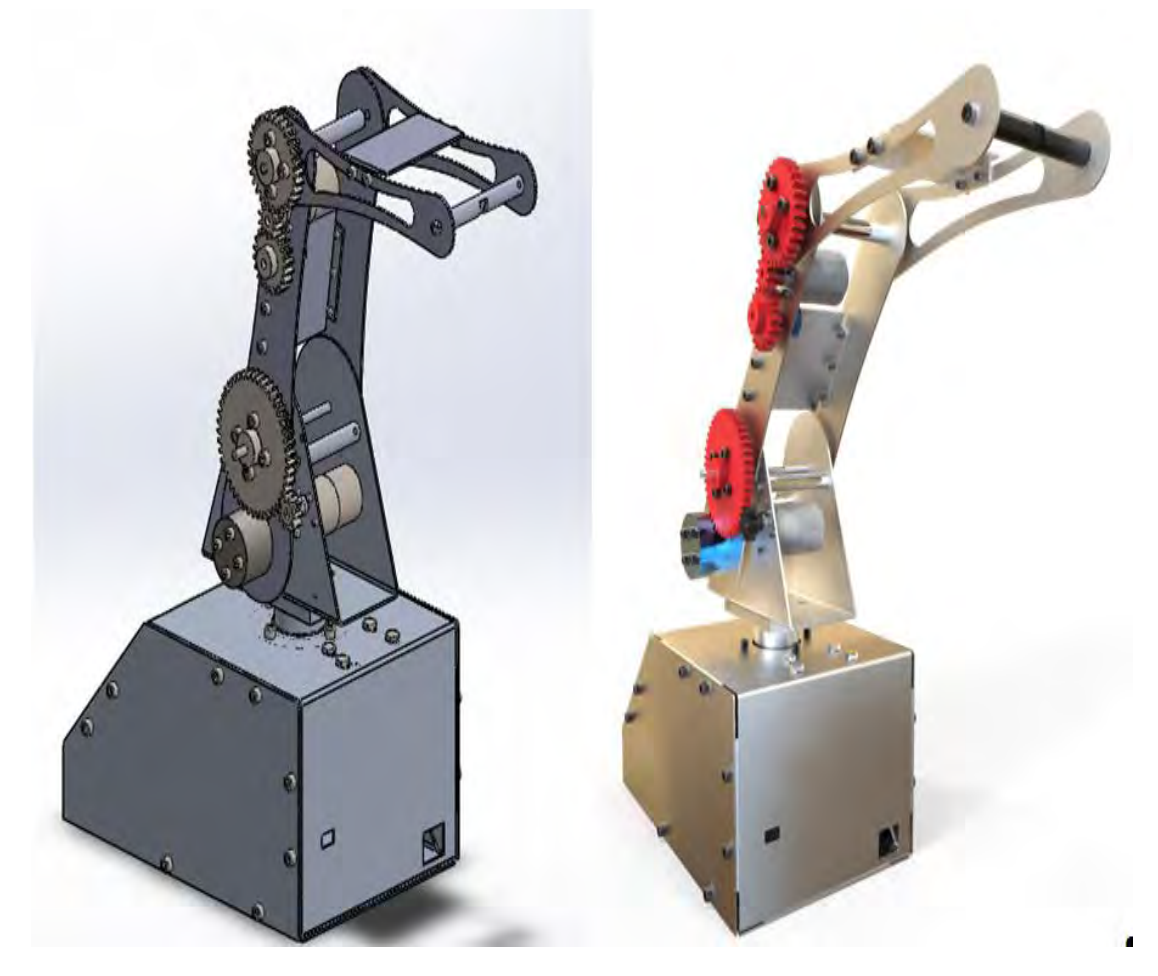

**Figura 3.23 Ensamble total del Robot manipulador Nezdor** 

Por último en el ensamble de la base, antebrazo y brazo, se posicionaron a cero grados el antebrazo y el brazo. La razón de esto se debe al cálculo en el software CAD el centro de masa del sistema formado por dichos elementos. Los resultados obtenidos resultan satisfactorios ya que el centro de masa se encuentra en el eje de giro del antebrazo por lo que teóricamente los momentos generados por el peso del antebrazo y brazo son prácticamente eliminados, ver figura 3.24.

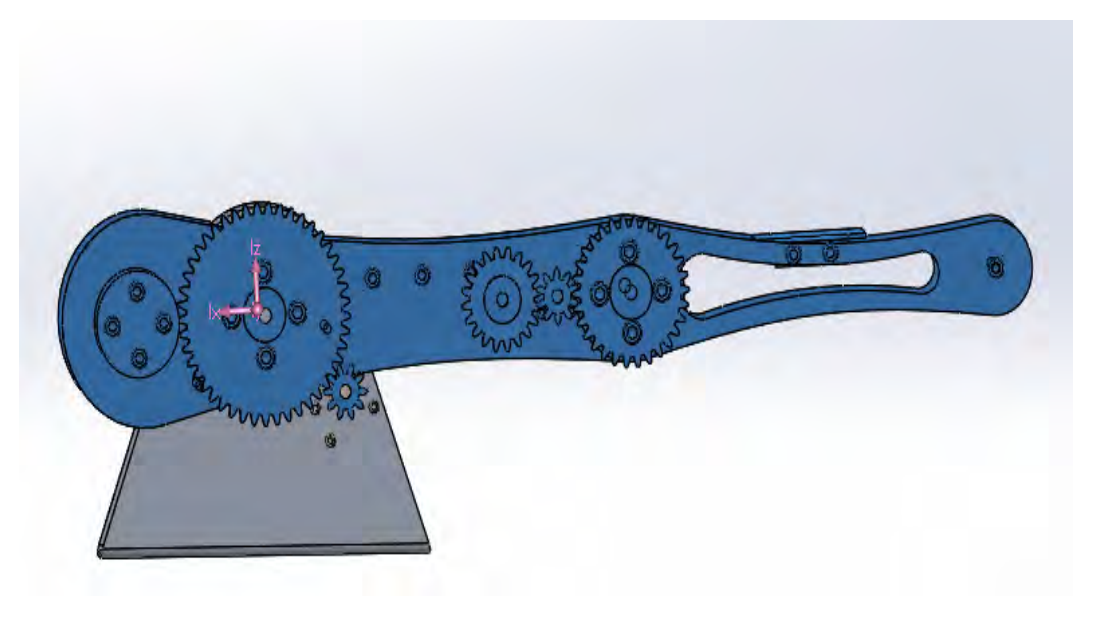

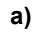

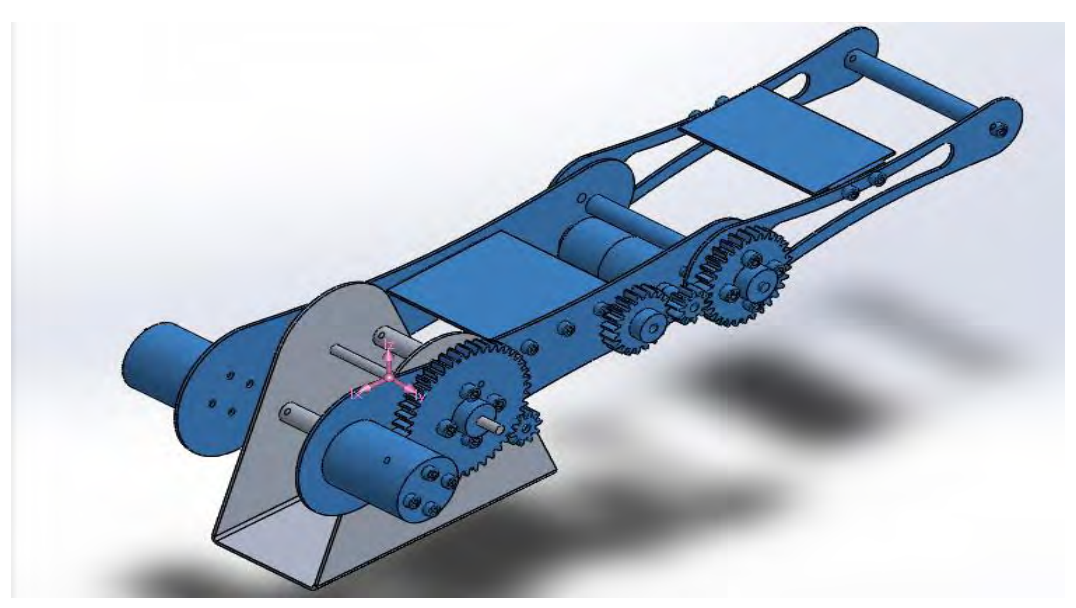

**b)**

**Figura 3.24 a) Vista frontal del ensamble de la base, antebrazo y brazo b) Vista isométrica del ensamble de la base, antebrazo y brazo.** 

# **3.11 Posición "HOME" de Nezdor**

Después de realizar el ensamble total del robot se simuló el movimiento de cada eslabón obteniendo los siguientes rangos de movimiento:

### *Base*

Al no sufrir modificación mecánica alguna el rango de movimiento de la base continua siendo de 0 grados a 180 grados, ver figura 3.25.

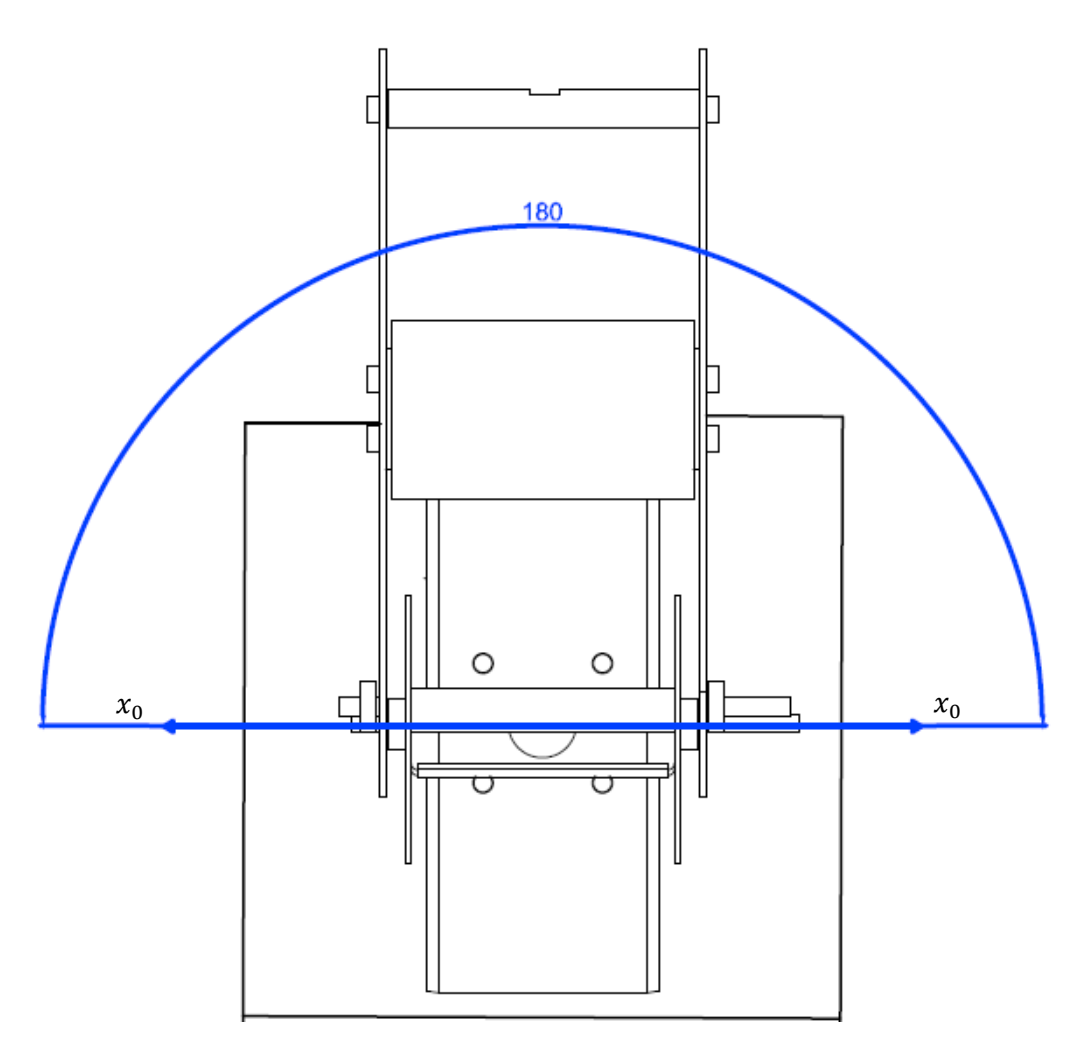

**Figura 3.25 Vista superior de Nezdor** 

Cabe mencionar que en la figura anterior se suprimieron componentes, como motores, tornillos, potenciómetros y engranes para su mejor visualización.

### *Antebrazo*

Como se menciona en las modificaciones hechas para este eslabón permiten que este tenga un rango de movimiento de 0 a 90 grados medidos desde el eje  $x_1$ , ver figura 3.26.

### *Brazo*

Las modificaciones hechas al eslabón no afectan a su rango de movimiento sin embargo para no discrepar con el antebrazo se decidió que este eslabón también tuviera el mismo rango de movimiento, con la diferencia de que el ángulo es medido desde el eje  $x_2$ , ver figura 3.26.

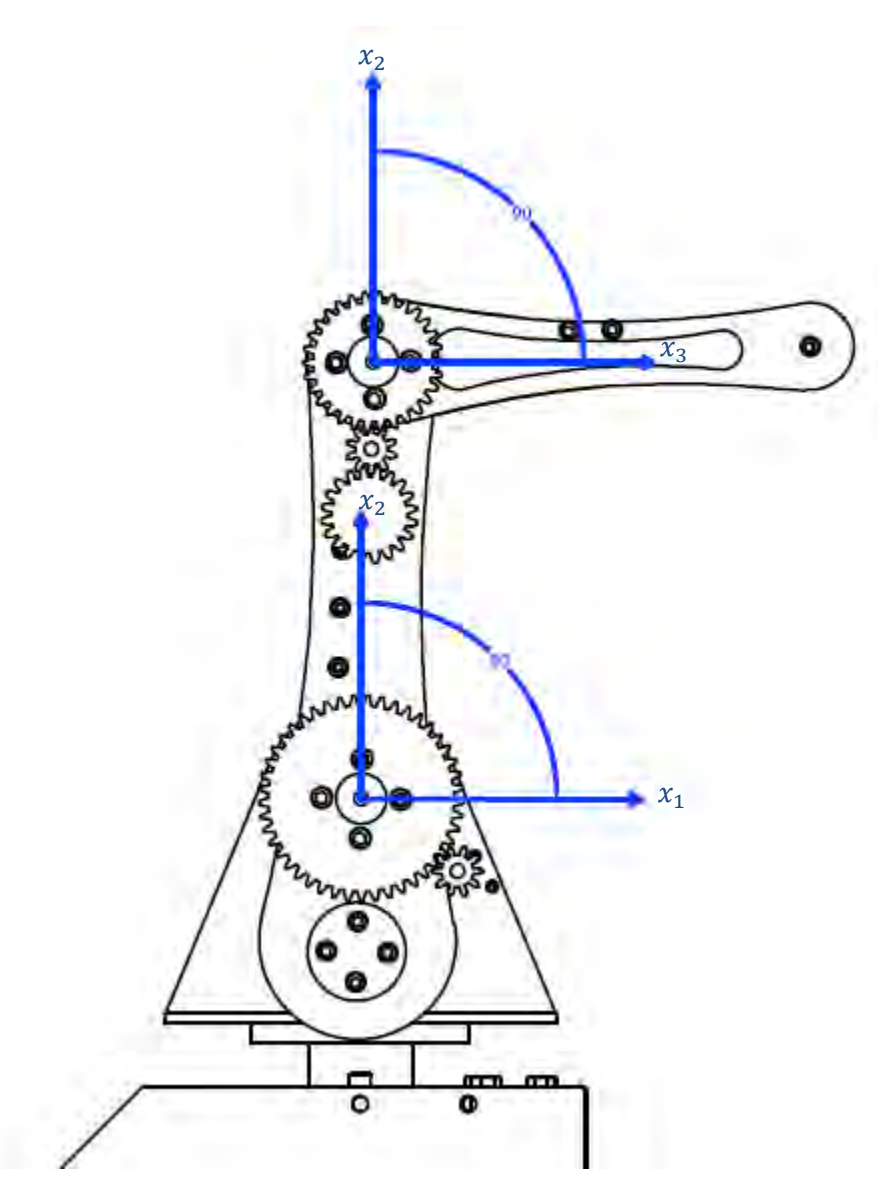

**Figura 3.26 Rango de movimiento del antebrazo y brazo** 

Conociendo entonces los rangos de movimiento de los eslabones, se decidió que la posición *HOME* de Nezdor fuera similar a la del Scorbot, por lo tanto la base y los eslabones tomarán como posiciones iniciales las siguientes:

- Base 90 grados
- Antebrazo 90 grados
- Brazo 90 grados

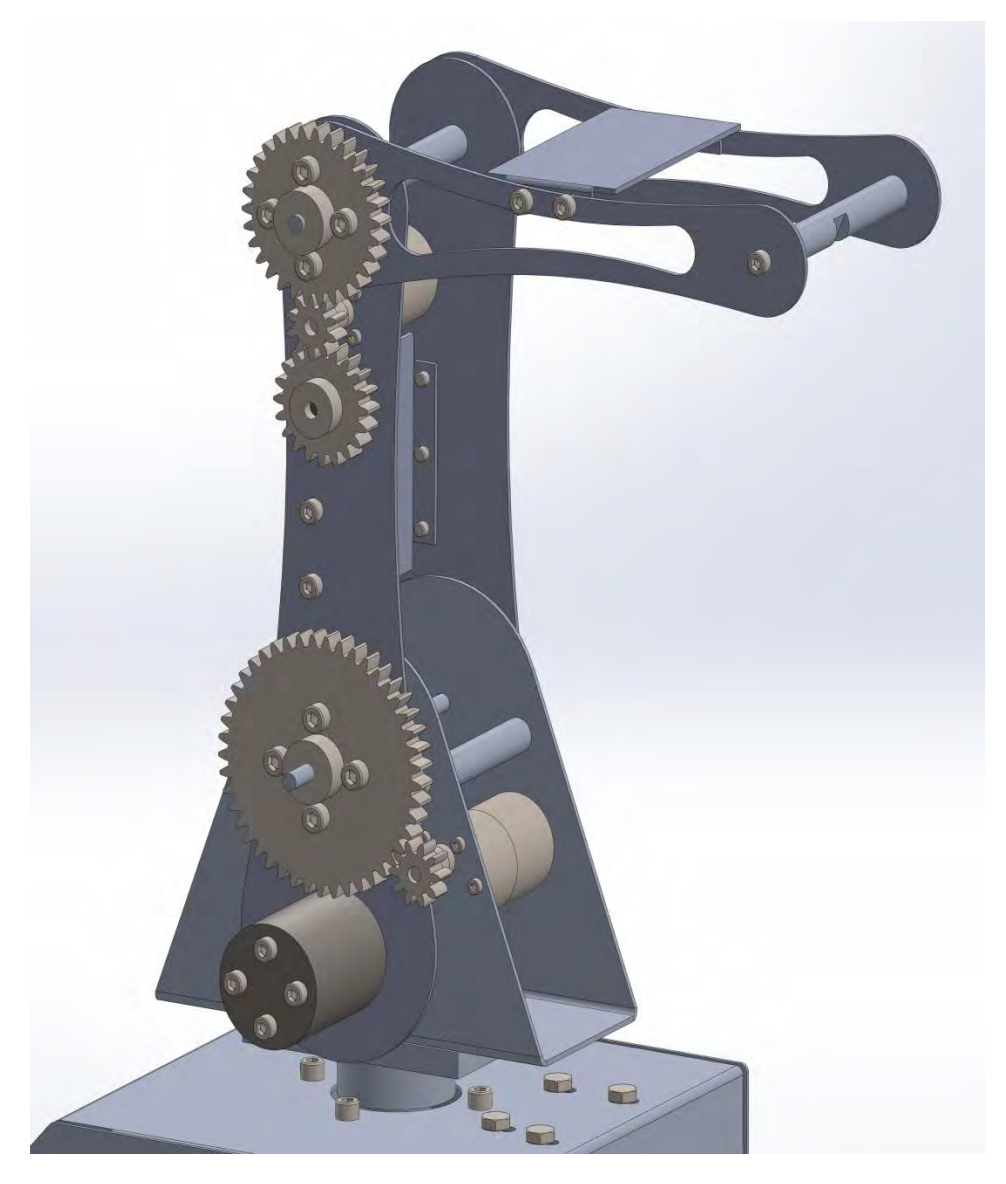

**Figura 3.27 Posición Home de Nezdor** 

## **3.12 Integración de la parte electrónica**

La parte electrónica de Nezdor continuó de la misma manera que la propuesta por el primer desarrollador del prototipo, la principal razón se debe a la experiencia en la programación de la placa Arduino y a que las características de los actuadores continúan siendo las mismas. Las conexiones entre la placa y los circuitos L298N se realizaron a través de jumpers hembra macho, ver figura 3.28.

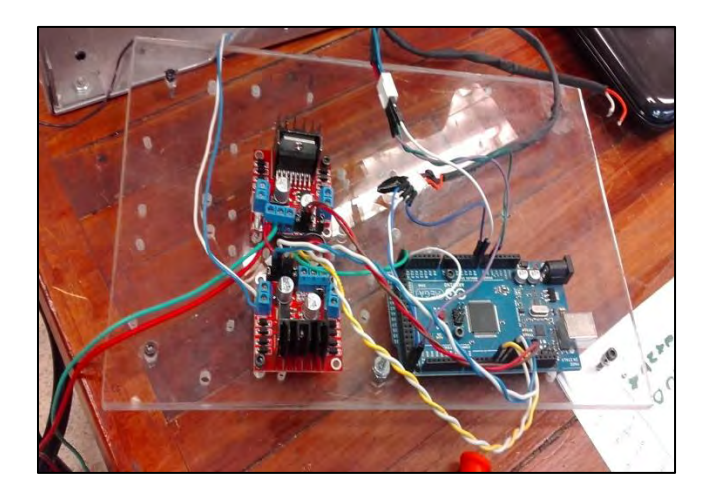

**Figura 3.28 Integración de la parte electrónica** 

## **3.13 Desarrollo de la interfaz**

En términos generales el desarrollo de la interfaz se dividió en seis secciones, en la primera sección se desarrolló una introducción al usuario, en las tres subsecuentes se desarrollaron los temas de cinemática directa, cinemática inversa y generación de trayectorias, y en las dos últimas secciones se desarrolló el envío de ángulos y puntos para el posicionamiento físico del robot y el seguimiento de trayectorias.

### **3.13.1 Introducción a LabVIEW**

*Laboratory Virtual Instrument Engineering Workbech,* LabVIEW, desarrollado por la empresa National Instruments, es un lenguaje y a la vez es un entorno de programación gráfica en el que se pueden crear aplicaciones. Inicialmente este programa estaba orientado a aplicaciones de control de instrumentos, instrumentos virtuales, a esto se debe que la extensión de los programas creados se guarden como ficheros VI (Virtual Instruments). Siguiendo con la analogía antes mencionada, sus dos ventanas principales reciben el nombre de Panel Frontal donde estarán los botones, pantallas, etc. y Diagrama de Bloques lo que equivale a una circuitería interna. Estas dos ventanas son conectadas a través de terminales, elementos que sirven como entradas o salidas de datos.

Las terminales que se colocan en el panel frontal reciben el nombre de controles e indicadores, el primero para entrada de datos y el segundo para la salida de los mismos.

Los tipos de datos que LabVIEW maneja son dos: simples y compuestos. Numéricos, booleanos y strings como datos simples, clusters y arrays como datos compuestos.

La programación en LabVIEW se realiza en el diagrama de bloques, en este se colocan todas las estructuras, funciones y subVIs de acuerdo con la aplicación que se requiera. La diferencia entre una función y un subVI radica en que la primera son objetos con una finalidad fija y sin Panel Frontal mientas que los subVIs son programas hechos en LabVIEW por National Instruments u otros programadores.

Las estructuras que se colocan en el diagrama de bloques son equivalentes a las instrucciones de control de los lenguajes convencionales, es decir, son los bucles WHILE o FOR, la estructura condicional CASE, entre otras.

Al lenguaje de programación que usa LabVIEW se le llama lenguaje G. La mayoría de los lenguajes se basan en una programación imperativa, la cual es una sucesión de operaciones, sin embrago el lenguaje G no usa una programación imperativa sino una ejecución basada en flujo de datos (Lajara & Pelegrí, 2007).

Los datos circulan por el programa mediante cables que sirven para unir unos elementos con otros. Una función solo podrá ejecutarse cuando tenga disponibles los datos que le sirven como entradas

Un programa hecho en LabVIEW está formado por las siguientes características:

- Controles: entradas de datos.
- Funciones, subVIs y estructuras: que realizan una o varias operaciones con estos datos.
- $\bullet$  Indicadores: que sirven de salida para los datos.

### **3.13.2 Primera sección de la interfaz**

Quizá la más sencilla pero no menos importante. En esta sección se colocaron cinco controles, los cuales direccionan a la sección seleccionada de la interfaz. Se colocó un control en el cual debe ser seleccionado el puerto COM que asigne la computadora al microcontrolador, ver figura 3.29.

### **3.13.3 Segunda Sección de la interfaz**

Esta sección está dedicada a la programación de la cinemática directa del robot manipulador Nezdor.

En el panel frontal dedicado a esta sección se colocaron doce controles numéricos, en los cuales deben ser ingresados los parámetros Denavit-Hartenberg del robot.

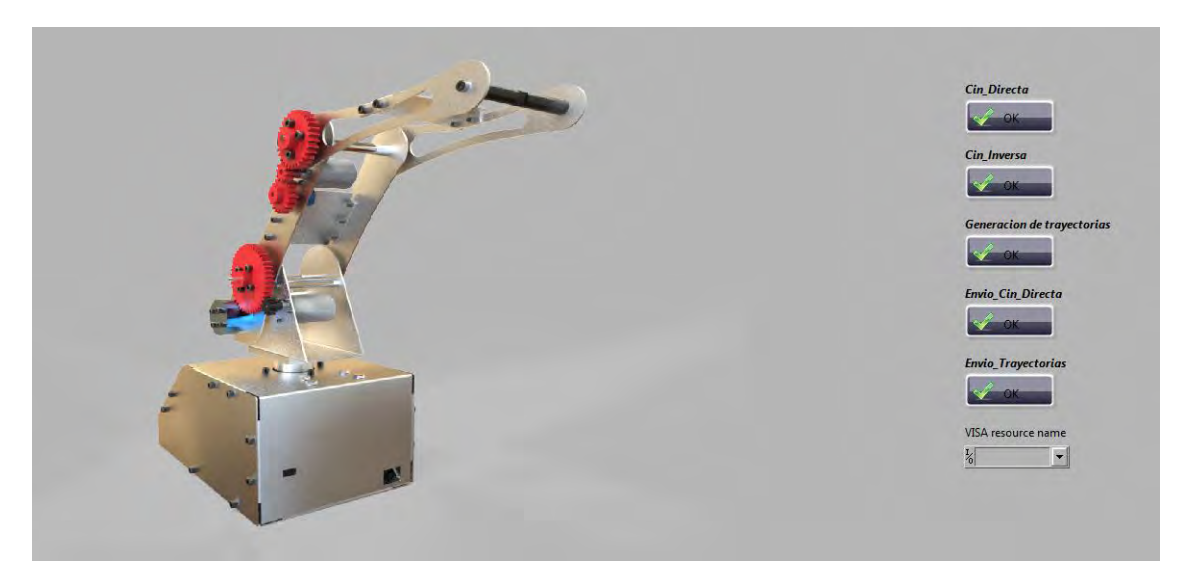

**Figura 3.29 Primera sección de la interfaz** 

Las matrices de transformación homogénea, ecuaciones (3.3) a (3.7), se muestran en el panel frontal mediante cinco indicadores de matriz. Para realizar el cálculo de estas se programó en un subVI la matriz de Transformaciones homogéneas. Este subVI recibe como entradas los parámetros Denavit-Hartenberg y entrega a su salida la matriz de transformación homogénea para dichos parámetros. Para obtener las ecuaciones (3.6) y (3.7) se debe realizar una multiplicación de matrices para ello se utiliza una función propia de LabVIEW.

Como se mencionó al inicio del capítulo, el objetivo principal de la cinemática directa es posicionar al efector final en coordenadas  $x, y, z$  ingresando el valor deseado de cada una de las articulaciones del robot. Por tal motivo era necesario visualizar el movimiento de cada una de las articulaciones del robot y el punto resultante al ingresar dichos valores deseados. Un control que nos permite visualizar dicho movimiento es el 3D Picture Control.

Para visualizar el movimiento del robot en forma virtual, se realizó un subVI en el cual se programó la importación de archivos VRML de cada uno de los eslabones del manipulador. Por medio de una función propia de LabVIEW dichos archivos son asignados a objetos 3D. Permitiendo de esta manera aplicar a ellos funciones de traslación y rotación, logrando así el movimiento deseado. Cabe mencionar que los archivos VRML se crearon del CAD previamente desarrollado.

Hasta ese momento la visualización del movimiento virtual fue buena, sin embargo existían zonas en las que no se apreciaban de manera clara los elementos constitutivos del robot, por esta razón se agregaron tres controles numéricos que permiten el cambio de la dirección de la luz además de un control numérico que permite visualizar en un rango de 0 a 360 grados el movimiento del robot.

Adicionalmente a los controles e indicadores puestos en el panel frontal se colocaron tres controles booleanos, que funcionan como botones de navegación en las secciones correspondientes al nombre del botón. En otras palabras estos botones tienen la función de seleccionar la sección de la interfaz indicada en su nombre, ver figura 3.30.

### **3.13.4 Tercera sección de la interfaz**

Esta sección de la interfaz está dedicada a la programación de la cinemática inversa del robot manipulador Nezdor.

Como se vio al inicio de este capítulo, el objetivo de la cinemática inversa consiste en obtener el valor de cada una de las articulaciones del robot considerando la posición del efector final en el espacio cartesiano como la posición deseada.

Al ser un punto  $x, y, z$  la posición deseada, se colocó en el panel frontal de esta sección un clúster el cual sirve como control numérico para el ingreso del punto asimismo se colocaron tres controles numéricos para el ingreso de las dimensiones físicas del robot.

En las ecuaciones (3.10), (3.19) y (3.24) se obtiene el valor de  $\theta_1$ ,  $\theta_2$  y  $\theta_3$  respectivamente. Estas ecuaciones están en función de la posición deseada así como en función de las dimensiones físicas del robot. Las ecuaciones de la cinemática inversa se programaron en la función "MathScript Node" que permite una programación estilo MatLab. Los resultados de las ecuaciones (3.10), (3.19) y (3.24) se muestran en tres indicadores numéricos.

Al igual que en la sección anterior se colocó un 3D Picture Control para visualizar el movimiento virtual del robot, tres controles de luz para mejorar la visualización y un control numérico para visualizar en un rango de 0 a 360 grados el movimiento del robot. Se colocaron también los controles booleanos para la navegación en la sección correspondiente al nombre del botón, ver figura 3.31.

## **3.13.5 Cuarta sección de la interfaz**

Esta sección de la interfaz está dedicada a la programación de trayectorias del robot manipulador Nezdor.

Loa perfiles de trayectoria comúnmente usados en los robots manipuladores son el perfil trapezoidal y el polinomio de quinto grado, ambos perfiles tienen periodos estacionarios y periodos transitorios. Al ser los más nombrados en la literatura de robótica de manipuladores se decidió programar dichos perfiles.

Para ello se utilizó nuevamente la función "MathScript Node" con la cual se programaron las ecuaciones (3.35) a (3.40) del perfil trapezoidal con periodo estacionario y las ecuaciones (3.32) y (3.33) del polinomio de quinto grado sin periodo estacionario.

![](_page_63_Picture_1.jpeg)

**Figura 3.30 Segunda sección de la interfaz** 

![](_page_64_Picture_1.jpeg)

**Figura 3.31 Tercera sección de la interfaz** 

Por simplicidad en la programación, se decidió que el lugar geométrico de la trayectoria fuera una recta en el espacio de 3D, por tal motivo, se colocaron seis controles numéricos en el panel frontal dedicado a esta sección para el ingreso de los puntos inicial y final de dicha recta.

Como se programaron las ecuaciones para dos perfiles de velocidad, se colocó un control selector para seleccionar el perfil de velocidad a calcular.

Las ecuaciones (3.35) a (3.40) del perfil de velocidad trapezoidal con periodo estacionario están en función del parámetro  $n$ , por lo que se colocó un control numérico para el ingreso de este valor.

Al ser ambos perfiles funciones del tiempo, se colocaron dos controles numéricos para el ingreso del tiempo final del perfil de trayectoria y el incremento del tiempo, mostrando en un indicador numérico el número total de iteraciones.

El cálculo total del perfil de trayectoria se realiza mediante un ciclo FOR, dentro del ciclo se ejecuta la función seleccionada del perfil de trayectoria tomando como entradas los parámetros ingresados. El inicio del cálculo del perfil comienza al presionar el control booleano con el nombre del perfil. Cabe mencionar que la programación permite el cálculo del perfil si el nombre del control booleano coincide con el nombre del perfil seleccionado mediante el control selector.

Cuando el cálculo del perfil seleccionado está en proceso, se programaron las ecuaciones (3.41) para mostrar mediante indicadores de gráficas, los puntos  $x, y, z$  en función del tiempo del lugar geométrico. También durante el cálculo del perfil se ejecuta la función de la cinemática inversa, con el fin de obtener los valores de las articulaciones para cada punto del lugar geométrico y visualizar en oro 3D Picture Control el movimiento virtual del manipulador. A diferencia con los anteriores en este 3D Picture Control se puede visualizar el lugar geométrico de la trayectoria. Para ello fue necesario la utilización del subVI Create Mesh With Attributes.vi. Al igual que los anteriores se colocó un control numérico para visualizar en un rango de 0 a 360 grados el movimiento del robot.

Siguiendo con las mismas características que las secciones anteriores, se colocaron tres controles booleanos para la navegación en la sección correspondiente al nombre del botón además de colocar un control más para la limpieza de los indicadores gráficos, ver figura 3.32.

## **3.13.6 Quinta sección de la interfaz**

La programación realizada en esta sección a diferencia de las anteriores consistió en el envío de los valores de las articulaciones  $\theta_1$ ,  $\theta_2$  y  $\theta_3$  al robot físico, así como la recepción del valor de la posición actual de cada eslabón del robot.

La comunicación comúnmente utilizada entre la computadora y un microcontrolador es la comunicación Serie RS-232 que significa Recomend Standard 232, definido por el ANSI

(American National Standard Institution) como la interfaz entre equipo terminal de datos y un equipo de comunicación de datos utilizando un intercambio binario en modo serie.

Esta comunicación en LabVIEW funciona con la Librería VISA (Virtual Instrument Software Architecture) que es un API o librería desarrollada por varios fabricantes de equipos que proporcionan un standard software para las operaciones de lectura y escritura en instrumentos (Lajara & Pelegrí, 2007).

Se utilizó dicha librería para realizar la comunicación entre la computadora y el microcontroador. Se colocaron tres controles numéricos en el panel frontal dedicado a esta sección para el ingreso de los valores de las articulaciones. El envío de los valores de las articulaciones se realiza por medio de la función VISA Write propia de la librería. Sin embargo al ser la comunicación serial una comunicación que envía caracteres, se convirtieron los valores de las articulaciones a tipo de dato "String" utilizando la función "Number to Decimal String". Adicionalmente la comunicación Serie, como su nombre lo indica, envía los datos en forma de fila por lo que fue necesario concatenar los valores de las articulaciones convertidas en tipo de dato "String", dicha acción se realizó con la función "Concatenate Strings" para su posterior envío.

Como la ejecución del programa se realiza en un ciclo WHILE siempre que se seleccione esta sección de la interfaz se estarán enviando los valores de las articulaciones al microcontrolador, lo que causaría un conflicto con el mismo, por esta razón se colocó un control booleano llamado *Enviar\_angulos* que al ser presionado envía solo una vez la cadena de caracteres.

Antes del envío de datos debe ser seleccionado el puerto COM, sin embargo esta acción se realiza desde la primera sección de la interfaz debido a que el programa no puede ejecutarse sin la selección del puerto.

La recepción de los datos enviados por el microcontrolador se realiza por medio de la función VISA Read. Al ser los datos enviados caracteres deben convertirse de nuevo a un tipo de dato numérico, para ello se utiliza la función "Decimal String to Number". Para tener conocimiento de que se está realizando la recepción de datos se colocó un indicador booleano llamado "*Recibiendo*" el cual cambia de color negro a amarillo cuando la recepción de datos está en proceso.

Cabe mencionar que el cambio de color en un indicador booleano se refiere al valor verdadero o falso que este puede tener, para este caso negro significa falso y amarillo significa verdadero.

Se colocaron tres indicadores de gráficas para que en paralelo con la recepción de datos se muestre la posición actual de cada una de las articulaciones del robot hasta su llegada a la posición deseada.

![](_page_67_Figure_1.jpeg)

**Figura 3.32 Cuarta sección de la interfaz**

Para visualizar el movimiento físico y virtual del robot se colocó nuevamente un 3D Picture Control, donde los eslabones del robot virtual se posicionan en la posición actual del robot físico enviada por el microcontrolador.

Se colocó el control booleano *Home* el cual al ser presionado envía mediante la función VISA Write un carácter al microcontrolador que sirve como bandera para posicionar al robot físico y virtual en su posición "*HOME".*

Se colocaron por último cuatro controles, tres booleanos y uno numérico. El primero de los tres controles booleanos, al ser presionado tiene la función de limpiar los indicadores gráficos, los dos restantes permiten la navegación en la sección correspondiente al nombre, ver figura 3.33.

### **3.13.7 Sexta sección de la interfaz**

En esta sección se programó el envío de los parámetros para el perfil y lugar geométrico de la trayectoria.

Por simplicidad en las ecuaciones se programó en el robot físico solo el perfil de velocidad trapezoidal.

La programación de esta sección va de la mano con la programación de la tercera sección, ya que en el panel frontal se muestran los valores de los puntos inicial y final de la trayectoria, el valor de *n* y las posiciones iniciales de cada una de las tres articulaciones del robot.

Se colocaron en el panel frontal dedicado a esta sección tres indicadores de gráficas en los cuales al ser presionado un control booleano llamado *Recalcular* se muestran los valores de las articulaciones previamente obtenidas en la cuarta sección, además de colocar un control booleano que al ser presionado permite la limpieza de los indicadores gráficos.

La razón por la que se colocaron dos controles numéricos para el reingreso del incremento del tiempo y del tiempo final se debe a las limitaciones físicas del microcontrolador, por ello el incremento de tiempo debe ser múltiplo de 20 y el total de iteraciones debe ser un número entero.

Para evitar fallas al momento de la ejecución del programa, se programó por medio de la función "Formula Node", que permite una programación igual al lenguaje C, el residuo (%) entre el incremento ingresado y el número 20. Si el residuo resulta ser cero significa que el valor ingresado como incremento es múltiplo de 20.

Para el número de iteraciones se programó la misma función solo que el residuo se realiza con el valor ingresado del tiempo final y el incremento de tiempo.

Se colocó un indicador booleano llamado *Error* el cual cambia de color negro a color rojo sin ninguna de las condiciones anteriores se cumple.

Se colocaron tres controles booleanos cuya función principal es el envío de datos al microcontrolador. A diferencia con la sección anterior, los datos deben enviarse en dos partes, la primera parte corresponde al envío las posiciones iniciales de las articulaciones del robot y la segunda al envió de los parámetros para el cálculo de la trayectoria. Ambos envíos se realizan por medio de la función VISA Write.

Para el primer envío se colocó un control llamado *Pos\_Inicial que* al ser presionado permite el envío de las posiciones iniciales de las articulaciones.

Para identificar los movimientos realizados en el robot físico y evitar problemas con la comunicación, se colocó un indicador booleano llamado *Pos\_*Inicial que cambia de color negro a amarillo. Durante el posicionamiento de las articulaciones este indicador permanece en color amarillo hasta que el microcontrolador envía una bandera de término. Dicha bandera es leída por medio de la función VISA Read para una posterior comparación, si esta resulta ser verdadera el indicador cambia de color amarillo a negro.

Se colocó otro indicador booleano llamado *Enviar\_puntos*, si la comparación anterior resulta verdadera este indicador cambiará de color negro a azul informando que el envío de los parámetros de la trayectoria puede ser realizado.

Para realizar este envío se colocó el segundo control booleano llamado *Enviar* que al ser presionado permite el envío de los parámetros de la trayectoria. Al recibir correctamente el microcontrolador los parámetros enviados, envía la bandera correspondiente a la correcta recepción de datos, la cual se lee nuevamente por medio de la función VISA Read. Se realiza una comparación con la bandera enviada si la comparación resulta verdadera el indicador *Enviar\_puntos* cambia de color azul a color negro y el indicador *Recibiendo* cambia su color de negro a verde.

La colocación de este último indicador tiene la misma función y programación que el de la sección anterior de la interfaz.

El tercer control colocado booleano *Home*, tiene la misma función y programación que el botón colocado en la sección anterior.

Del mismo modo que en la sección anterior se muestran, en los indicadores gráficos las posiciones actuales del robot manipulador y en el 3D Picture Control el movimiento virtual del mismo, sin embargo existe un diferencia de este con el de la sección anterior ya que en este se visualiza la recta en el espacio formada por los puntos inicial y final.

Es por demás hablar de los últimos dos controles booleanos y el control numérico, ya que como es de esperarse los controles booleanos permiten la navegación en la sección correspondiente a la interfaz y el control numérico permite una visualización del movimiento virtual del manipulador de 0 a 360 grados, ver figura 3.34.

![](_page_70_Picture_1.jpeg)

**Figura 3.33 Quinta sección de la interfaz** 

![](_page_71_Picture_1.jpeg)

**Figura 3.34 Sexta sección de la Interfaz**
#### **3.14 Control**

La ecuación (3.42) es una representación del control PID en el tiempo, dicha ecuación no puede ser programada directamente, sin embargo existen otras alternativas como la transformada Z o como la que se muestra en la ecuación (3.67).

$$
pid = K_p e_p + K_i e_i T_s + K_d \frac{e_d}{T_s}
$$
\n(3.67)

Donde

 $e_p$  = Posición\_deseada – Posición\_actual  $e_i$  = error\_actual – error\_anterior  $e_d = e_p - error\_ anterior$  $T_s =$  tiempo de mustreo

Debe recordarse que la ejecución de un programa en un microcontrolador se realiza por medio de un ciclo infinito, de tal manera que la ecuación (3.67) puede ser programada dentro de ese ciclo con un retardo, este retardo corresponde al tiempo de muestreo  $T_s$ .

El control implementado en el microcontrolador corresponde al control de posición de cada uno de los eslabones, dicho de otra manera corresponde al control de posición de cada uno de los motores de los eslabones. El lazo de control es el mostrado en la figura 3.35.

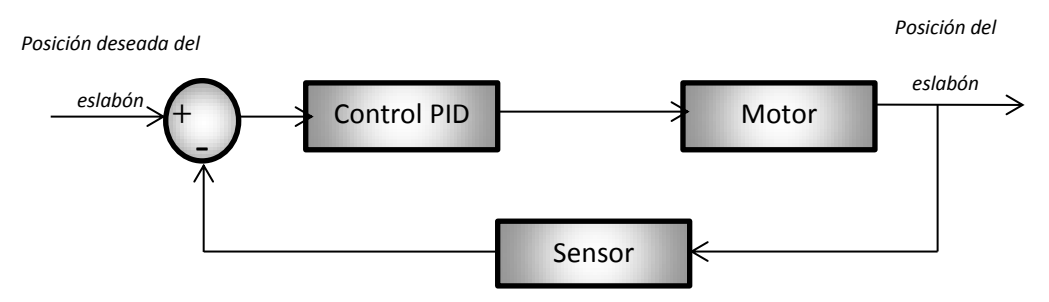

**Figura 3.35 Lazo de control para cada eslabón** 

Para realizar el control de cada motor se consideró como variable de control el PWM, Pulse-Width Modulation, aplicado a cada motor. Debe recordarse que para implementar un control utilizando como variable de control el PWM generado por el microcontrolador el periodo del PWM debe ser igual o mayor al tiempo de muestreo.

El microcontrolador con el que Nezdor cuenta tiene un oscilador de 16 MHz, sin embargo debido a la interfaz Open Source en la que se programa, establecer un periodo de PWM distinta a la que se propone de inicio complica la programación, por lo que el periodo seleccionado es el periodo de inicio de 20 milisegundos siendo entonces el tiempo  $T_s$  igual a esta cantidad.

Como sensor de realimentación el motor del brazo y el motor de la base cuentan con un potenciómetro de precisión lineal de diez vueltas, como el que se muestra en la figura A.3, mientras que el motor del antebrazo cuenta con un encoder.

Para conocer la posición del eslabón fue necesaria la caracterización del potenciómetro del brazo y de la base, con ayuda de un software para cálculo implícito y explícito se obtuvieron las relaciones ángulo-voltaje, mostradas en las ecuaciones (3.68) y (3.69) respectivamente.

$$
\theta_3 = 347.9 - 2.5v_{\text{pbr}} \tag{3.68}
$$

Donde

$$
\theta_1 = 677.2 - 2v_{pb} \tag{3.69}
$$

$$
v_{\text{pbr}} = Voltaje del potenciómetro del brazo
$$

$$
v_{pb} = Vol
$$
taje del potenciómetro de la base de los eslabones

Para conocer la posición del antebrazo, se realizó un programa el cual leyera el número de pulsos dados por el encoder desde la posición de noventa grados hasta la posición de cero grados, dando como resultado 4660 pulsos. Con este resultado conocer la posición actual del brazo solo depende de una simple regla de tres.

$$
Position actual = \frac{90(Pulsos leidos)}{4660} = 0.019 * Pulsos leídos
$$
 (3.70)

Conociendo entonces las ecuaciones de las posiciones actuales de cada eslabón, se prosiguió con la sintonización de manera experimental de cada control, para ello se programó un método el cual es el encargado de ejecutar la ley de control de la ecuación (3.67), la lógica empleada se muestra en la figura 3.36.

En la figura 3.36 se puede observar que la primera comparación del error proporcional es con un valor  $\beta$  este es un valor del error permitido, de la misma manera se observa un valor de  $\alpha$  el cual es el PWM mínimo requerido para mover al eslabón correspondiente.

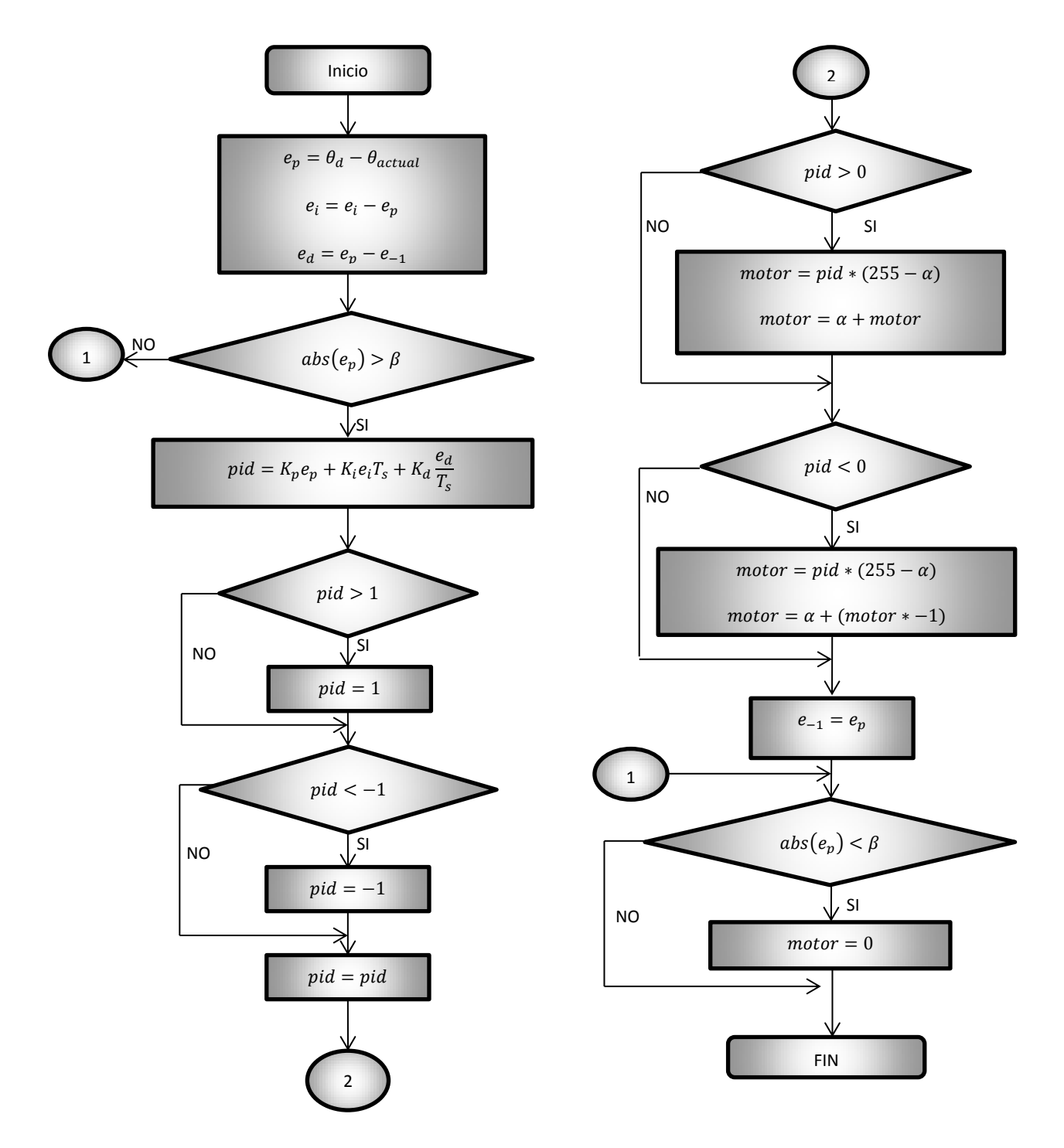

**Figura 3.36 Diagrama de flujo del control PID implementado en el microcontrolador** 

#### **3.15 Interfaz y microcontrolador**

Se realizó la comunicación entre la computadora y el microcontrolador en dos secciones de la interfaz, sin embargo bastó con desarrollar un solo código en el microcontrolador para comunicar ambas secciones, la lógica de la programación fue la siguiente:

#### **3.15.1 Comunicación**

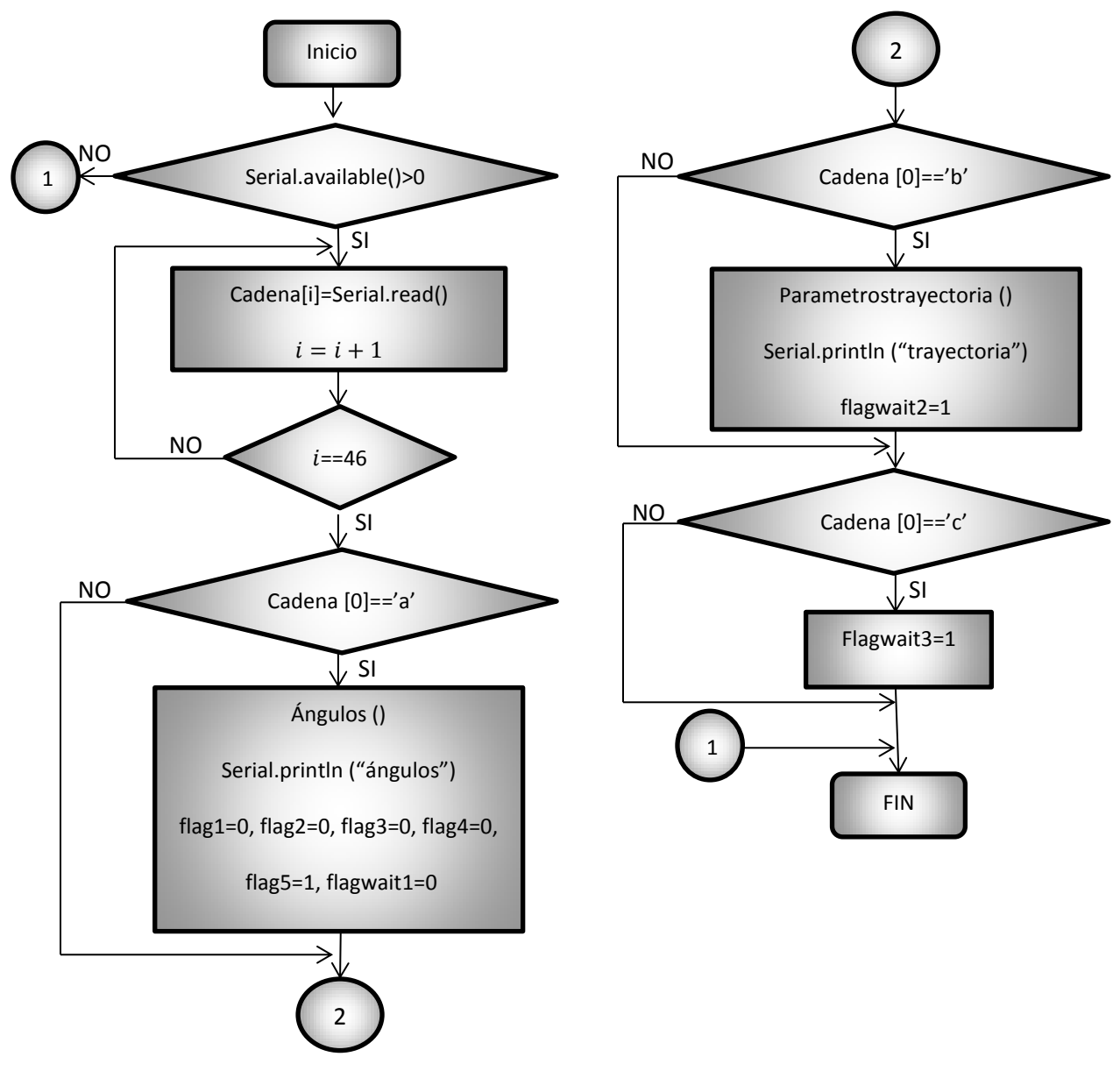

**Figura 3.37 Diagrama de flujo de la recepción de datos** 

Los métodos de *Ángulos()* y *Parametrostrayectoria ()* realizan la conversión y *separación*  de los caracteres enviados por comunicación serial de la interfaz al microcontrolador. La conversión de tipo de dato char a tipo de dato float se realiza por medio de la función *atoi()* y la separación se realiza a través de ciclos FOR.

El método *Ángulos*() es utilizado solo cuando el envío de caracteres se refiere a las posiciones deseadas de cada eslabón y el método *Parametrostrayectoria()* es utilizado cuando el envío de caracteres se refiere a la larga lista de parámetros utilizados en la trayectoria.

Los flag´s son banderas que se utilizan en las secciones subsiguientes del programa, el envío de las cadenas "ángulos" y "trayectorias" son banderas de aviso a la interfaz de la correcta recepción de datos.

#### **3.15.2 Control de posición**

Después de la recepción de datos, en la que los caracteres enviados son las posiciones deseadas de los eslabones, se prosigue con el control de posición de cada eslabón. La lógica de programación fue la siguiente:

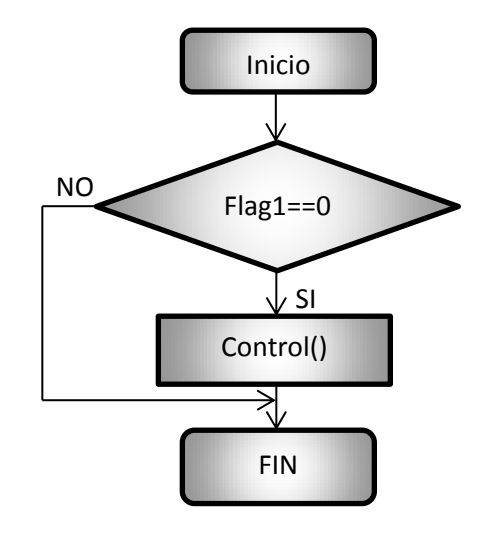

**Figura 3.38 Diagrama de flujo de la ejecución del control**

El método *Control()* es el encargado de realizar el control de posición de cada uno de los tres eslabones. El código de la figura 3.36 es programado en este método para cada eslabón, al término de la posición de cada eslabón, las banderas flag2, flag3 y flag4 son asignadas al valor de uno. Teniendo las tres banderas esta asignación se realiza una comparación para verificar su valor, si la comparación resulta verdadera la bandera flag1 es asignada al valor de uno deteniendo, en la siguiente iteración del código, la ejecución del control. Asimismo es asignado el valor de uno a la bandera flagwait1 y enviada la bandera término de control de posición por comunicación serial a la interfaz

Durante la ejecución del control es incrementada una variable llamada *contador1* hasta el valor de cinco con el propósito de que cada cinco iteraciones del control sean envidas por comunicación serial a la interfaz las posiciones actuales de cada eslabón.

#### **3.15.2 Primera espera**

Esta etapa de código se ejecuta después de terminar el control de posición de cada eslabón esperando la siguiente acción enviada por comunicación serial, esta acción puede ser de dos formas:

- 1. Como se vio en la sección seis del desarrollo de la interfaz, después de posicionar a los eslabones en la posición de inicio de la trayectoria se debe continuar con el envío de los parámetros de la trayectoria que el microcontrolador identificará si el inicio de la cadena de caracteres es con 'b', ver figura 3.37.
- 2. El control de posición no solo puede ser usado para posicionar a los eslabones en el inicio de la trayectoria sino también para posicionar a los eslabones en la posición deseada según la cinemática directa vista en la sección cinco del desarrollo de la interfaz, al término de este posicionamiento puede enviarse de nuevo la posición deseada que el microcontrolador detectará si la cadena de caracteres inicia con 'a', sin embargo se recomienda el posicionamiento a la posición "*HOME*" del robot que el microcontrolador detectará si el inicio de la cadena de caracteres comienza con 'c', ver figura 3.37.

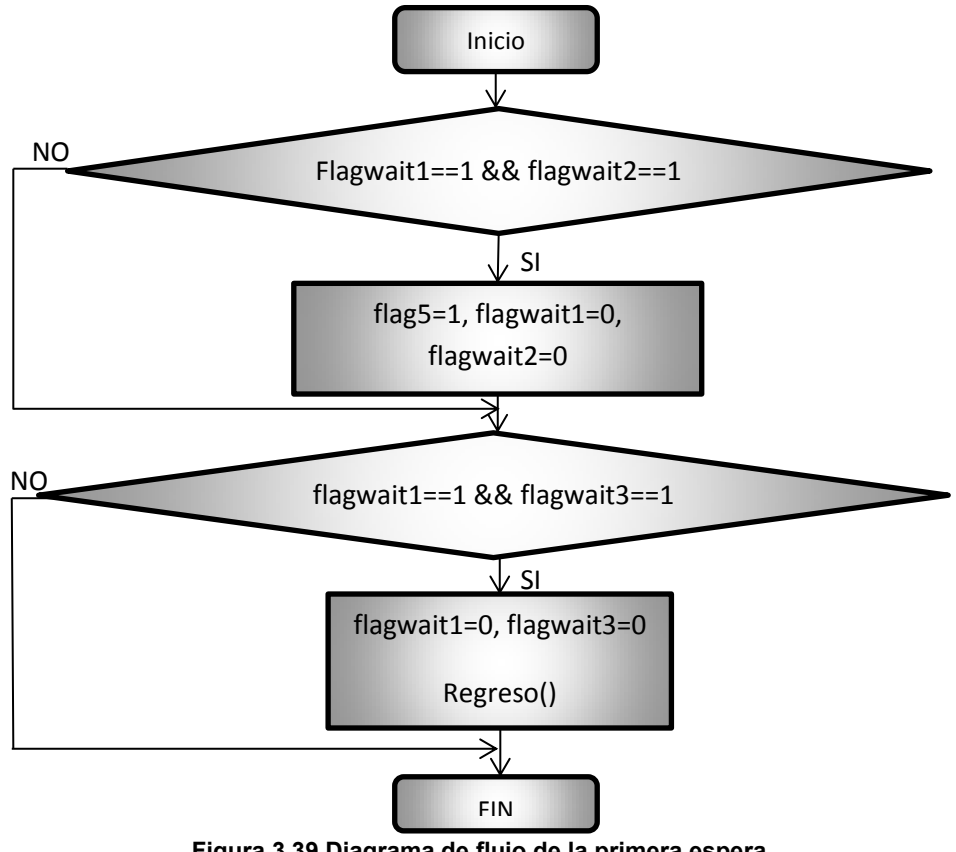

La lógica de programación fue la siguiente:

**Figura 3.39 Diagrama de flujo de la primera espera** 

De manera práctica se encontró la combinación de los pines que corresponde a la polaridad de los motores para que los eslabones regresen a su posición "*HOME*". En el método *Regreso*() las salidas digitales conectadas a los pines IN1-IN4, del primer circuito y IN1-IN2 del segundo circuito, toman dichos valores digitales para el regreso a la posición "*HOME*". Se consideró un PWM constante para cada motor mientras se regresa a dicha posición. Cuando los eslabones se encuentran en su respectiva posición "*HOME*" las salidas digitales correspondientes a cada motor toman el valor de cero lógico para concluir el movimiento del eslabón.

#### **3.15.3 Control de trayectorias**

Si la acción enviada por comunicación serial es continuar con la ejecución de las trayectorias el código a ejecutar será el que se muestra en la siguiente figura:

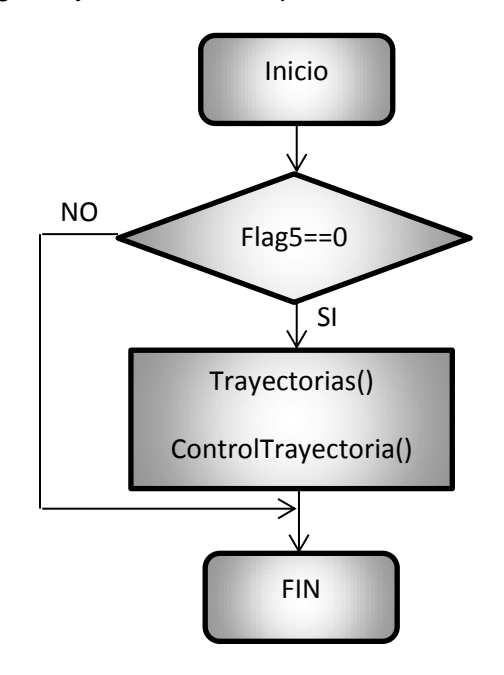

**Figura 3.40 Diagrama de flujo de Control de trayectoria** 

En el método *Trayectorias()* se programaron las ecuaciones (3.35) a (3.37) correspondientes al perfil de posición trapezoidal y las ecuaciones (3.10), (3.19) y (3.24) correspondientes a la cinemática inversa del robot manipulador y la ecuación (3.41) correspondiente al lugar geométrico de la trayectoria. Dentro de un ciclo FOR se programaron las ecuaciones antes dichas para el cálculo de los puntos intermedios del lugar geométrico, además de los valores de las variables articulares obtenidos por medio de la cinemática inversa.

Al término del método de *Trayectorias()* se ejecuta el método de *ControlTrayectoria().* La programación realizada en este método se describe a continuación:

Se programó un ciclo FOR, dentro de este ciclo se ejecuta un ciclo WHILE que tiene como condición ejecutarse mientras una variable *contador2* es incrementada en una unidad y esta debe ser menor o igual al resultado de la división del parámetro Deltha, enviado por comunicación serial, entre 20, que es el tiempo de muestreo del control. En cada iteración del ciclo WHILE se ejecuta el control de posición de los tres eslabones para cada punto intermedio del lugar geométrico e igual que en el control de posición las posiciones actuales de los eslabones son enviadas cada cien milisegundos a la interfaz. Esta acción se realiza hasta que se terminan todas las iteraciones del ciclo FOR. Cabe destacar que el total de iteraciones corresponde al cálculo realizado por medio de los parámetros de la trayectoria enviados por comunicación serial.

También dentro del ciclo FOR se programó una sentencia de control IF en la cual se compara la última iteración del ciclo FOR si esta comparación resulta verdadera el valor de uno es asignado a la bandera flag5 además de ser asignado el valor de uno a la bandera flagwait4.

Debe notarse que el control programado para esta sección es un control punto por punto.

#### **3.15.4 Última espera**

En esta sección del código se ejecuta después de terminar el control de trayectorias, por lo que el código a ejecutarse corresponde al regreso de la posición "*HOME*", dicha acción se realiza de la misma manera que en la primera espera, la lógica de programación fue la siguiente:

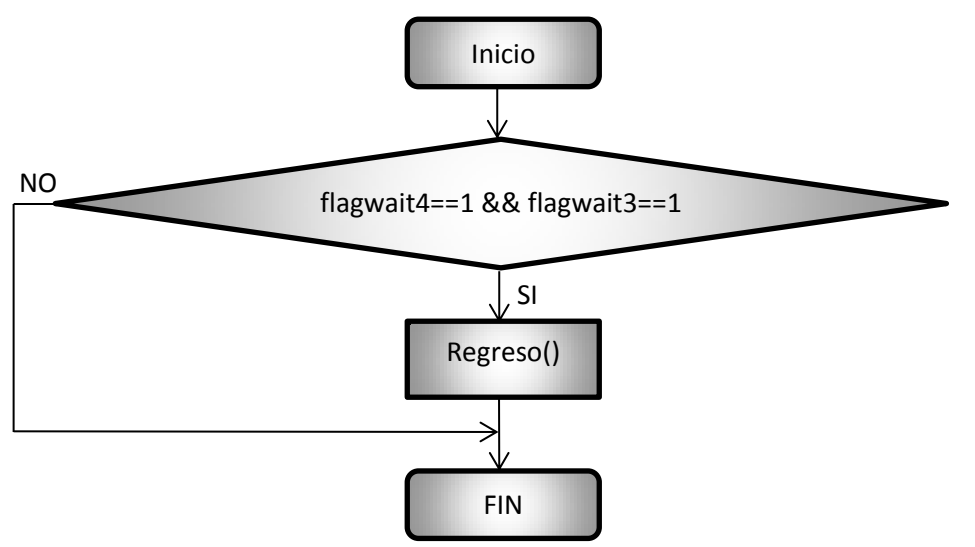

**Figura 3.41 Diagrama de flujo de la última espera** 

Las cinco etapas anteriores se programaron dentro de la estructura de control void *loop()*  que funciona exactamente igual que un ciclo WHILE con condición verdadera, es decir, esta estructura tiene como características principal repetirse en todo momento mientras que el microcontrolador esté energizado por ello la utilización de diferentes banderas para la ejecución correcta del código, la lógica de programación es la mostrada en la figura 3.42.

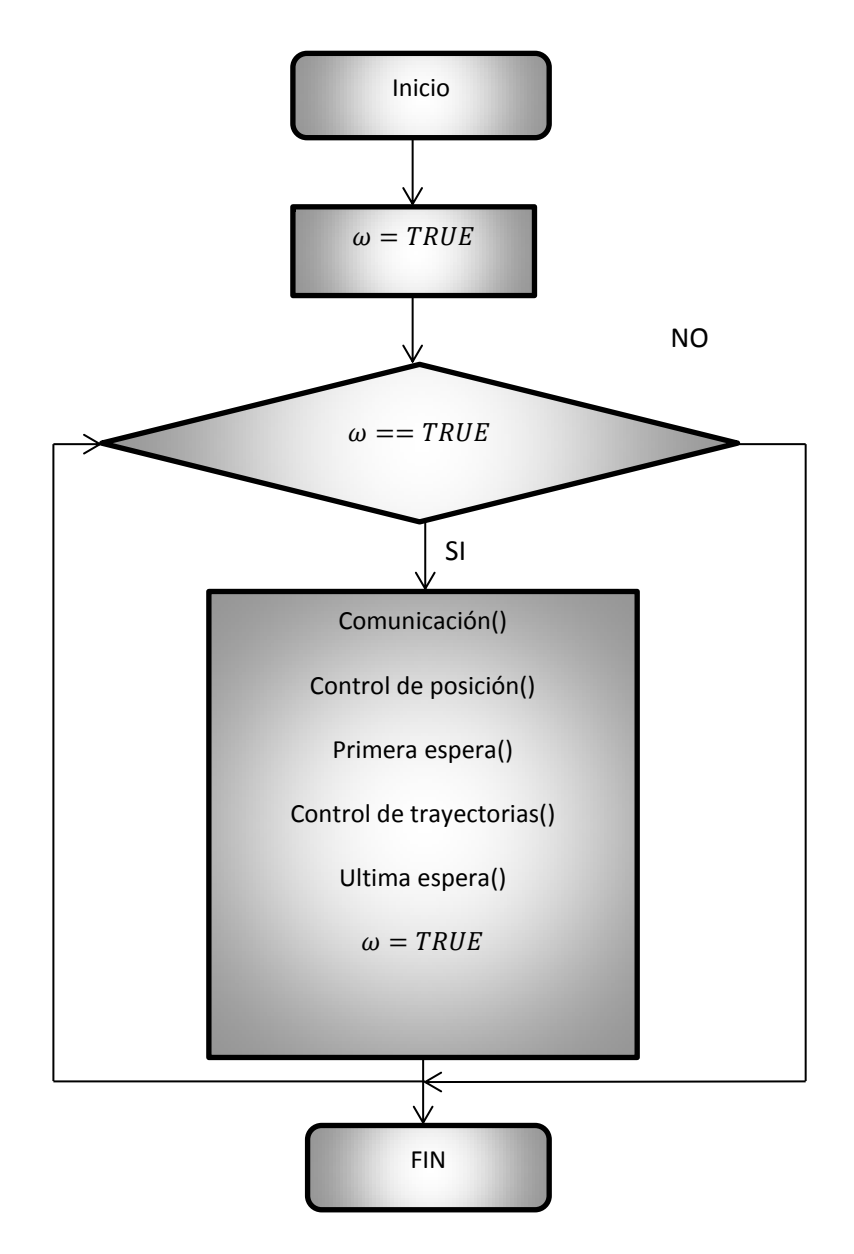

**Figura 3.42 Diagrama de flujo de la estructura void loop().** 

## **CAPÍTULO 4 Fabricación**

Después de realizar las correcciones mecánicas a Nezdor se prosiguió con la fabricación de cada una de las piezas, eslabones, base de los eslabones, contrapesos y flechas.

#### **4.1 Eslabones y base**

Como se observa en las figuras 3.13 y 3.14, los eslabones presentan cierta curvatura, debido a esta curvatura en los eslabones el corte de los mismos se realizó en un Router CNC de la Facultad de Estudios Superiores Aragón (FES Aragón). Para que el corte se realizara de manera correcta el operario de la máquina sugirió que se pegara la lámina de aluminio calibre 14 en un mdf, tablero de fibra de densidad media de sus siglas en inglés Medium Density Fibreboard, con el fin de evitar vibraciones de la lámina además de evitar la rotura del cortador ya que este mismo debía ser del barreno más pequeño, 1/8 de pulgada, debido a los tornillos de fijación para el motor.

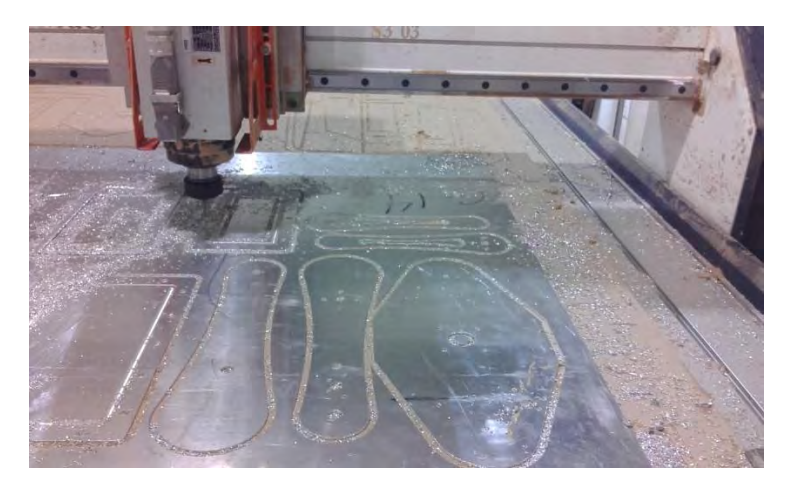

**Figura 4.1 Corte CNC de los eslabones y la base de los eslabones** 

Después de haberse realizado el corte de los eslabones y la base se prosiguió con el despegado y lijado, este último para eliminar de manera parcial la rugosidad de la lámina.

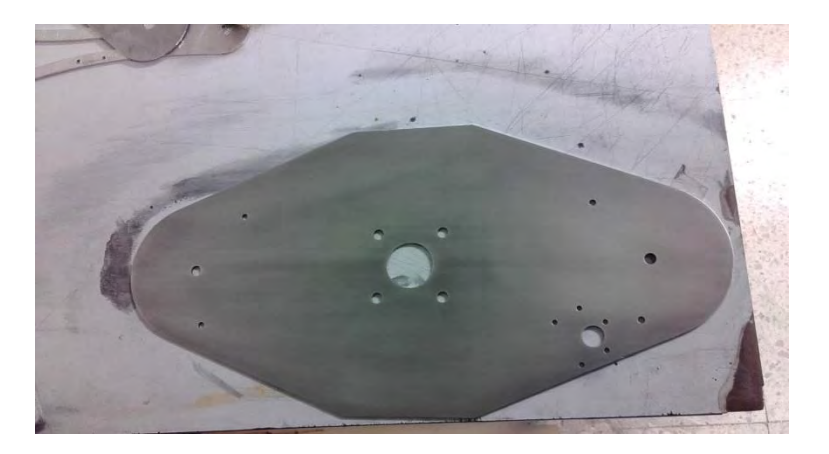

**Figura 4.2 Base Lijada** 

Al concluir el ligado de las piezas, en particular el lijado de la base se prosiguió con el doblez de la misma, para ello se llevó la pieza a una empresa privada donde se realizó el doblez, para que adquiriera la forma de la figura 3.18.

Al ser la base pieza fundamental en la nueva estructura de Nezdor, se continuo con la fabricación de las flechas que dan soporte a la misma, para ello se utilizaron los tornos del laboratorio L2 de la FES Aragón. La fechas se fabricaron de barra de aluminio de 1/2 pulgada, ver figura 4.3.

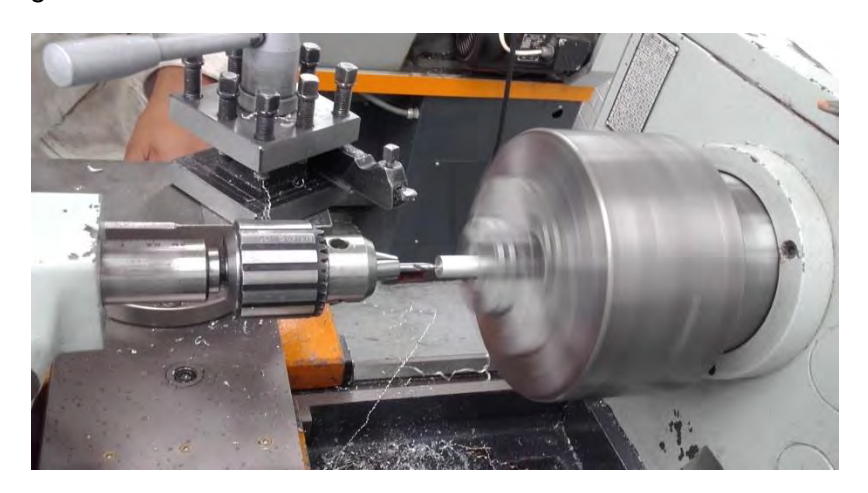

**Figura 4.3 Fabricación de las flechas soporte.** 

Por último se fabricó en torno la flecha que une a los dos eslabones proximales para ello se usó la misma barra de aluminio de 1/2 de pulgada. Las cuerdas para la flecha que se proponen en los planos fabricación fueron realizadas también en torno.

Asimismo se fabricaron las tuercas para esta flecha, las cuerdas y el corte de cada tuerca se realizaron también en torno. Los planos de cada tuerca que permite sujetarlas con una herramienta se realizaron en fresa.

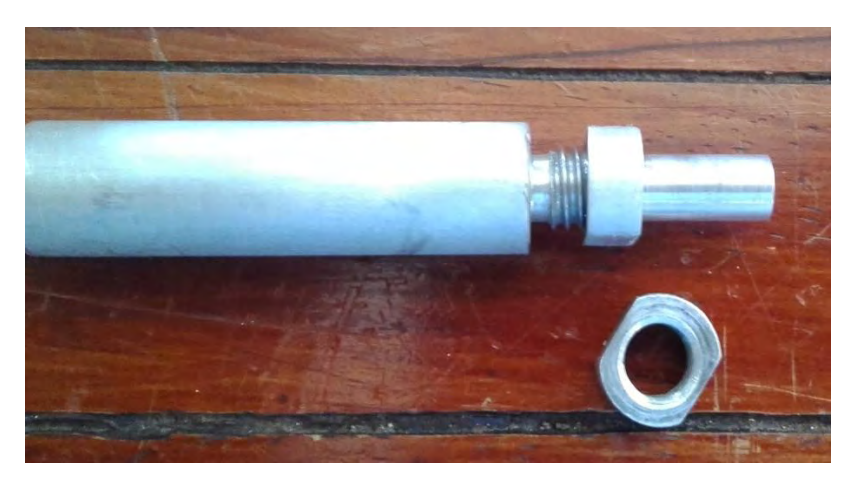

**Figura 4.4 Flecha y tuerca que une a los eslabones que forman el antebrazo del robot.** 

#### **4.2 Contrapesos**

En el capítulo 3 se justificó el uso de un acero 1045 para los contrapesos, sin embargo de manera práctica se buscó una barra de acero del diámetro seleccionado en el capítulo en el desperdicio industrial, encontrando una barra de acero con el diámetro de 57.15 $[mm]$ que en pulgas es 2 ¼.

Se realizó el proceso cilindrado en torno para reducir el diámetro de la barra al diámetro propuesto en el capítulo 3, ver figura 4.5.

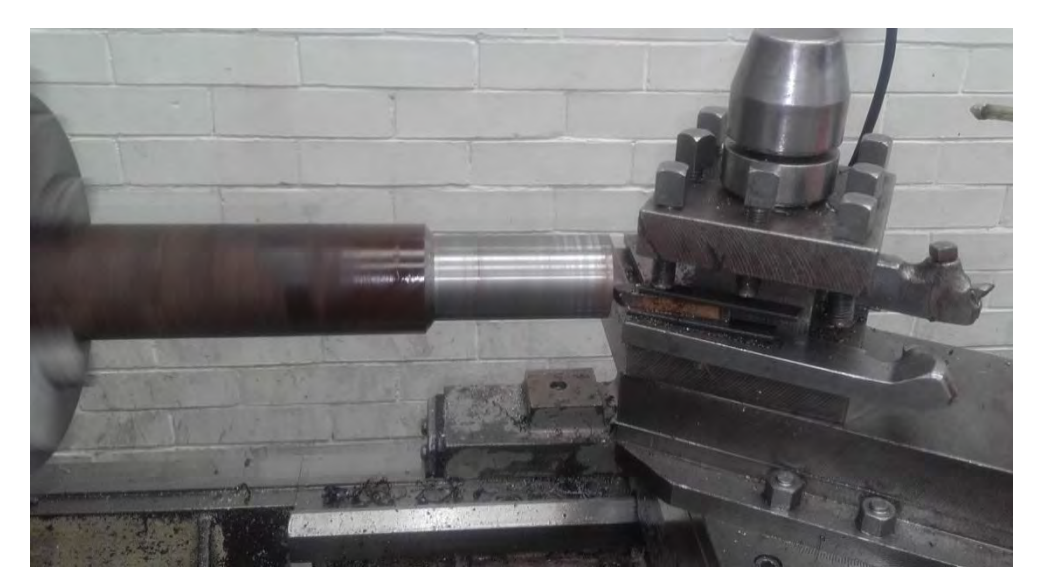

**Figura 4.5 Cilindrado de la barra de acero** 

Obtenido el diámetro requerido se prosiguió con el corte de la barra a la altura calculada en el capítulo 3, para ello se utilizó la segueta mecánica, ver figura 4.6.

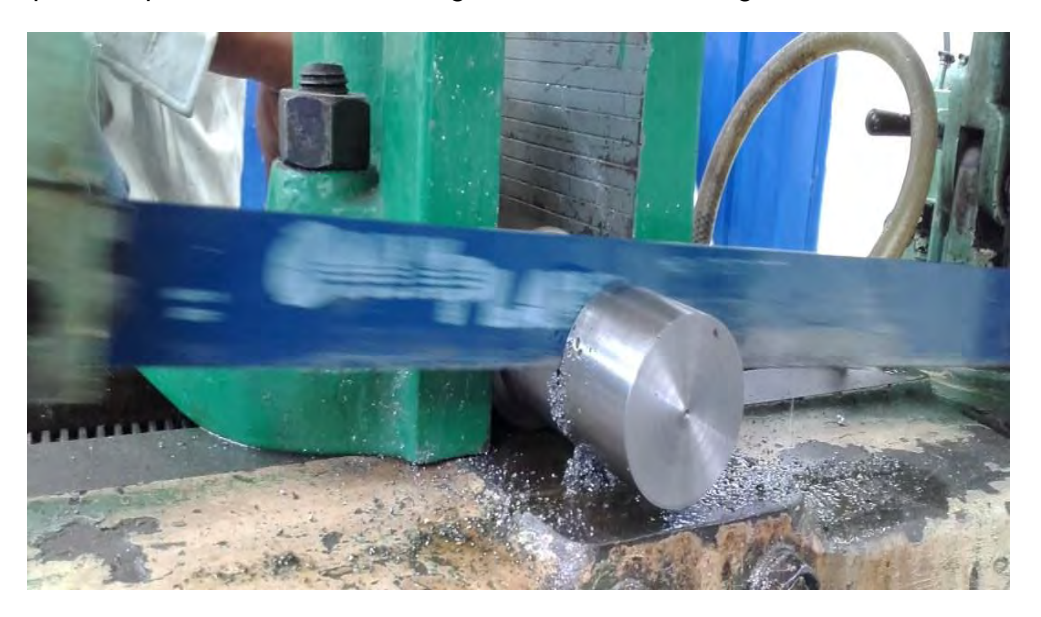

**Figura 4.6 Segueta mecánica** 

Realizado el corte de la barra a la altura correspondiente para cada contrapeso más una tolerancia de 10  $\lfloor mm \rfloor$  se prosiguió con el proceso de refrentado en torno para obtener de esta manera la altura calculada en el capítulo 3, ver figura 4.7.

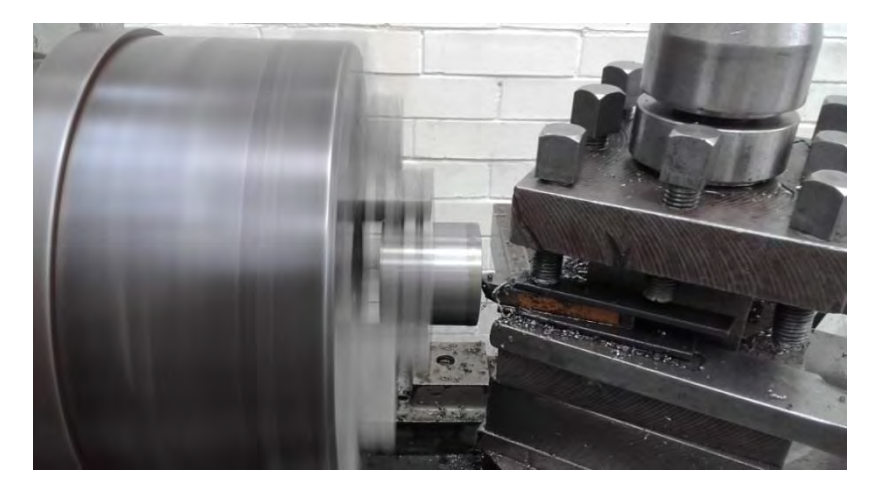

**Figura 4.7 Refrentado de los contrapesos** 

Teniendo entonces la altura y diámetros propuestos se prosiguió con el barrenado para los tornillos de sujeción de los contrapesos a los eslabones, realizando este proceso en el taladro de banco.

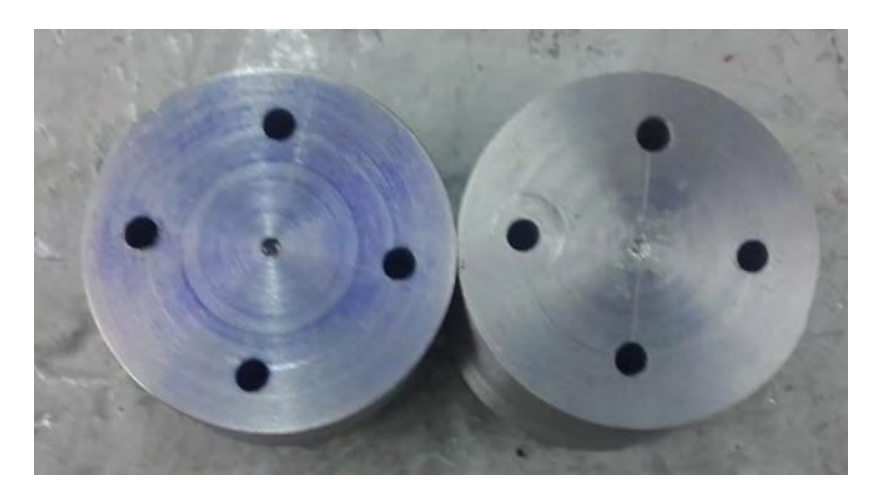

**Figura 4.8 Contrapesos** 

#### **4.2 Engranes y flecha unión del brazo**

Los engranes con características previamente calculadas en el capítulo 3 y la flecha que une a las dos partes del brazo fueron fabricados por medio de impresión 3D, para ello fue necesario importar los archivos realizados en CAD al formato STL, que es un tipo de archivo que define la geometría de un objeto 3D además de ser el tipo de archivo utilizado por el software de la impresora 3D.

#### **4.3 Ensamble Final**

Al tener las piezas fabricadas se continuó con el ensamble de Nezdor, siguiendo los planos mostrados en el anexo 1, dando como resultado el Robot Manipulador didáctico Nezdor mostrado en la siguiente figura.

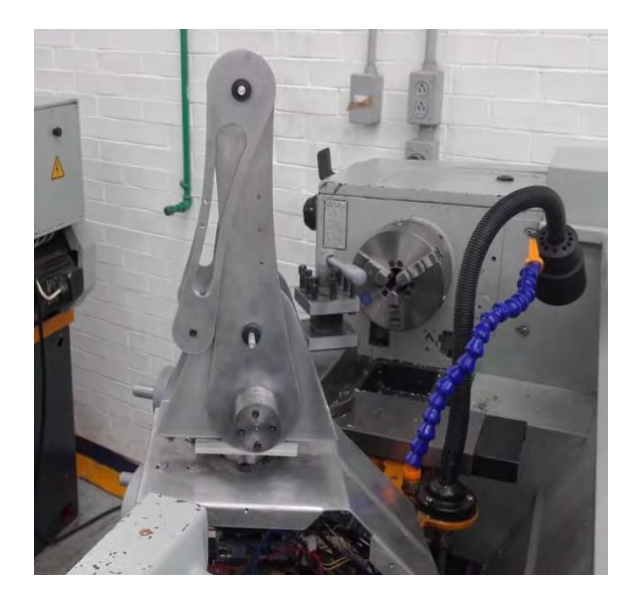

**a)**

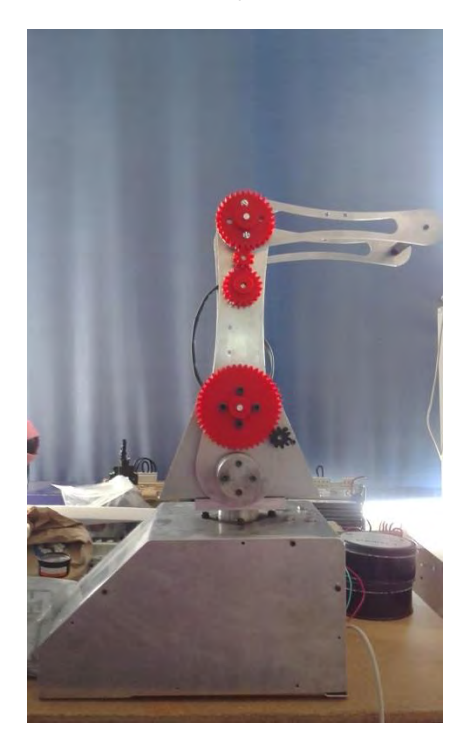

**b)**

**Figura 4.9 a) Robot Manipulador didáctico Nezdor ensamblado vista posterior b) Robot Manipulador didáctico Nezdor ensamblado vista frontal** 

# **CAPÍTULO 5 Pruebas y validación**

Como parte del objetivo de este trabajo, se probó al robot manipulador didáctico Nezdor junto con la interfaz desarrollada en el grupo 2803 de la asignatura de robótica impartida en la Facultad de Estudios Superiores Aragón, el 24 de Febrero de 2016. Para ello se desarrolló la siguiente serie de pasos a ser ejecutados por los alumnos.

Objetivo aplicar los conceptos teóricos de la cinemática directa en el Robot Manipulador Didáctico Nezdor.

Desarrollo El alumno obtendrá el modelo matemático de la cinemática directa del robot manipulador Didáctico Nezdor, medirá los parámetros del Denavit-Hartenberg del robot, obtendrá la matriz  ${}^{0}T_{3}$  para todos loa valores articulares de las tres articulaciones del Robot así como las coordenadas  $x, y, z$  obtenidas mediante un valor articular cualquiera para las tres articulaciones propuesto por los alumnos.

El modelo matemático se obtuvo en conjunto con los alumnos, para ello se realizó un bosquejo en el pizarrón del robot y se siguió el algoritmo de Denavit-Hartenberg para la obtención de estos parámetros, ver figura 5.1.

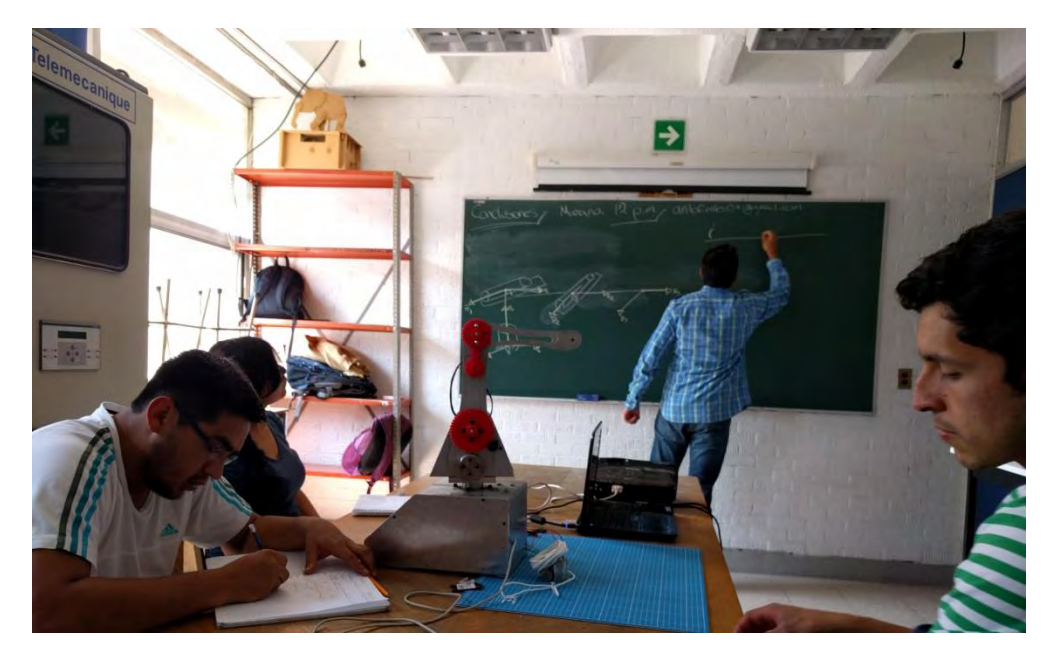

**Figura 5.1 Bosquejo en el pizarrón del Robot Didáctico Nezdor con los alumnos de la asignatura de Robótica del grupo 2803.** 

Obtenidos los parámetros del Denavit-Hartenberg, se prosiguió con la medición de los mismos en el robot físico, considerando que el sistema de referencia inercial se encuentra en la base tal y como se muestra en la figura (3.1), los datos medidos fueron los siguientes:

$$
d_1 = 0.10 [m]
$$
  

$$
a_1 = 0.20 [m]
$$
  

$$
a_2 = 0.20 [m]
$$

Después de haber medido estos parámetros en el robot físico los alumnos debían obtener la matriz  $^{0}T_{3}$  para todos los valores articulares, sin embargo esta matriz no se obtuvo de manera explícita realizando las multiplicaciones de matrices mostradas en la ecuación (3.7), si no que se mostró el resultado de estas multiplicaciones en la matriz  $^0$ programada en la interfaz en la sección de cinemática directa, ver figura 5.2.

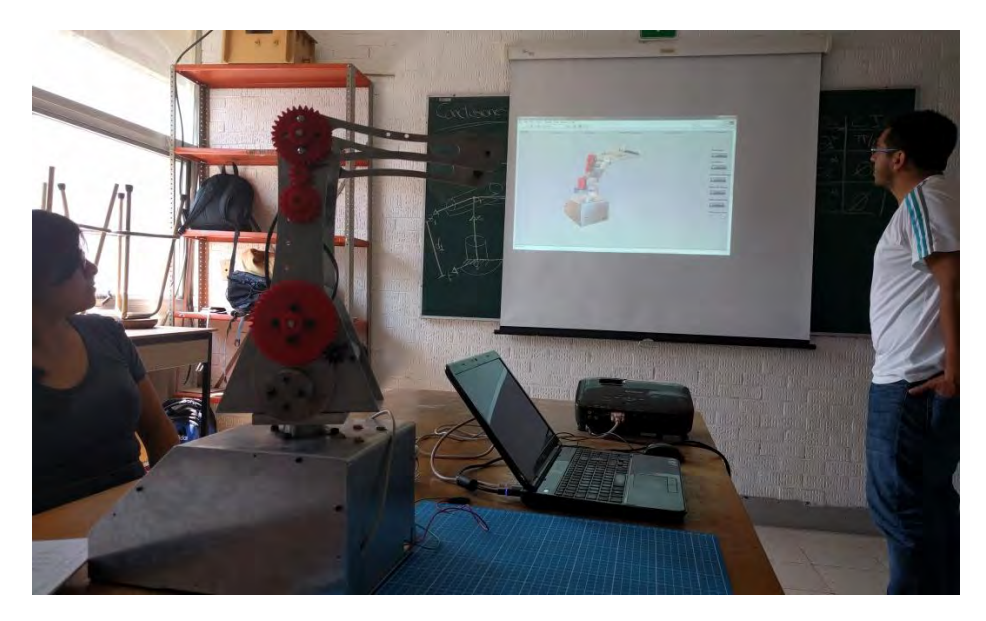

**a)**

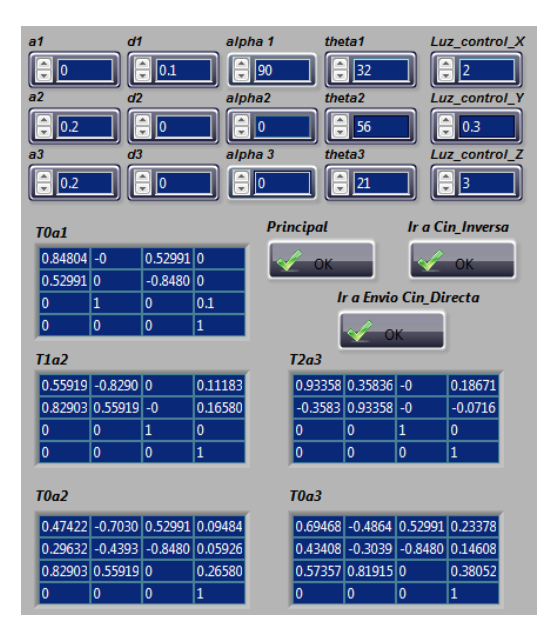

**b)**

**Figura 5.2 a) Presentación de la interfaz con los alumnos b) Ingreso de los parámetros físicos del Denavit-Hartenberg y matrices de las ecuaciones (3.4) a (3.7).** 

Terminado entonces la muestra de los resultados de la matriz  ${}^{0}T_{3}$  se prosiguió con la obtención de las coordenadas  $x, y, z$  de un valor articular cualquiera para las tres articulaciones propuesto por los alumnos, ese valor fue el siguiente:

$$
\theta_1 = 30
$$

$$
\theta_2 = 45
$$

$$
\theta_3 = 80
$$

Propuesto el valor articular para las tres articulaciones se continuó con la obtención de las coordenadas  $x, y, z$ , para ello se usó una tabla de corte en la que se colocó a Nezdor de tal manera que se pudiera conocer el origen del sistema de referencia y se escribieran los ejes  $x_0$  y  $y_0$  en la tabla de corte.

Antes del envío de los valores articulares desde la interfaz a Nezdor se utilizó la sección uno de la interfaz para conocer los valores de las coordenadas  $x, y, z$  correspondientes a dichos valores articulares, ver figura 5.3.

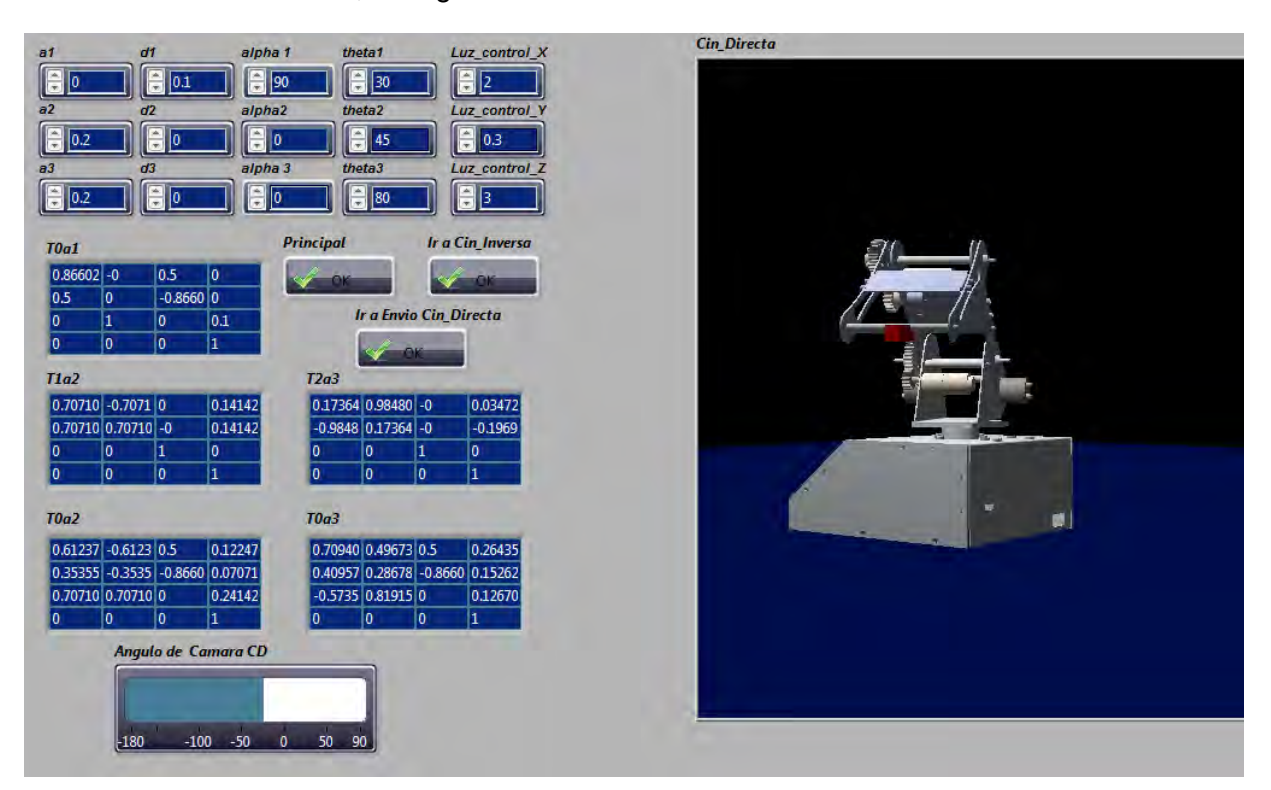

**Figura 5.3 Ingreso de los valores articulares propuestos por los alumnos** 

De la figura anterior se observa que los valores teóricos de las coordenadas  $x, y, z$  son los siguientes:

$$
x = 0.26435, y = 0.1526, z = 0.1270
$$

Conociendo entonces el origen del sistema de referencia inercial se prosiguió con el envío de los valores articulares seleccionados por los alumnos para ello se usó la quinta sección de la interfaz, ver figura 5.4.

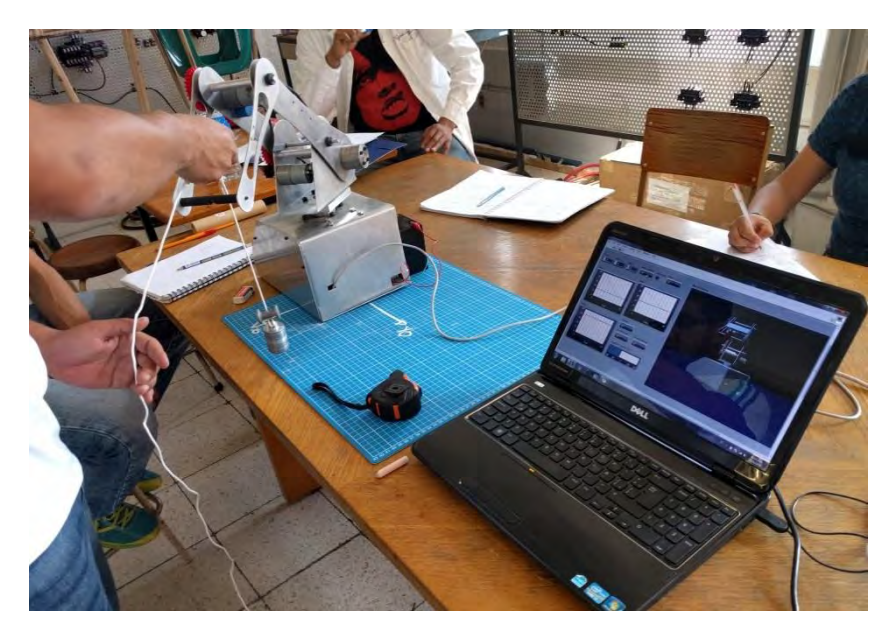

**Figura 5.4 Posicionamiento de Nezdor en los valores articulares deseados** 

Después de llegar a la posición articular deseada, se utilizó una plomada para conocer la proyección del punto de estudio, propuesto en la figura 3.1, en el plano  $x_0y_0$ . Con un flexómetro se midieron las distancias desde la proyección del punto a los ejes  $x_0$ ,  $y_0$ , ver figura 5.5.

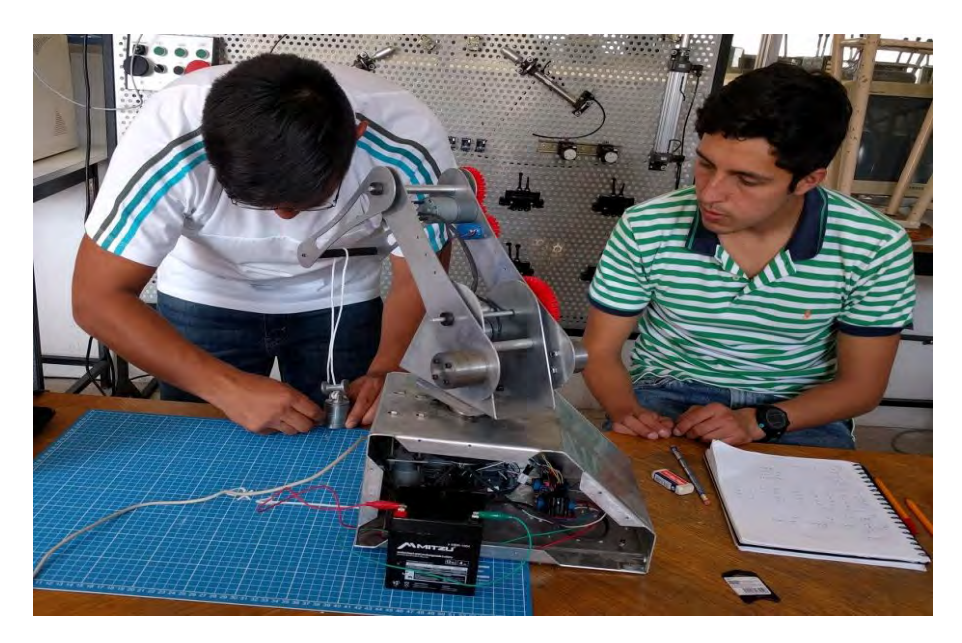

**a)**

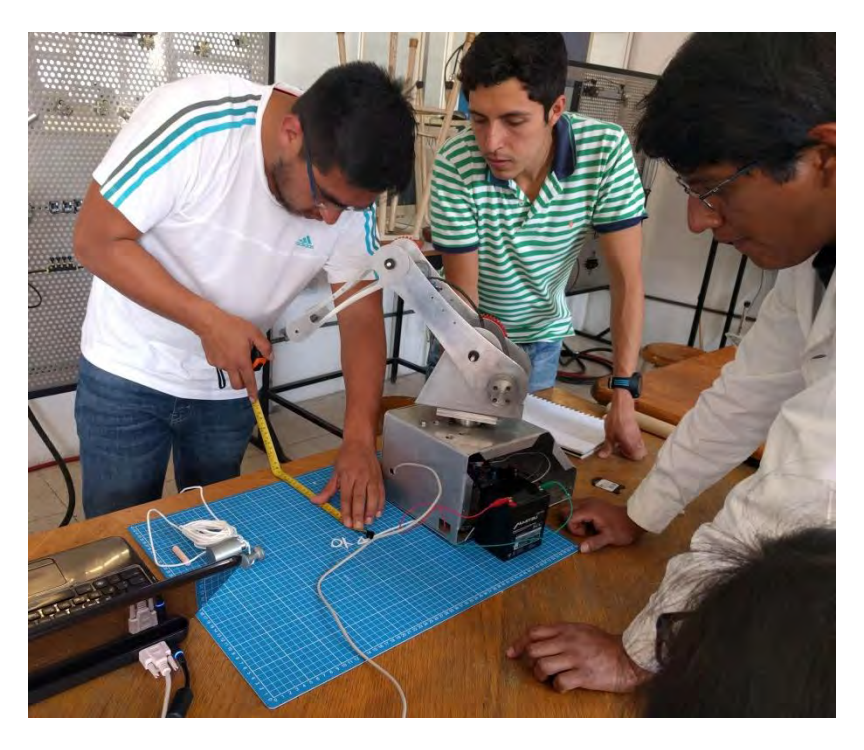

**b)**

**Figura 5.5 a) Alumnos de la asignatura de robótica encontrando la proyección del punto de estudio en**  el plano x<sub>0</sub>y<sub>0</sub> b) Alumnos de la asignatura de robótica midiendo las distancias desde la proyección del punto al eje  $y_0$ .

Se realizaron cinco envíos de los valores articulares propuestos, entre cada envío se regresaba a Nezdor a su posición *"HOME",* los resultados obtenidos fueron los mostrados en la tabla 2.

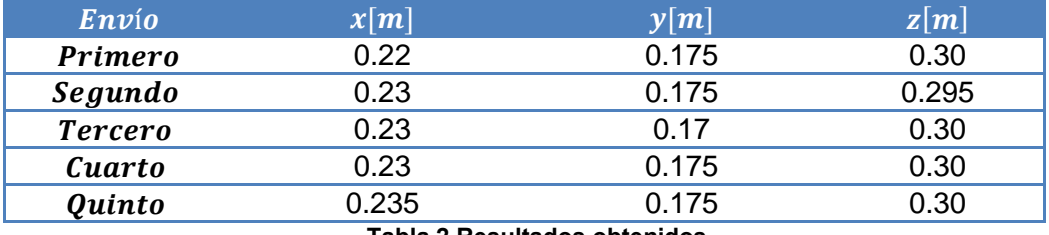

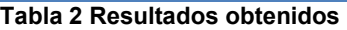

Los valores de la coordenada  $z$  se midieron desde la tabla de corte al punto de estudio, sin embargo esta no es la coordenada z real por lo que se midió la altura desde la tabla de corte al inicio de la base para continuar con las medidas según los sistemas de referencia propuestos en la figura 3.1, de tal manera que la coordenada real  $z$  se obtiene según la ecuación (5.1).

Donde

$$
z_r = z_m - h_{tb} \tag{5.1}
$$

$$
z_r =
$$
coordenada z real

#### $z_m =$  coordenada z medida

 $h_{th}$  = altura de la tabala de corte al inicio de la base de los eslabones = 0.18 [m]

Por lo tanto los valores reales de la coordenada z son los mostrados en la tabla 3.

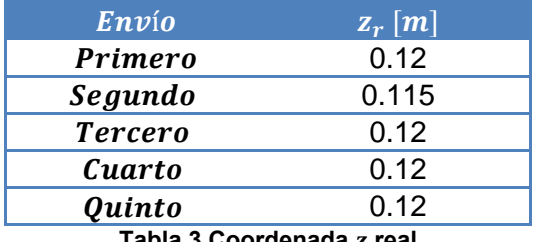

Tabla 3 Coordenada z real

Se calculó un valor promedio de cada una de las coordenadas medidas y se calculó un error absoluto este se obtuvo mediante la diferencia en valor absoluto del valor real con el valor promedio. Los resultados se muestran a continuación:

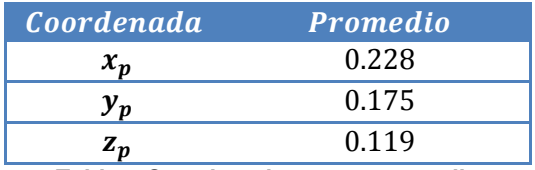

Tabla 4 Coordenadas x, y, z promedio

El subíndice  $p$  en las coordenadas se refiere al promedio.

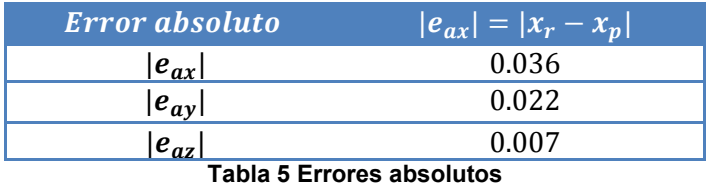

El subíndice  $ax$ ,  $ay$ ,  $az$ , se refieren al error absoluto en cada coordenada.

#### **5.1 Repetibilidad**

Según la norma ISO 9283:1998 "*Manipulating Industrial Robots*", la repetibilidad puede definirse como el grado de concordancia entre varias posiciones alcanzadas por el efector final del robot para la misma posición deseada que se repite varias veces en las mismas condiciones.

Geométricamente la repetibilidad de la posición del efector final puede ser definida como el radio de la esfera más pequeña que abarca todas las posiciones alcanzadas por la misma posición deseada.

Esta norma propone las siguientes ecuaciones para el cálculo de la repetibilidad de un robot industrial.

$$
RP_l = \bar{\iota} + 3S_l \tag{5.2}
$$

Donde

$$
\bar{l} = \frac{1}{n} \sum_{j=1}^{n} l_j
$$
\n(5.3)

$$
l_j = \sqrt{(x_j - \bar{x})^2 + (y_j - \bar{y})^2 + (z_j - \bar{z})^2}
$$
 (5.4)

$$
\bar{x} = \frac{1}{n} \sum_{j=1}^{n} x_j
$$
\n(5.5)

$$
\bar{y} = \frac{1}{n} \sum_{j=1}^{n} y_j \tag{5.6}
$$

$$
\bar{z} = \frac{1}{n} \sum_{j=1}^{n} z_j \tag{5.7}
$$

$$
S_l = \sqrt{\frac{\sum_{j=1}^{n} (l_j - \bar{l})^2}{n - 1}}
$$
\n(5.8)

Para un conjunto de *n* puntos, definidos por sus coordenadas  $(x_i, y_i, z_i)$ , el baricentro de ese conjunto de datos es el punto cuyas coordenadas se pueden calcular con las ecuaciones (5.5), (5.6) y (5.7).

Las coordenadas  $x_i$ ,  $y_i$ ,  $z_i$  son las coordenadas de la j-ésima posición alcanzada.

El valor de la ecuación (5.2) es la repetibilidad, su representación geométrica es el radio de la esfera cuyo centro coincide con el baricentro, con coordenadas  $\bar{x}$ ,  $\bar{y}$ ,  $\bar{z}$ , del conjunto de puntos,  $x_i$ ,  $y_i$ ,  $z_i$ , obtenidos mediante las posiciones alcanzadas.

Conociendo las ecuaciones se prosiguió con el cálculo de la repetibilidad de Nezdor, para ello se realizó lo siguiente:

1. Se tomaron los valores de la tabla 4 como el centro de la esfera ya que la ecuación para calcular el promedio de las coordenadas es la misma que las (5.5), (5.6) y (5.7). Cabe mencionar que si se hubiesen calculado de nuevo las coordenadas del centro de la esfera el valor de  $n$  sería igual a cinco ya que es el número de envíos realizados desde la interfaz a Nezdor

- 2. Se calcularon los cinco valores de la ecuación (5.4) considerando como coordenadas  $x_i$ ,  $y_i$ ,  $z_i$  los valores de la tabla 2 y la tabla 3.
- 3. Se calculó el valor de la ecuación (5.3) considerando  $n=5$  por la explicación dada en 1.
- 4. Se calculó el valor de la ecuación (5.8) considerando  $n=5$  por la explicación dada en 1.
- 5. Por último se calculó el valor de la repetibilidad de Nezdor mostrada en la ecuación 5.9.

$$
RPl = \bar{\iota} + 3\bar{S} = 0.005144 + (3)(0.002) =
$$
  
0.005144 + 0.006 = 0.01144 = 11 [mm] (5.9)

### **CONCLUSIONES**

De acuerdo a la bibliografía consultada de balanceo de robots manipuladores, el balanceo por contrapesos es el menos recomendable debido al aumento de dimensiones y masa, sin embargo resultó ser el más apropiado para la aplicación ya que su implementación favoreció en la reducción del torque necesario para el actuador del antebrazo. Este torque se reduce hasta nueve veces ya que el torque para mover a al antebrazo y al brazo sin contrapesos es de 0.94 $[Nm]$  y el motor seleccionado entrega una potencia de 0.098 $[Nm]$ la cual sin necesidad de una transmisión como la seleccionada, el motor podría mover sin problemas a ambos eslabones

Los procesos de fabricación de las piezas mecánicas se vuelven más complejos dependiendo del diseño de estas, por lo que, el diseño de las piezas debe estar ligado a su posterior fabricación y al uso de materiales disponibles en el mercado.

La programación que se realiza en el software LabVIEW permite que esta sea dinámica ya que se realiza alambrando estructuras y funciones, lo cual permite una pronta detección de errores en comparación con la programación realizada en editores de texto donde la programación se realiza escribiendo el código.

El uso del software LabVIEW permite un manejo práctico de los archivos VRML ya que con un solo subVI, "*Load VRML File.vi*" se pueden importar los archivos creados desde el CAD guardados como archivos VRML, facilitando con ello la programación del modelo virtual del robot comparada con un softwares donde la donde la programación se realiza de manera estructura y la geometría del robot debe programarse forma por forma.

Asimismo el software LabVIEW permite realizar al mismo tiempo la programación de las estructuras y el desarrollo de la interfaz.

En la literatura de robots manipuladores, los autores comentan que para lograr el control de un robot se debe obtener el modelo dinámico del mismo. Cabe resaltar que la obtención de dichos modelos permite realizar simulaciones y sintonizar de manera teórica a los controladores. A pesar de no contar con el modelo dinámico del robot ni con el modelo dinámico de los actuadores se pudo realizar un control de posición de los eslabones implementando controladores PID para cada actuador, sintonizando estos de manera experimental. Debe notarse q no se hizo una verificación de la posición real del eslabón con la posición teórica, sin embargo los resultados mostrados en la tabla 5 muestran que en promedio tenemos un error de  $3$ [mm] del punto deseado con el punto teórico en el espacio cartesiano. Debido a que al objetivo de Nezdor y la interfaz desarrollada son para fines didácticos el error se considera aceptable.

Con las mediciones hechas se obtiene una repetibilidad de 11 $[mm]$ , la cual comparada con la del Scorbot-ER 4u que es de  $^+$  0.18 $[mm]$  es alta. El hecho de obtener dicha repetibilidad tan alta implica factores como los instrumentos utilizados para la medición, el error inherente y el control del robot. Siendo el objetivo del robot ser usado con fines didácticos se considerara que la repetibilidad obtenida es aceptable sin embrago se deja abierto el camino al control del manipulador obteniendo primeramente el modelo dinámico del mismo.

Los resultados obtenidos de la interacción de la interfaz y el robot con el grupo 2803 de la asignatura de robótica fueron satisfactorios ya que los alumnos pusieron en práctica los conocimientos teóricos adquiridos en clase, a continuación se muestra un comentario de los alumnos inscritos en dicha asignatura.

> "*El haber trabajado directamente con el robot ayuda a visualizar directamente cada uno de los pasos a realizar en el algoritmo de Denavit-Hartenberg. Fue de bastante ayuda ver el movimiento del robot para entender más el concepto de cinemática directa, y poder localizar cada una de las medidas utilizada, así como los ángulos e ir comprendiendo el comportamiento de cada uno de los parámetros. Al trabajar directamente con el robot ya no te quedas con la idea de la posición en una matriz y puedes materializar dicha matriz y observarla para una mejor comprensión."*

> > **Becerril Reza Víctor, Febrero de 2016**

## **TRABAJO A FUTURO**

El trabajo a realizar en un futuro es el siguiente:

- 1. Realizar una nueva base del robot con el principal objetivo de mejorar la estética de este.
- 2. Realizar una carcasa de recubrimiento para el antebrazo, brazo y base.
- 3. Realizar una infografía del Proyecto Nezdor.
- 4. Obtener el modelo dinámico completo del Robot Manipulador Didáctico Nezdor.
- 5. Mejorar el control de posición cambiando los actuadores del antebrazo y la base de los eslabones, por servomotores e implementar un control de posición por Torque, como lo muestra la literatura del tema.
- 6. Si se mejorase el control del manipulador realizar un nuevo estudio de repetibilidad en la que se usen distintos instrumentos de medición.
- 7. Desarrollar el diseño de manufactura y ensamble para el escalamiento a producto.

#### **BIBLIOGRAFÍA Y REFERENCIAS**

- 1. Agrawal, S. K., & Fattah, A. (2004). Gravity-balancing of spatial robotic manipulators. *Mechanism and Machine Theory, 39*, 1331-1344.
- 2. Arakelian, V., & Briot, S. (2015). *Balancing of Linkages and Robots Manipulators: Advanced Methods with Illustrative Examples .* Switzerland: Springer .
- 3. Beer, F. P., Johnston, E. J., Mazurek, D. F., & Eisenberg, E. R. (2010). *MECÁNICA VECTORIAL PARA INGENIEROS ESTÁTICA.* Mexico. D.F: Mcgraw-hill.
- 4. Craig, J. J. (2006). *Robótica.* México: Pearson.
- *5.* Departamento de Ingeniería Mecatrónica, Facultad de Ingeniería, UNAM. *Robótica*
- 6. Jensen, C., Helsel, J. D., & Short, D. R. (2004). *Dibujo y diseño en ingenieria* (Sexta ed.). Mexico: McGraw-Hill.
- 7. Kelly, R., & Santibáñez, V. (2013). *Control de Movimientos de Robots Manipuladores .* Madrid : PrenticeHall .
- 8. Lajara, J. R., & Pelegrí, J. (2007). *Labview. Entorno gráfico de programacion.* Barcelona: Marcombo.
- 9. Ogata, K. (2010). *Ingeniería de control moderna.* Madrid: Pearson.
- 10. Rahman, T., Ramanathan, R., Seliktar, R., & Harwin, W. (1995). A Simple Technique to Passively Gravity-Balance Articulated Mechanisms. *Journal of Mechanical Desing, 117*, 655-658.
- 11. Rivin, E. I. (1988). *Mechanical Desing of Robots.* USA: McGraw-Hill.
- 12. Spong, M. W., Hutchinson, S., & Vidyasagar, M. (1989). *Robot Modeling and Control.* New York: JOHN WILEY & SONS.
- 13. Vazquez, N. (2013). *Diseño de brazo robótico con interfaz en LabVIEW.* Tesis de pregrado : Facultad de Estudios Superiore Aragón, Nezahualcóyotl, Estado de Mexico.
- 14. Whitney, J. P., & Hodgins, J. K. (2014). A passively safe and gravity-counterbalanced anthropomorphic robot arm. *IEEE International Conference on Robotics and Automation (ICRA)* (pp. 6168-6173). Hong Kong: IEEE.
- 15. Zhang, D., & Wei, B. (2016). *Dynamic Balancing of Mechanisms and Synthesizing of Parallel Robots.* Switzerland: Springer.

# **APÉNDICE 1 Planos**

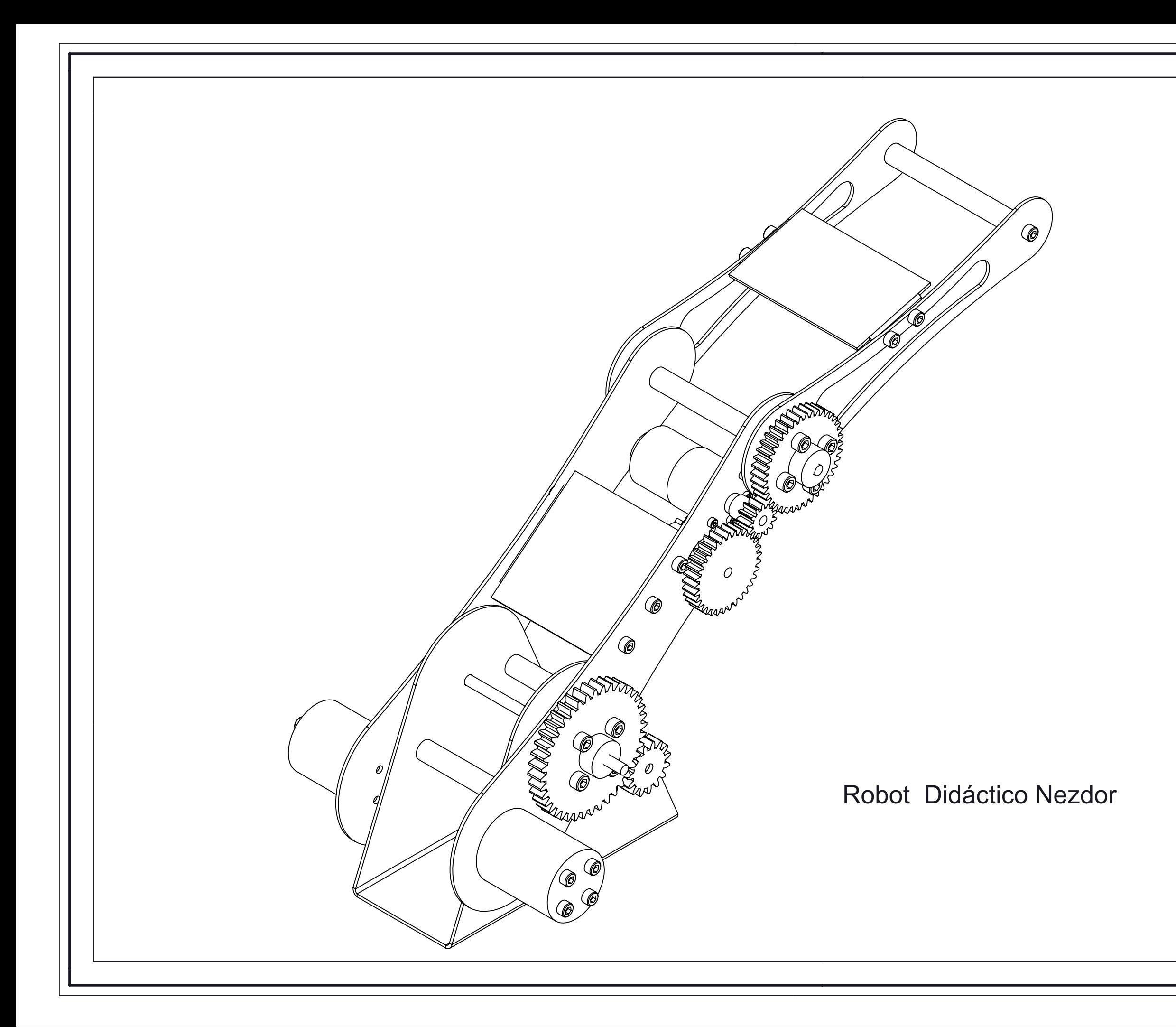

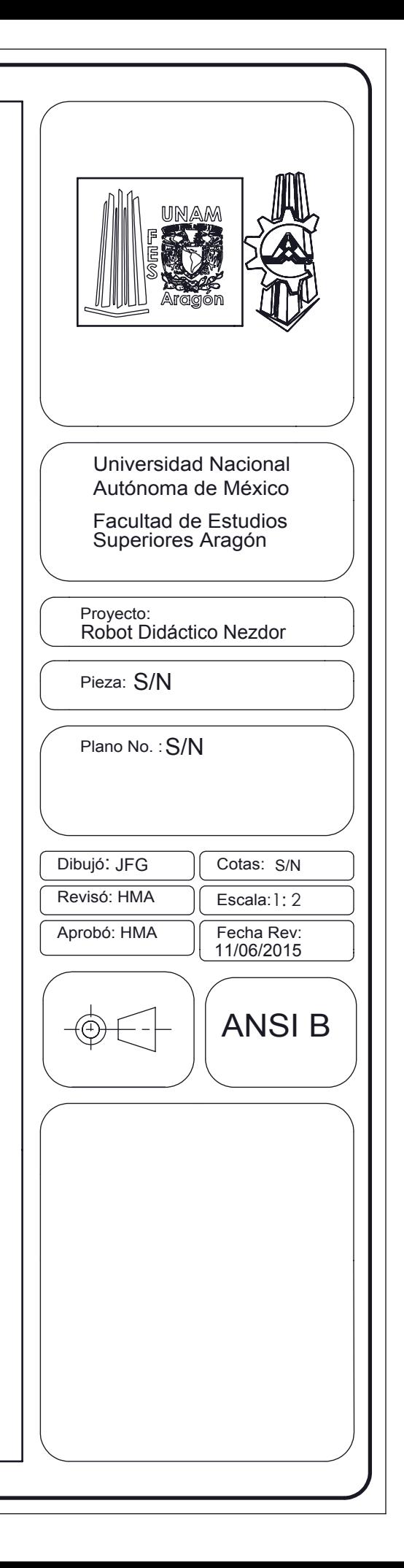

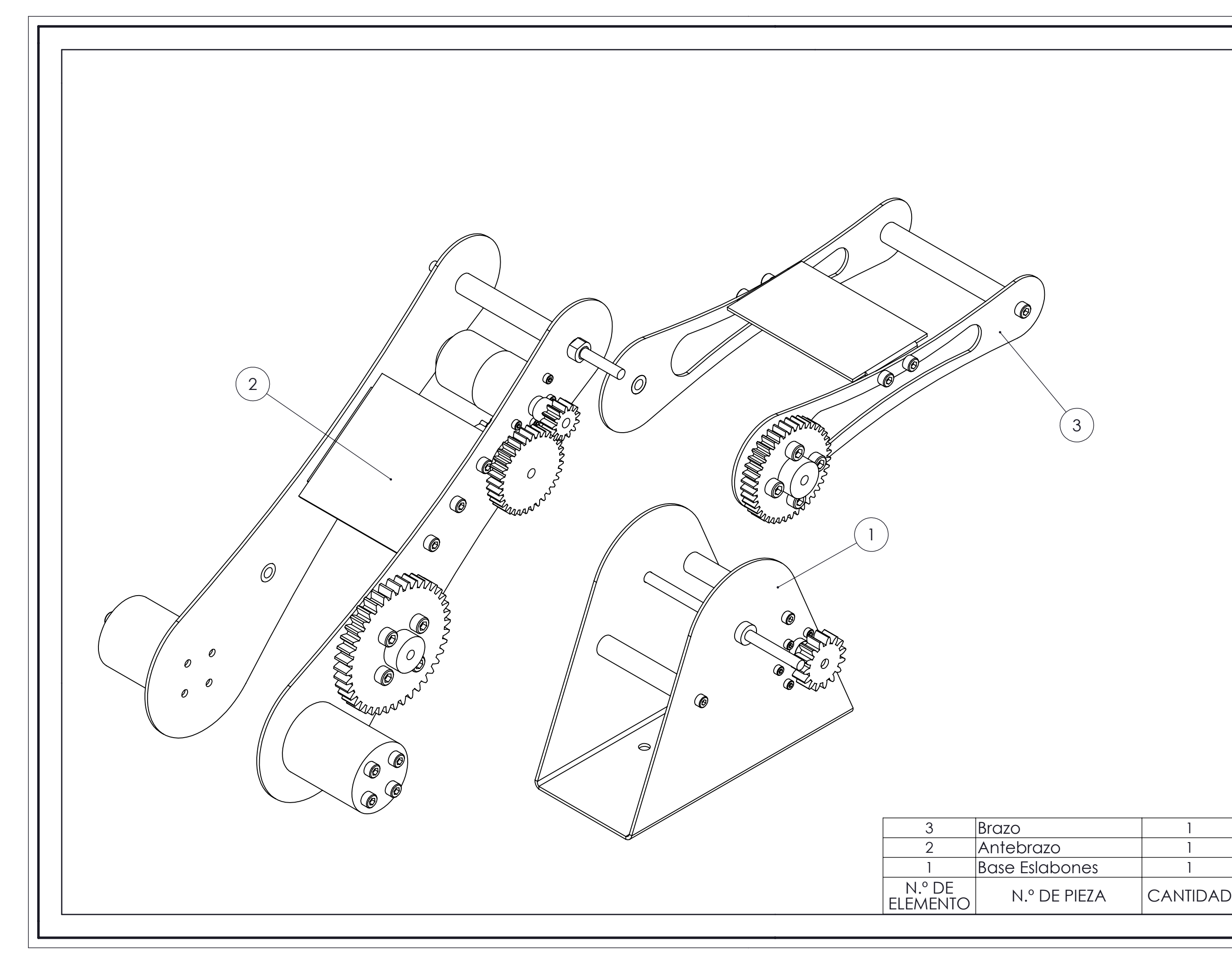

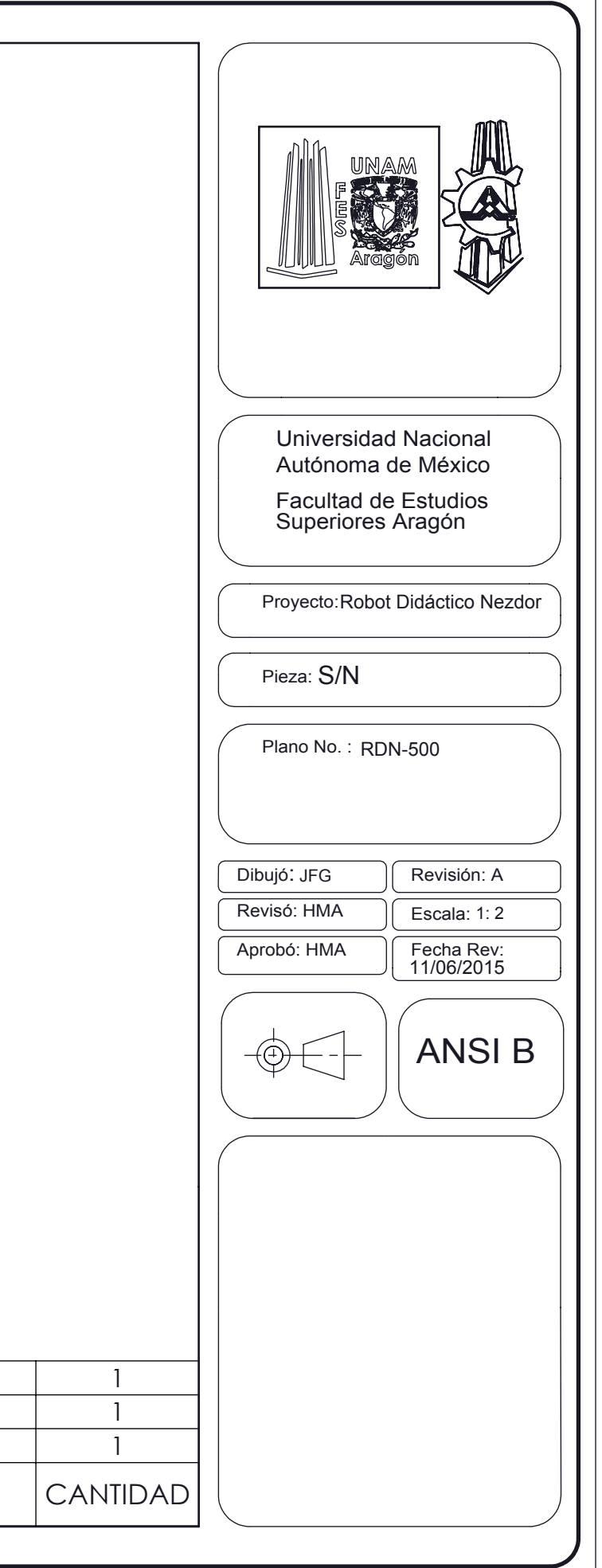

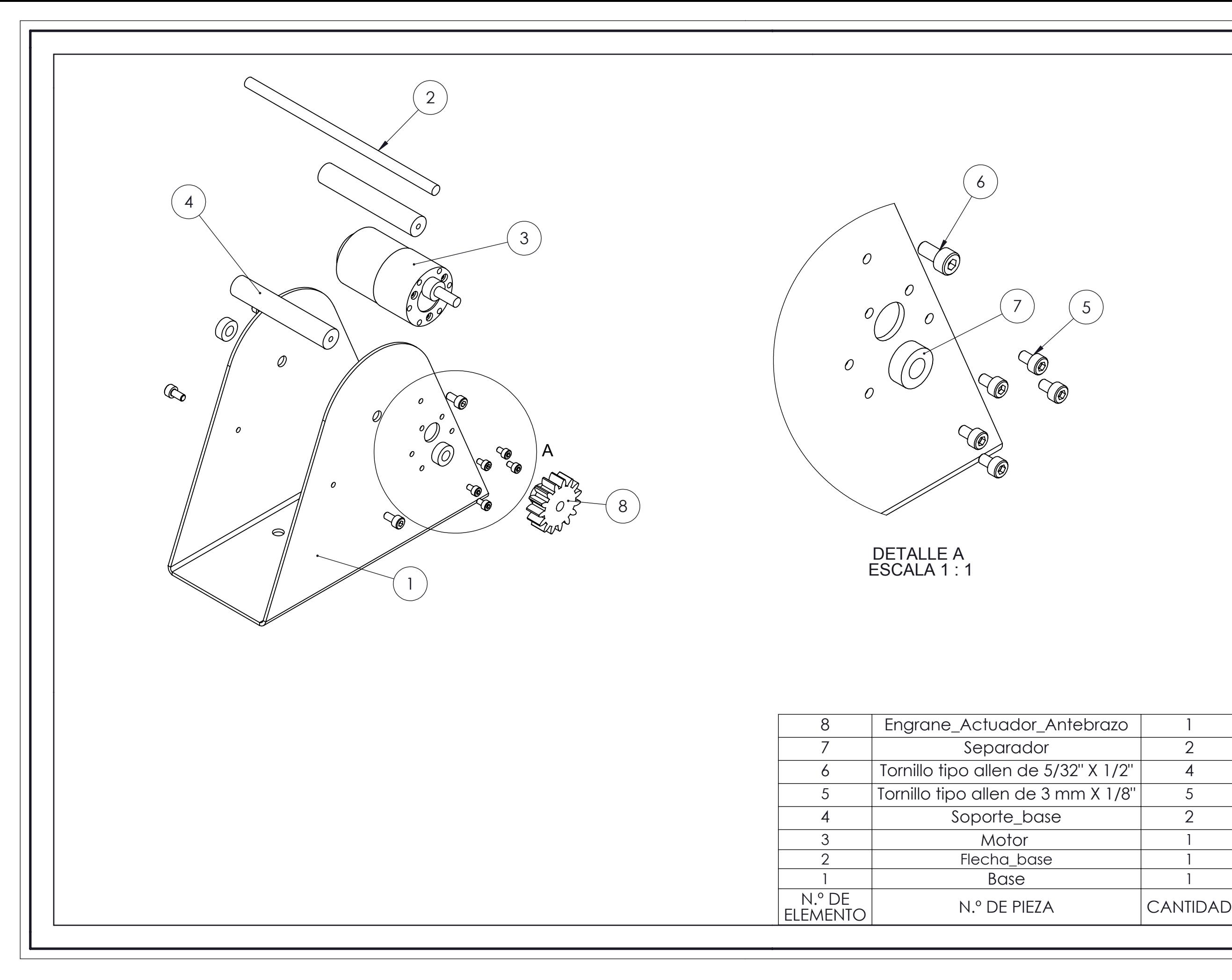

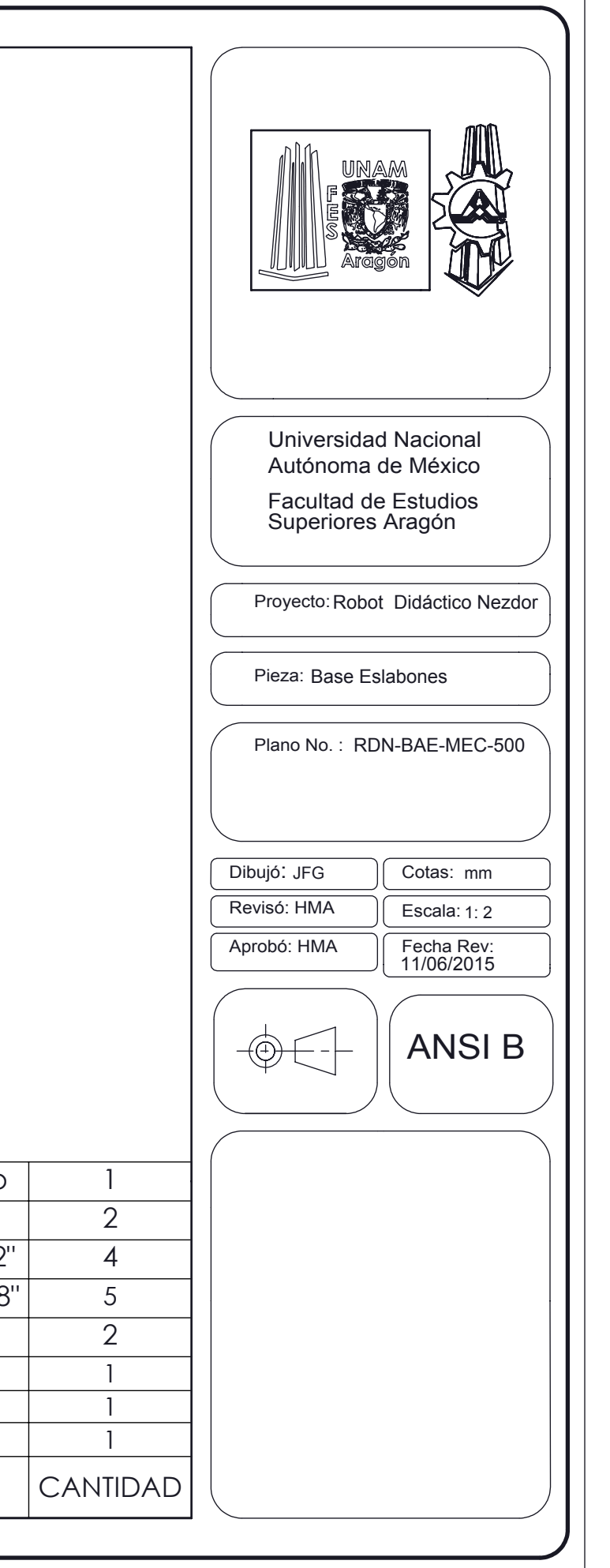

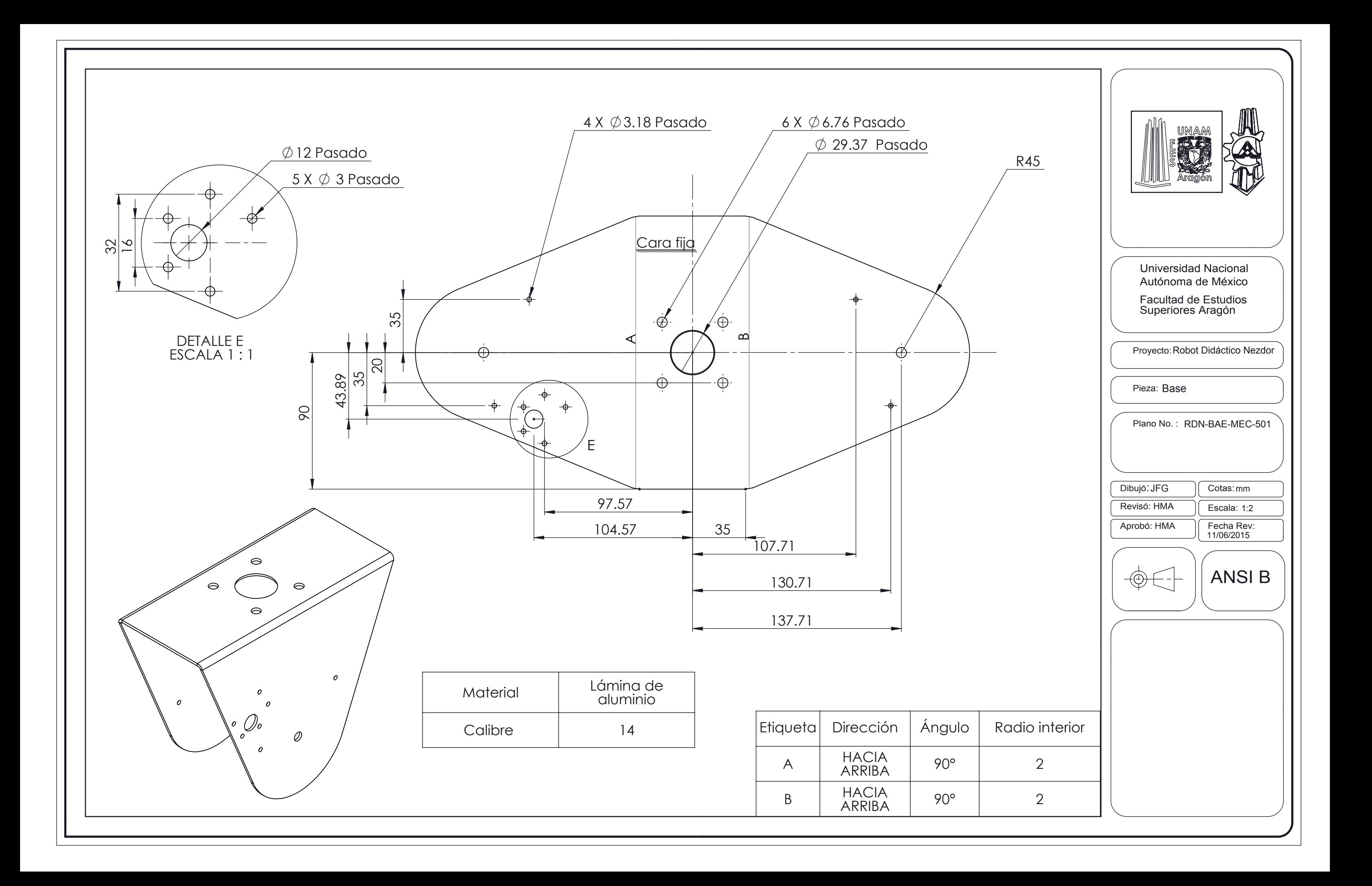

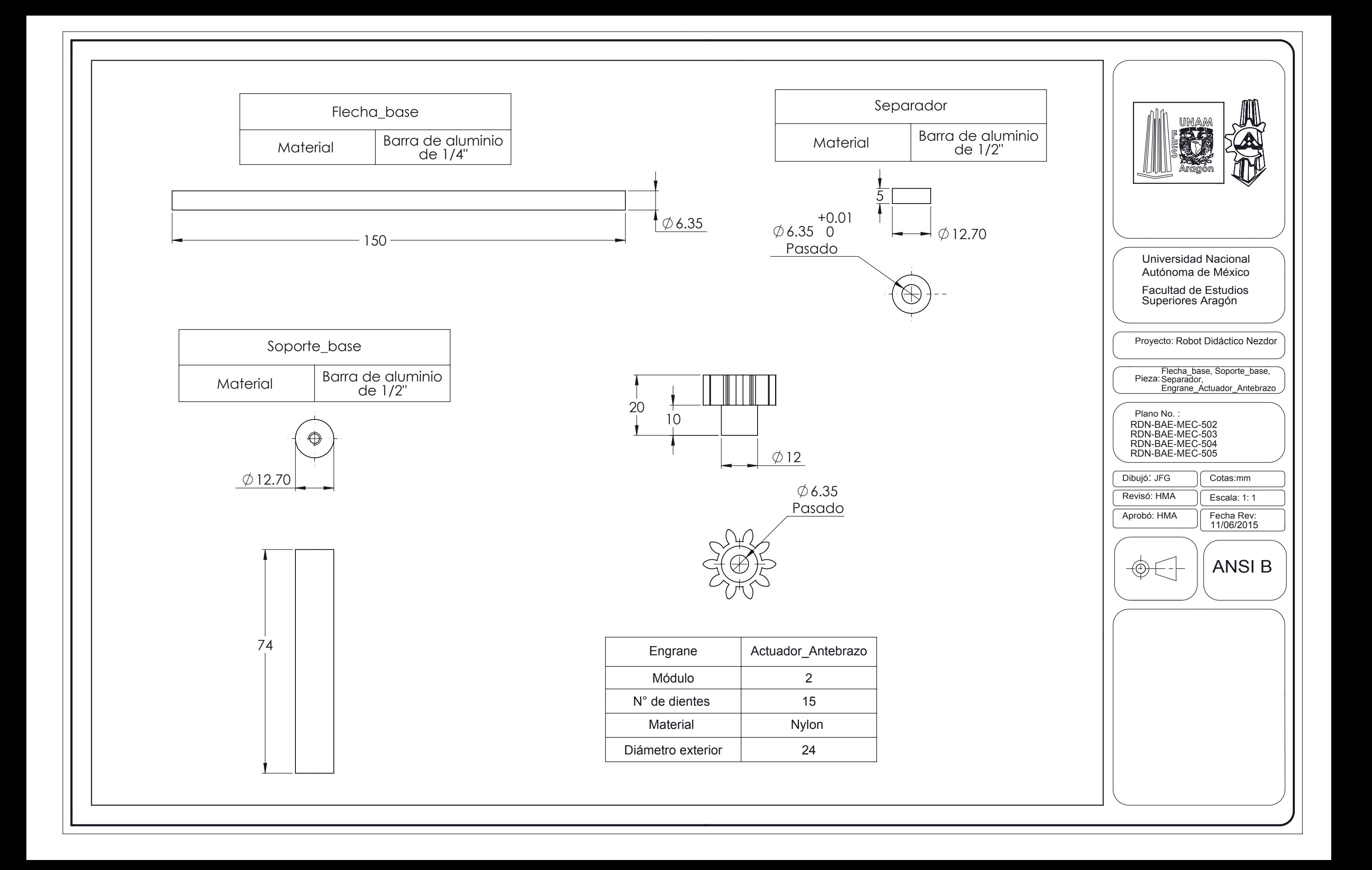

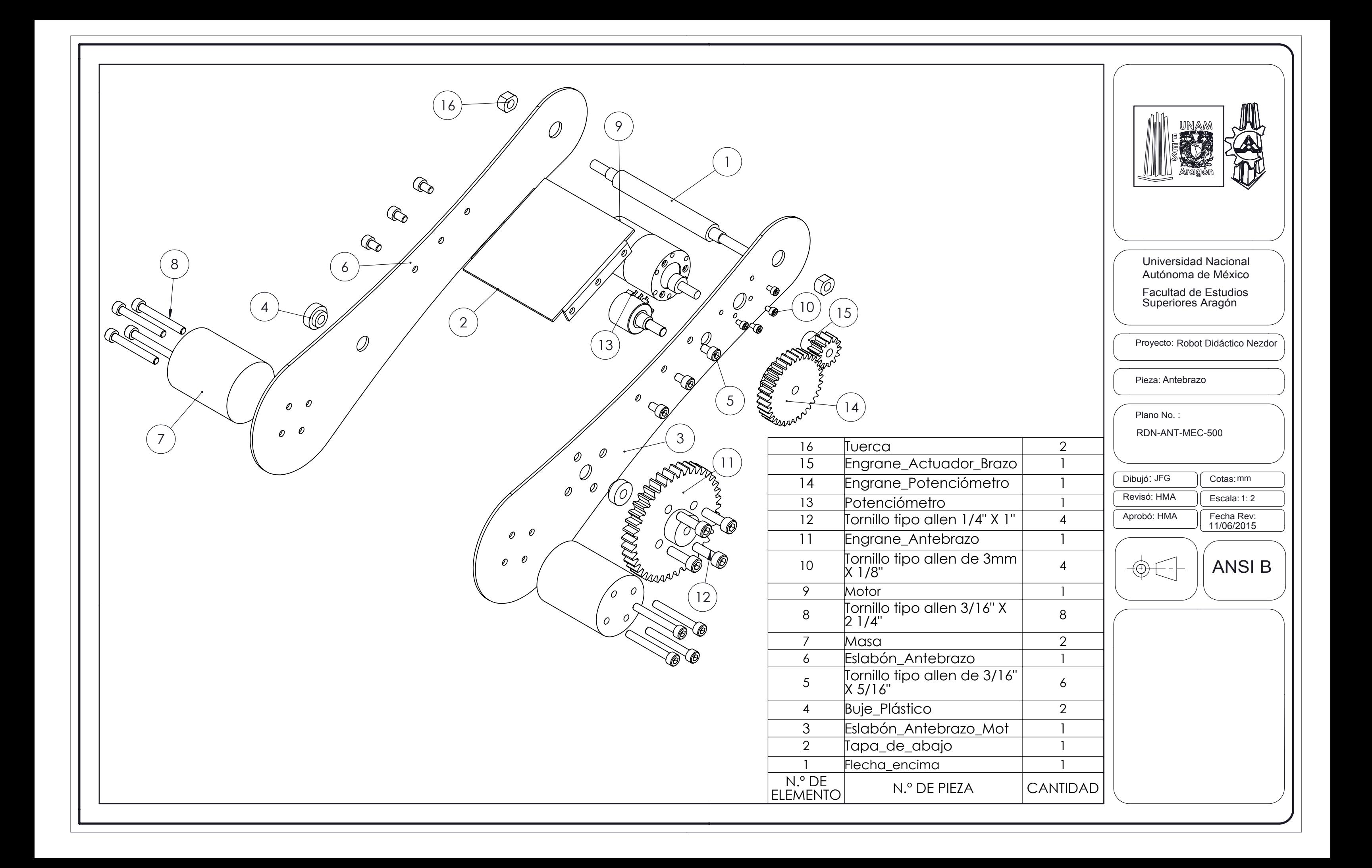

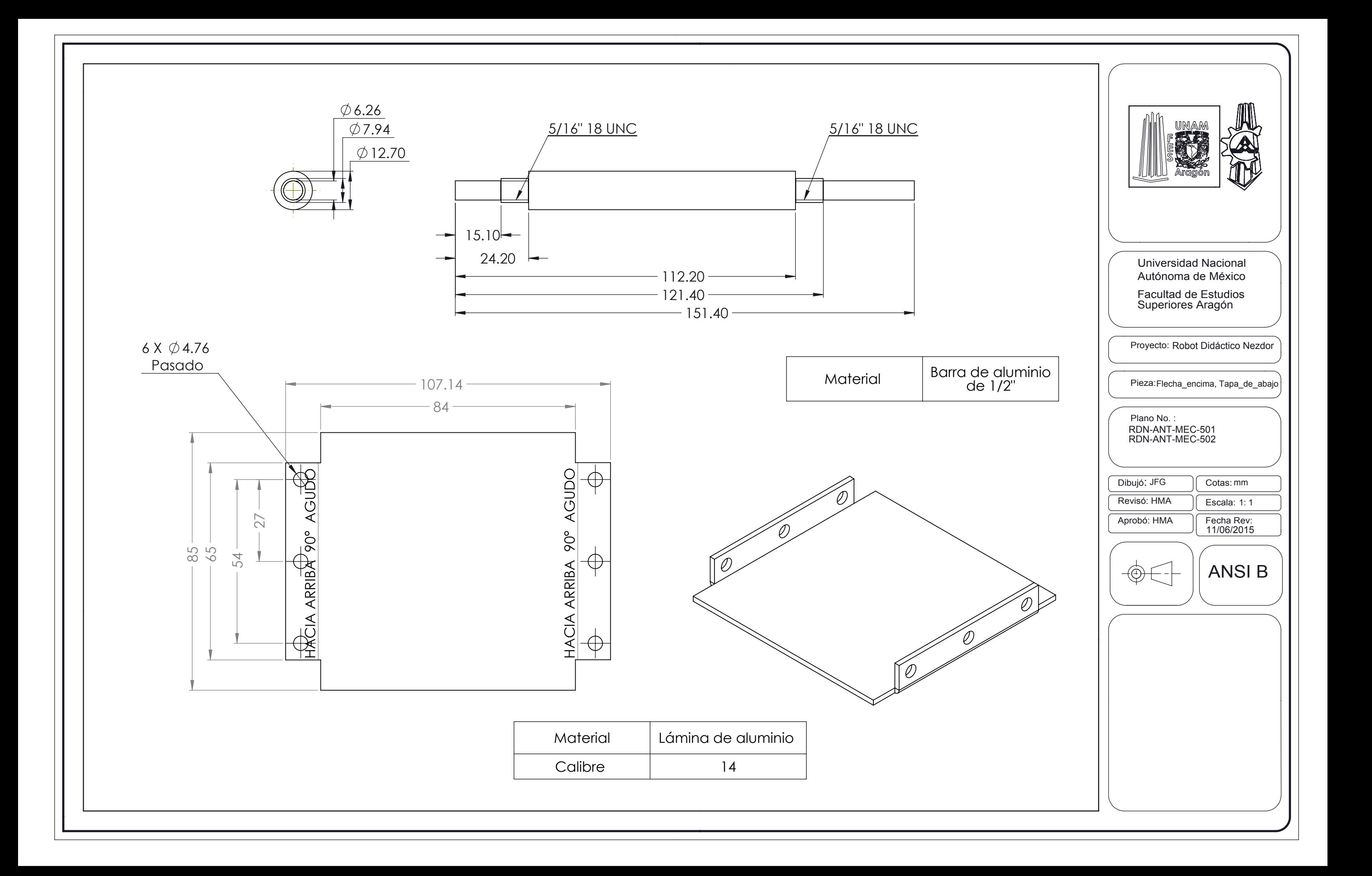

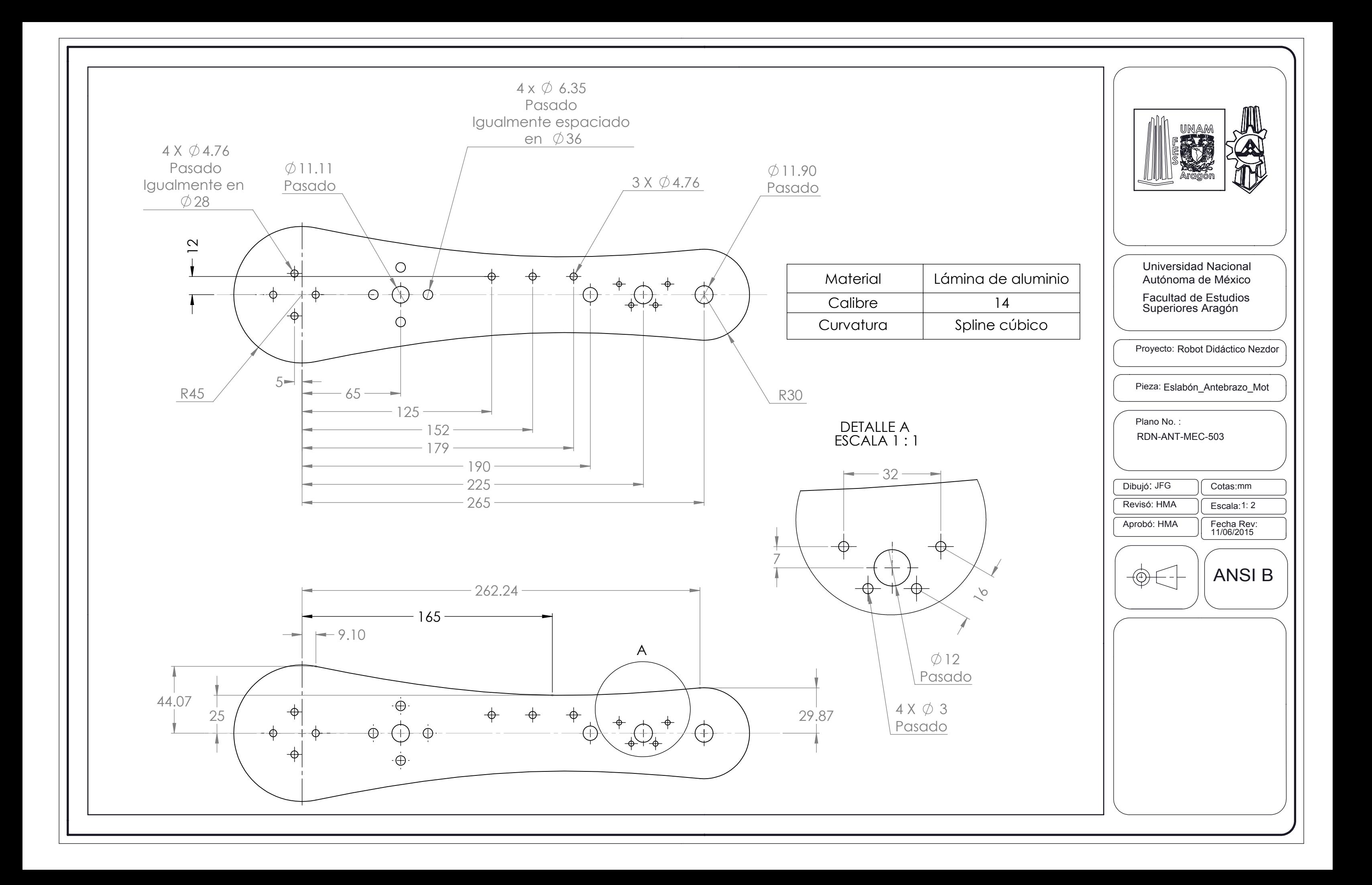
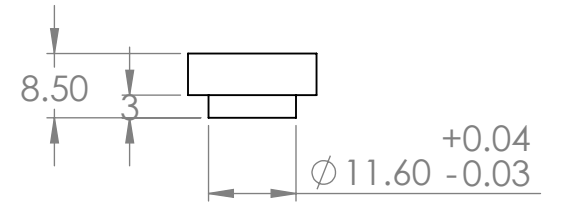

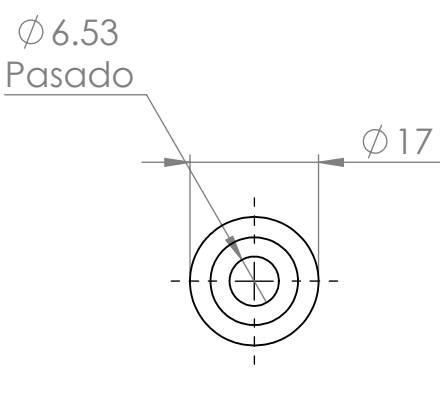

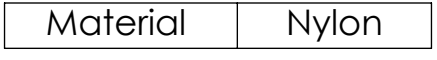

Pieza: Buje\_Plástico RDN-ANT-MEC-504 Cotas: mm Escala:1: 1 11/06/2015 Dibujó:JFG Proyecto: Robot Didáctico Nezdor Facultad de Estudios Superiores Aragón ANSI A Plano No. : Fecha Rev: Aprobó: HMA Revisó: HMA Universidad Nacional Autónoma de México

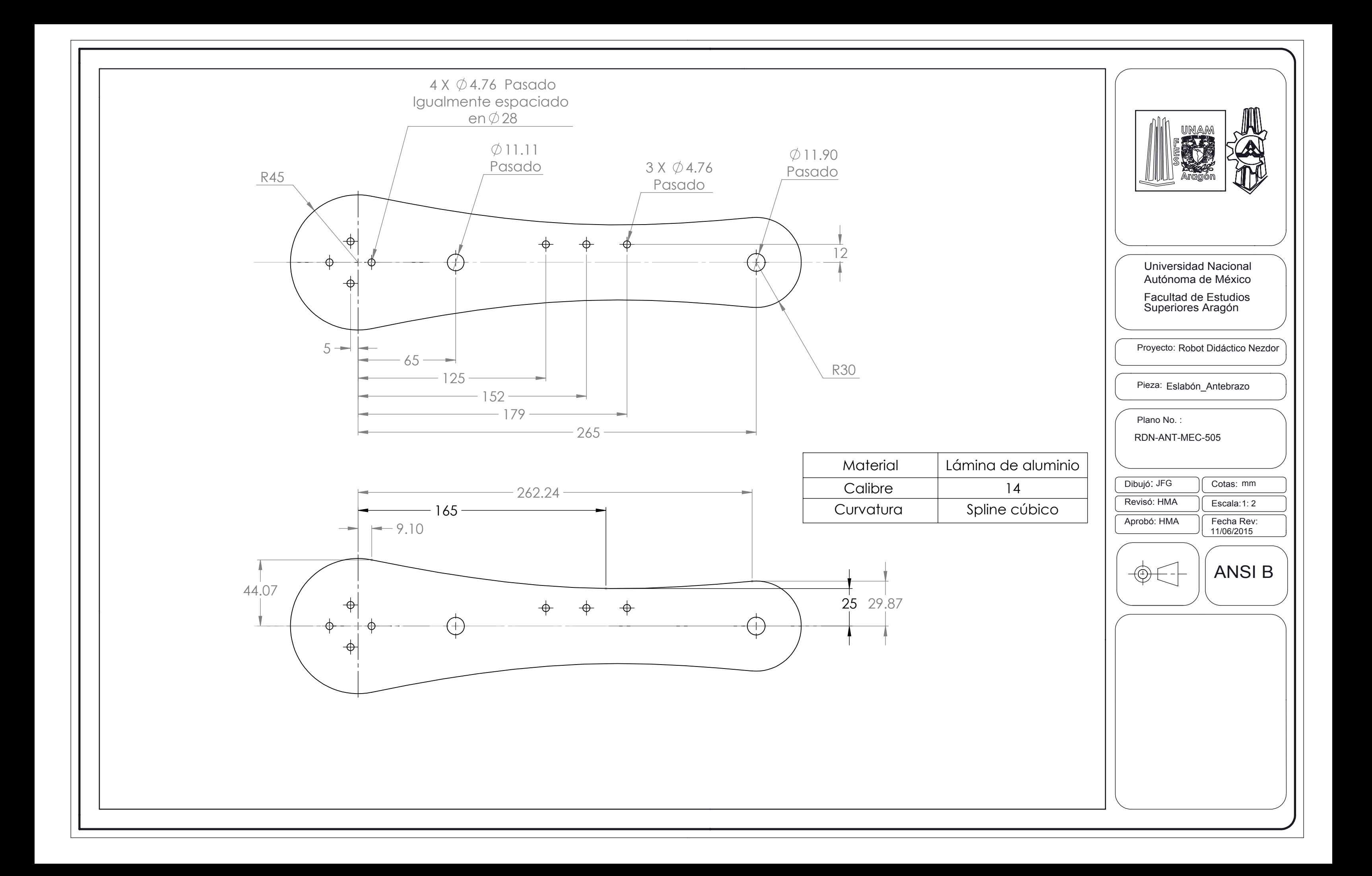

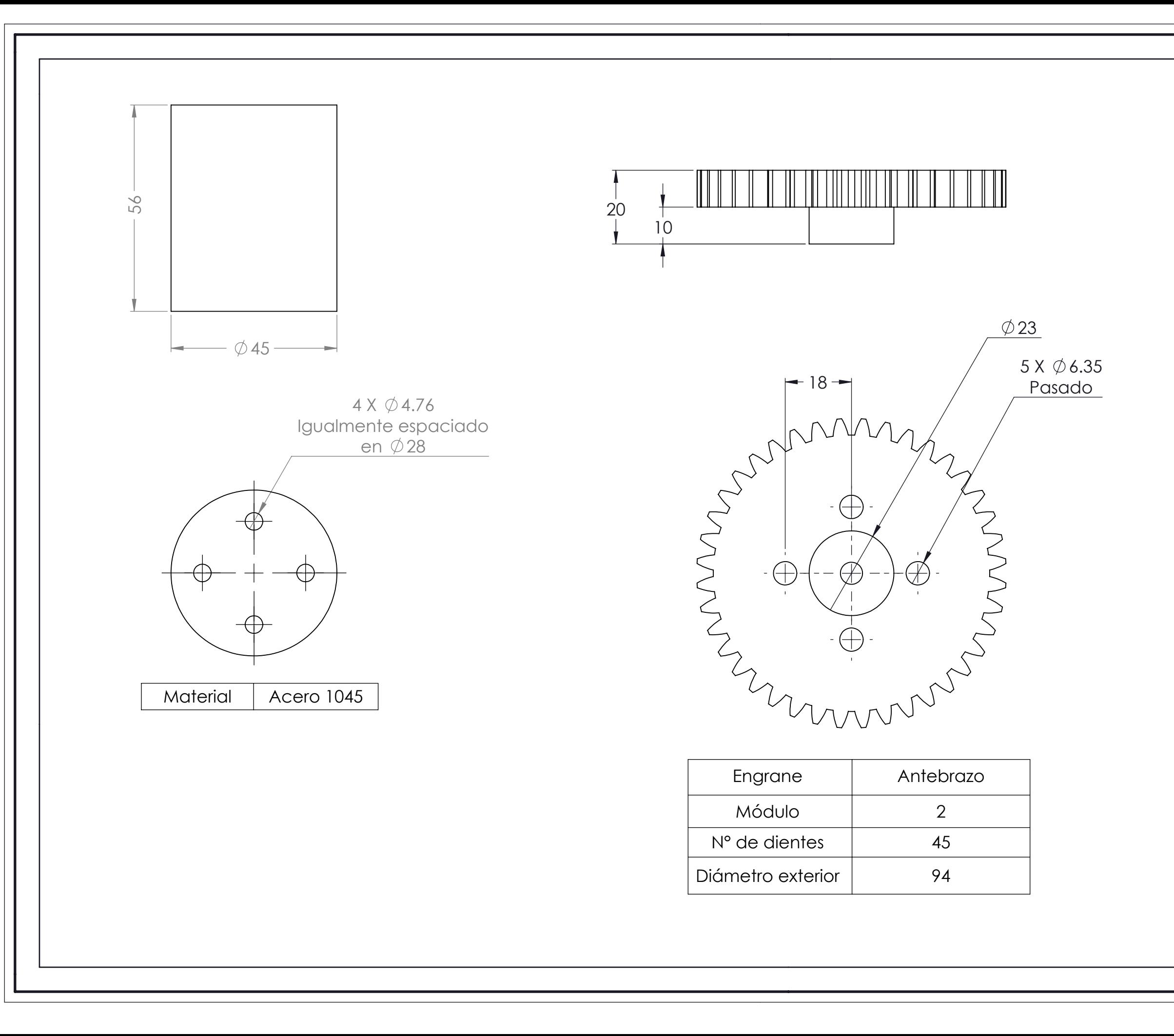

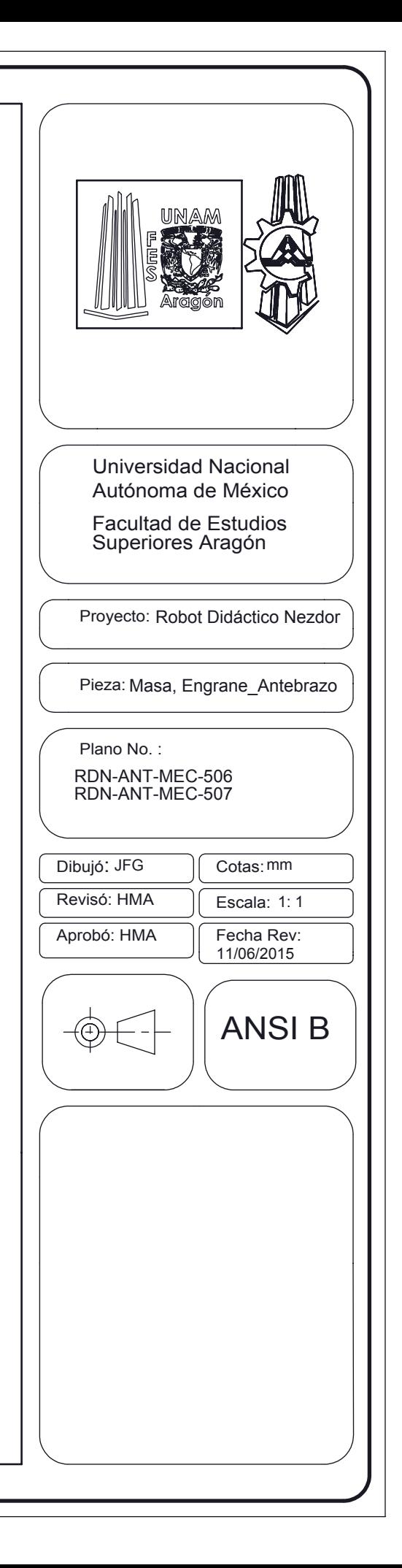

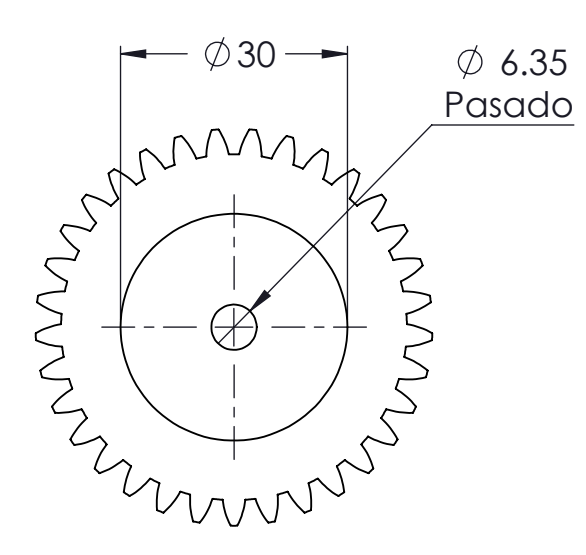

 18 8

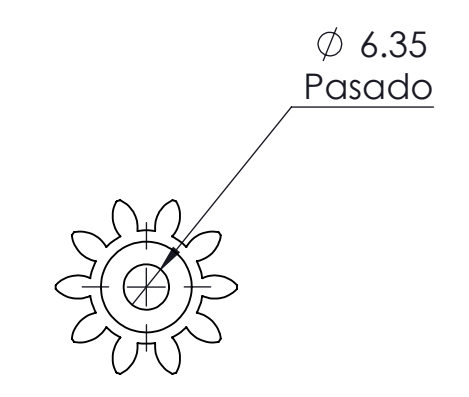

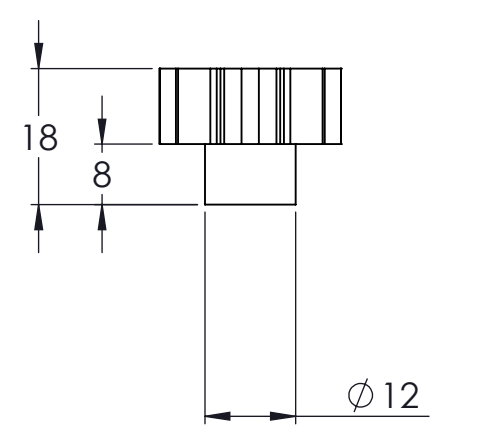

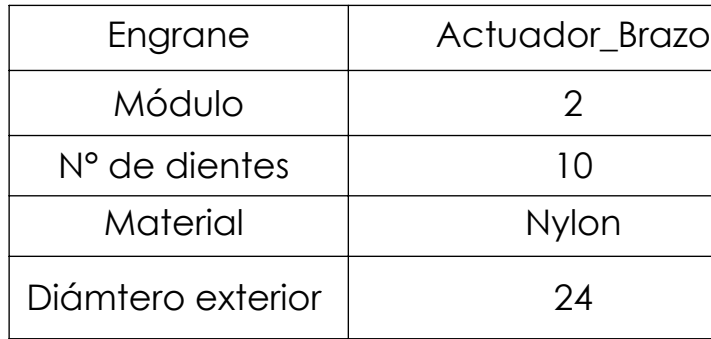

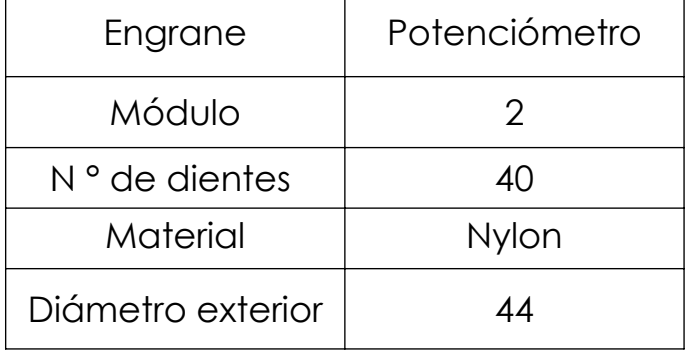

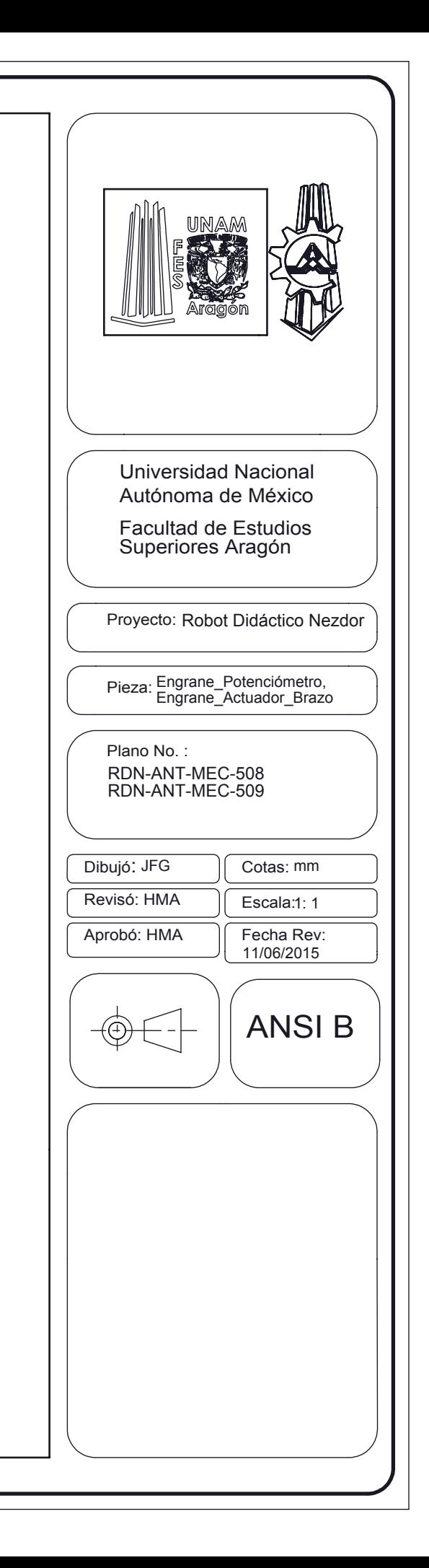

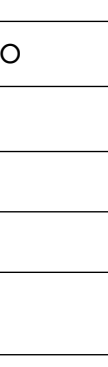

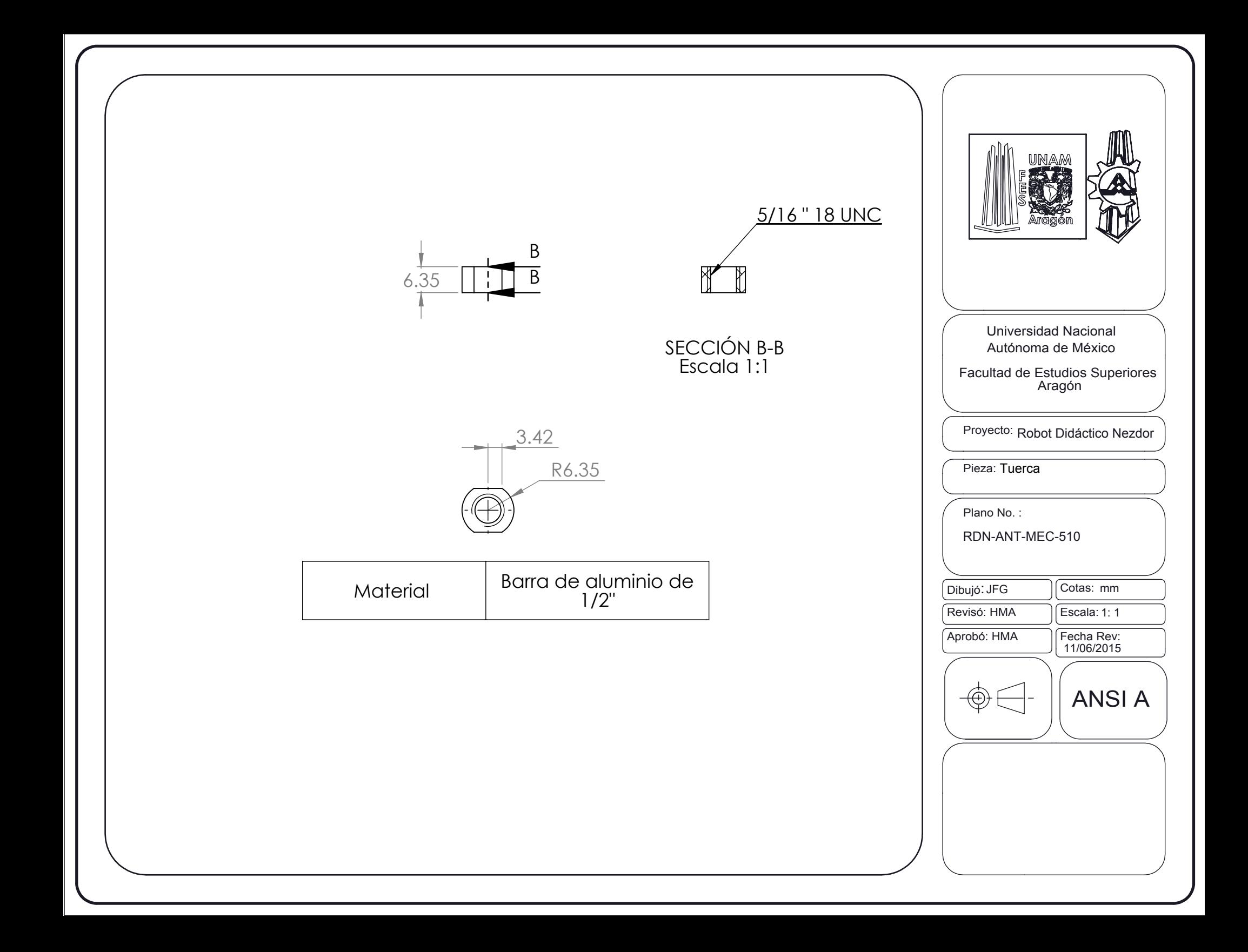

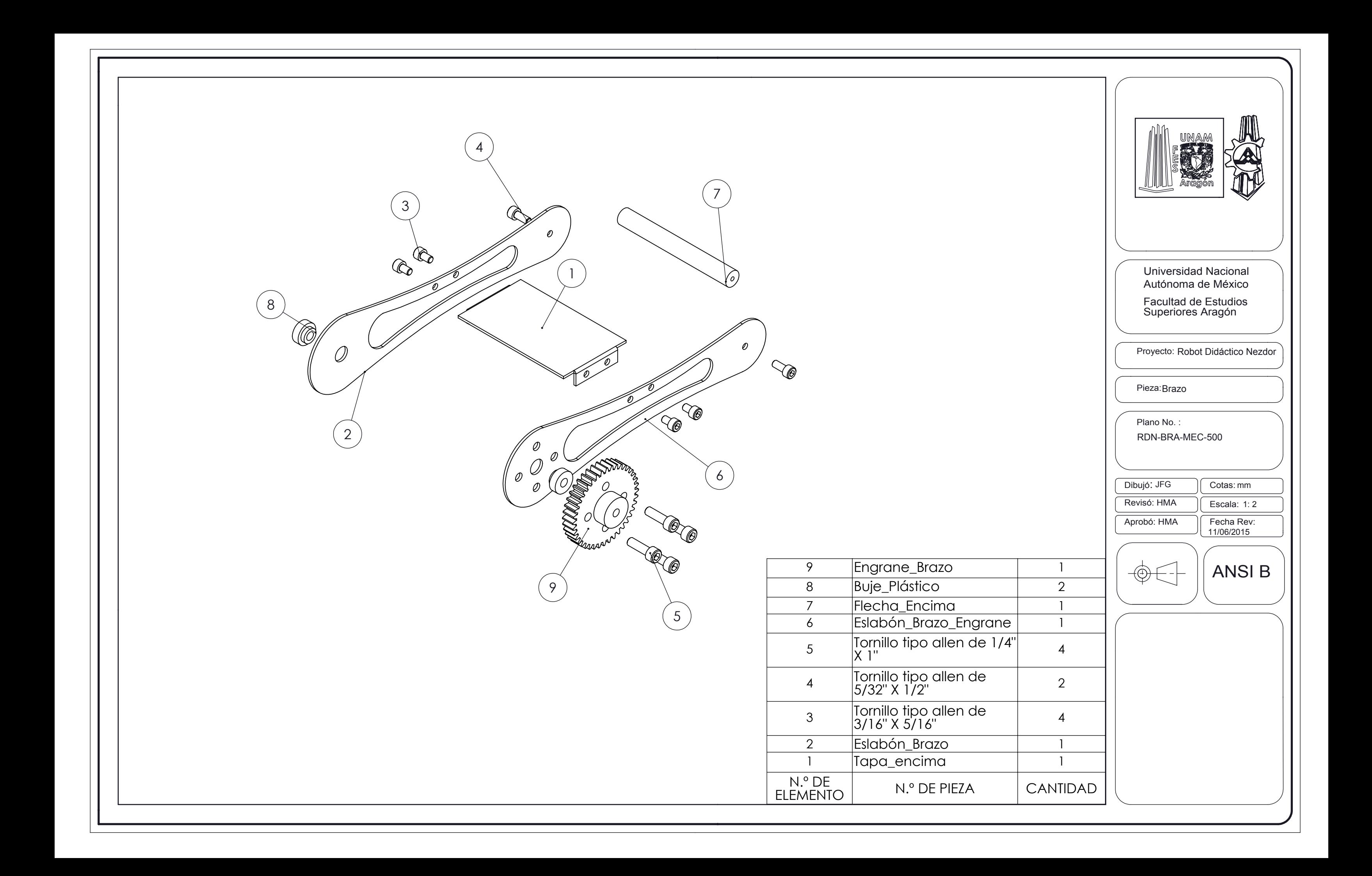

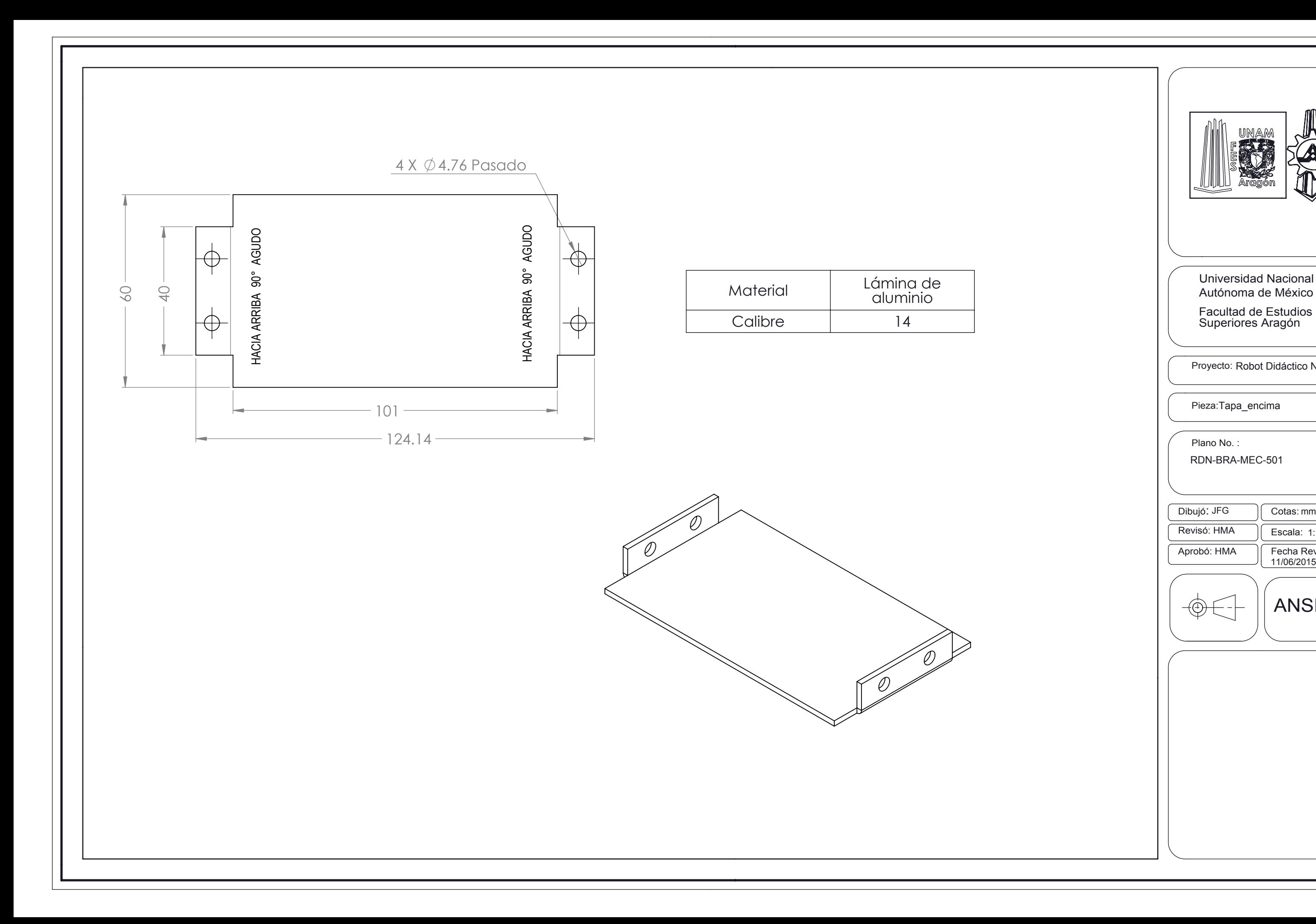

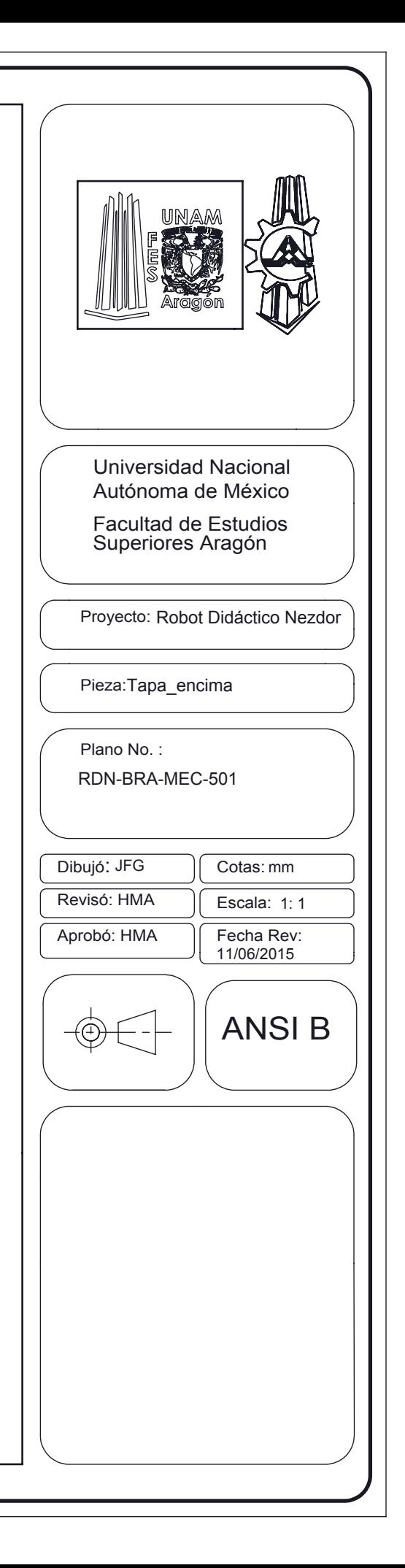

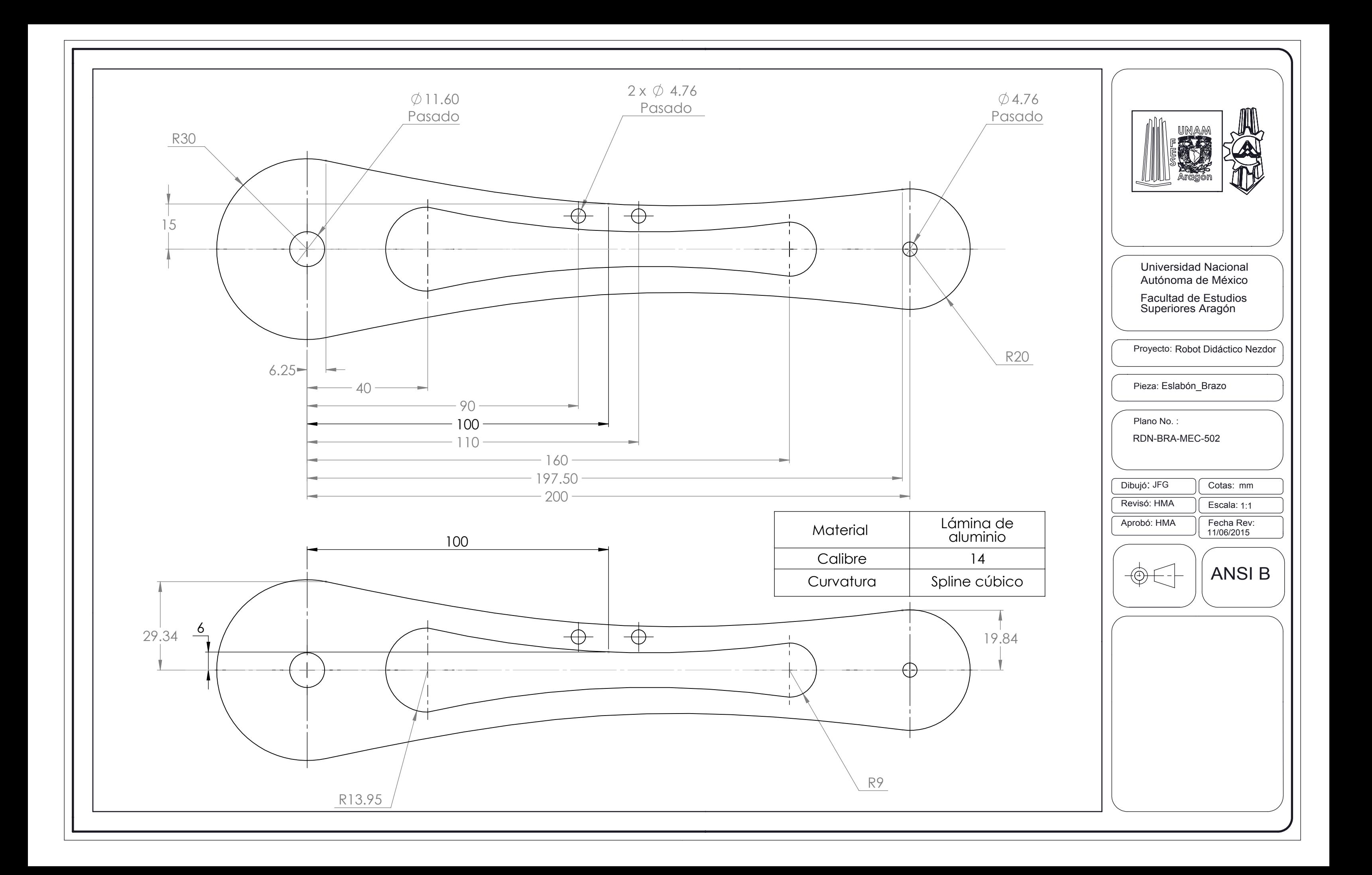

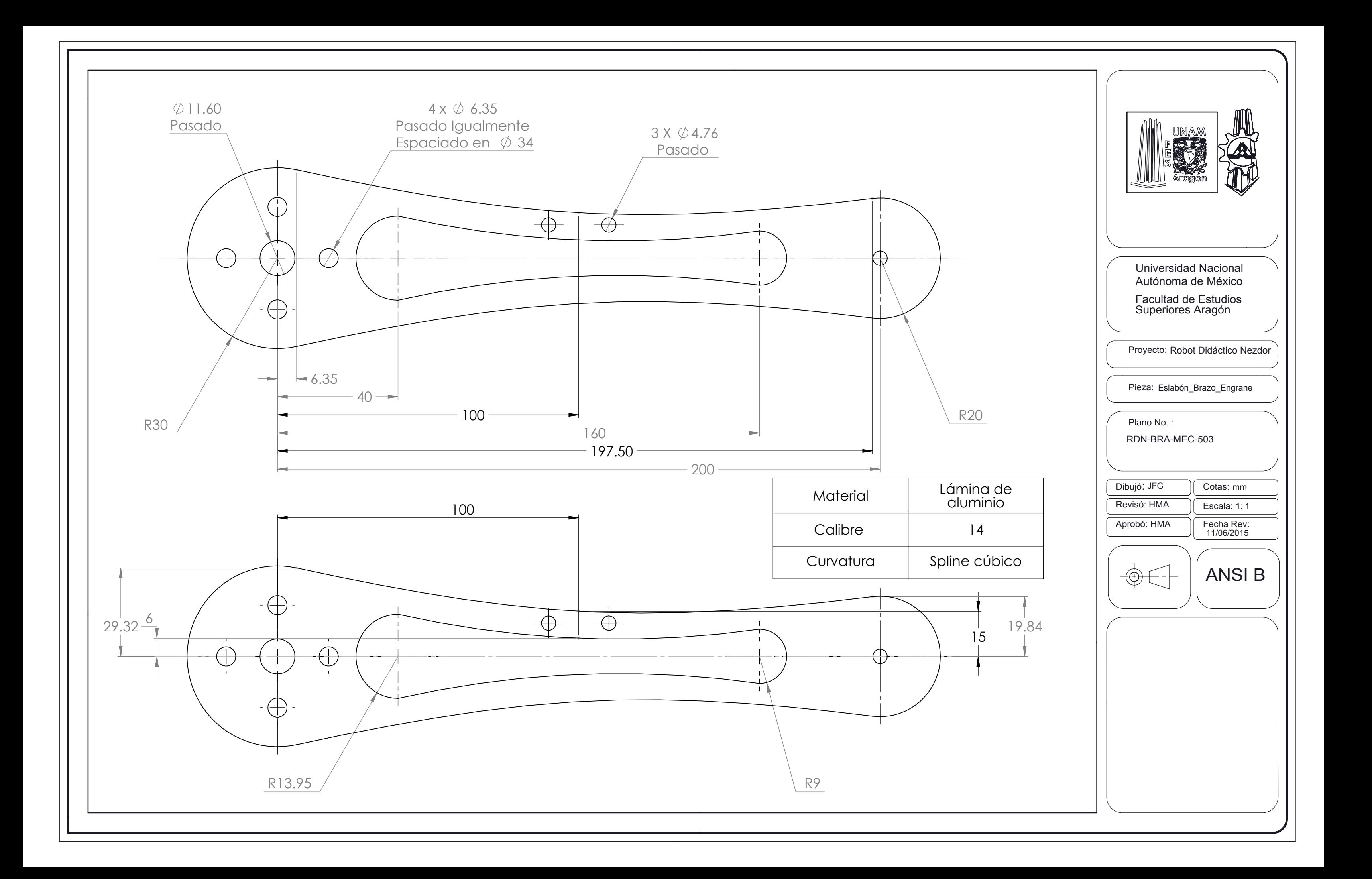

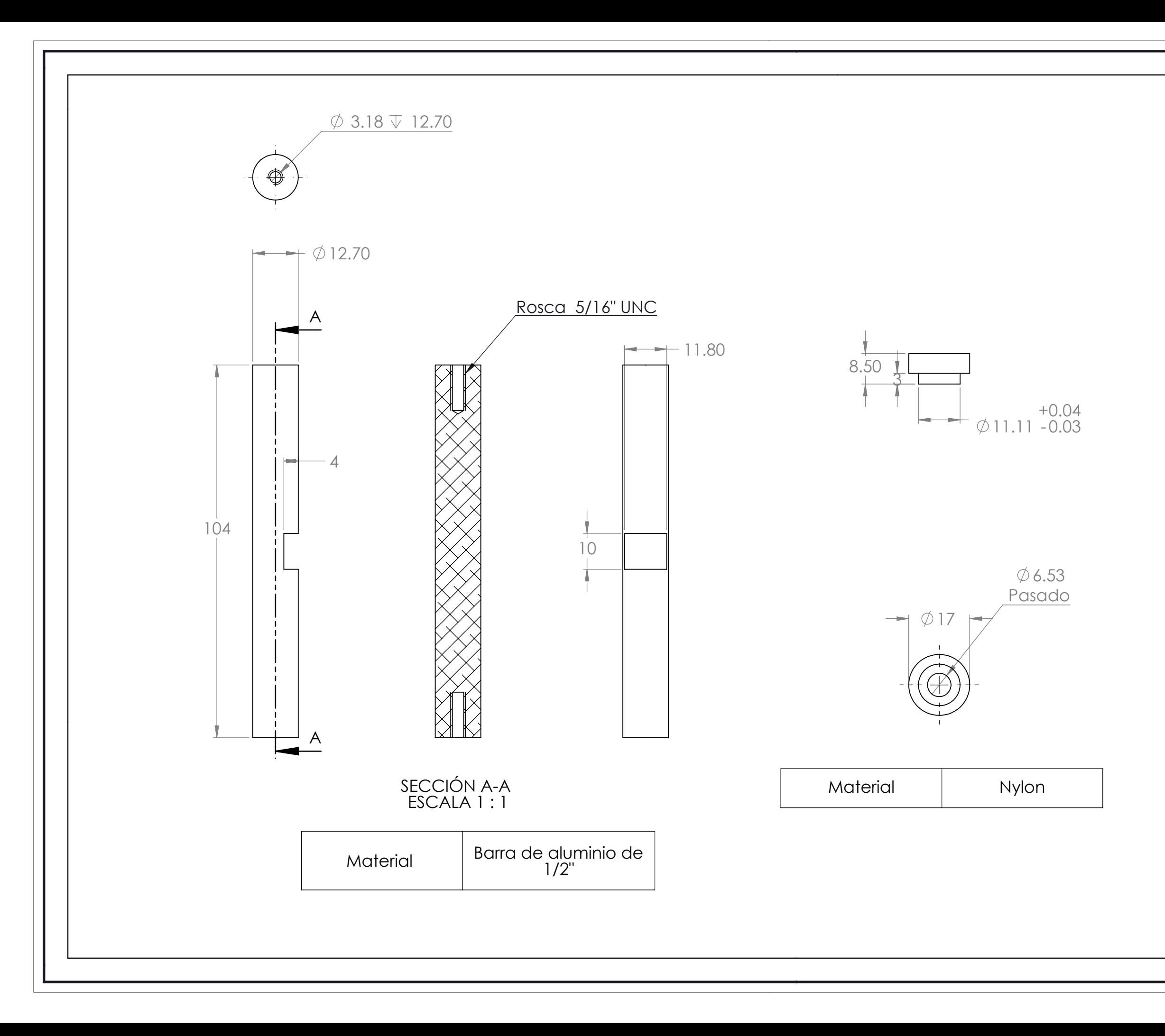

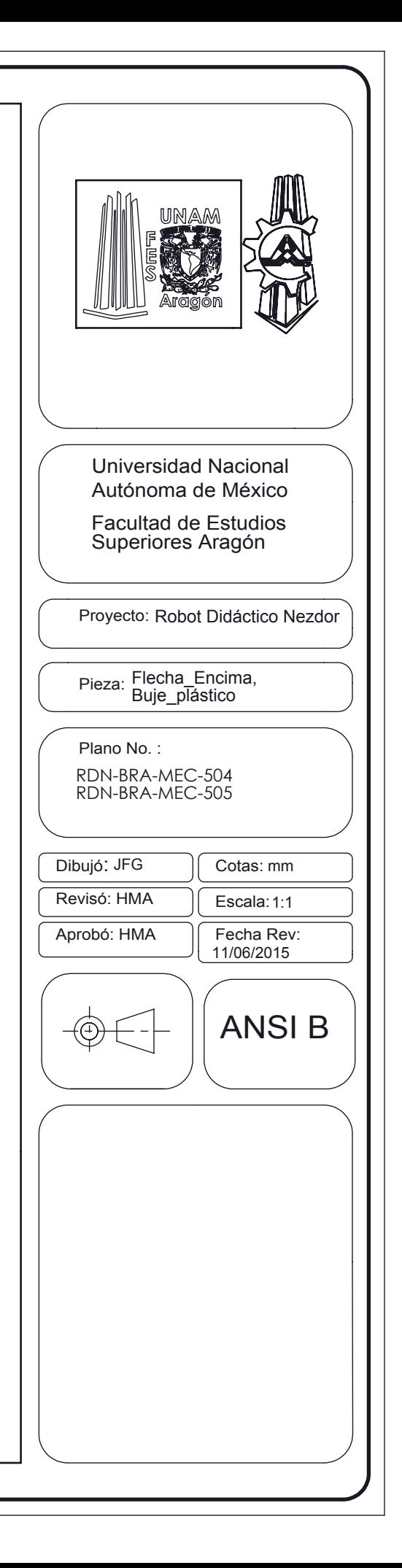

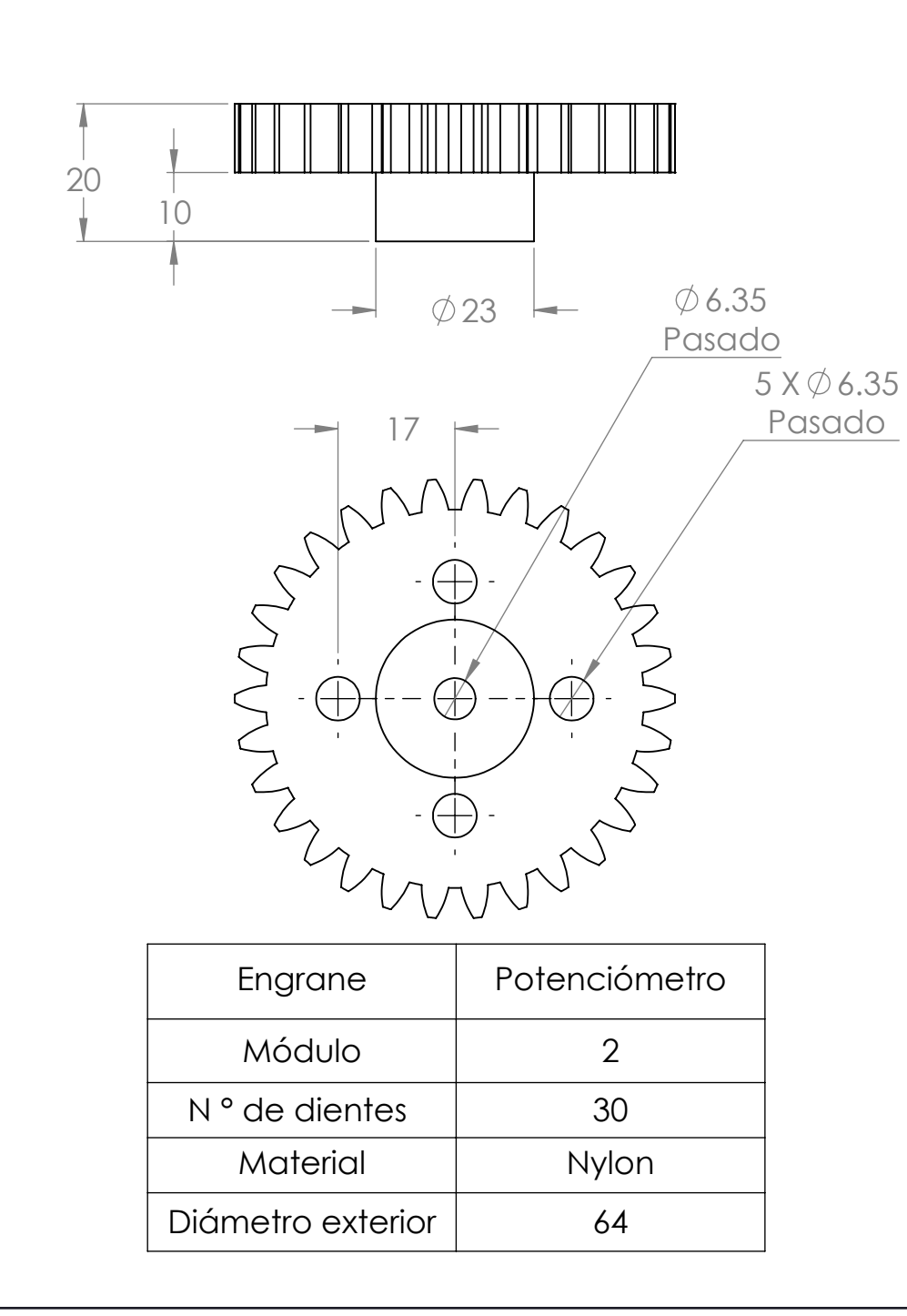

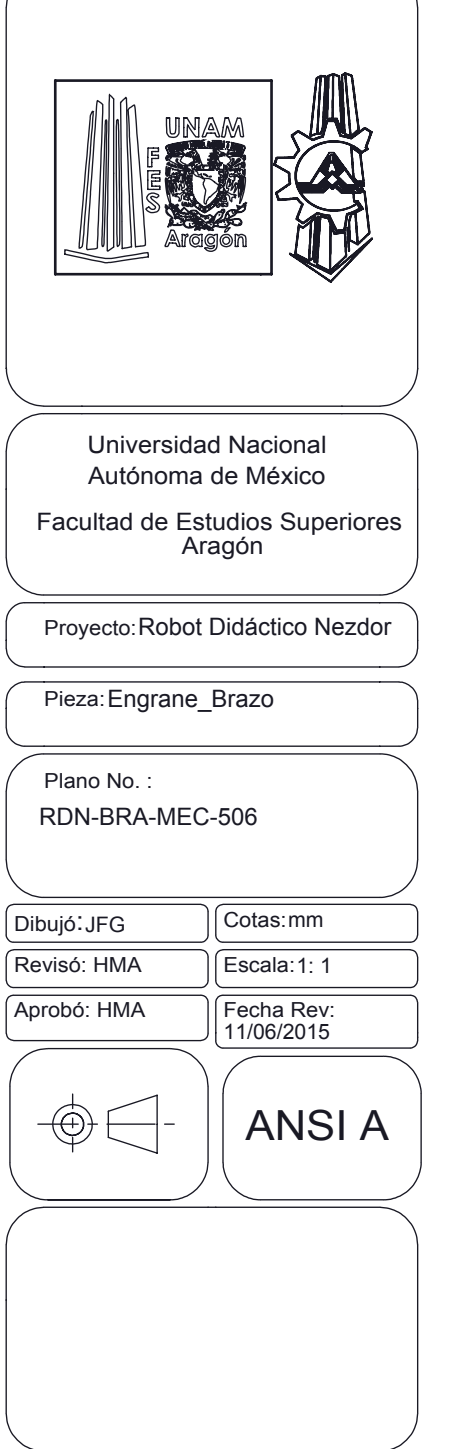